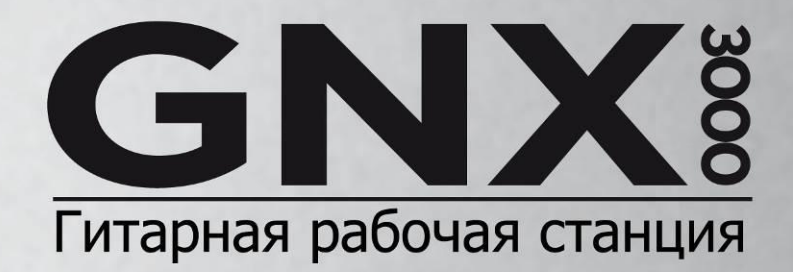

# **РУКОВОДСТВО ПОЛЬЗОВАТЕЛЯ**

PENETMPYN CO3ДABA

**BHICTYTIAM 3ATIMGbIBA** 

#### **Гарантийные обязательства**

Компания DigiTech гордится своей продукцией. На любой наш продукт предоставляется следующая гарантия:

- 1. Для того чтобы настоящая гарантия вступила в силу, гарантийная регистрационная карточка должна быть отправлена по почте в течение десяти дней со момента покупки.
- 2. Компания DigiTech гарантирует, что данное устройство, при условии его эксплуатации исключительно на территории США, не содержит дефектов в материалах и/или сборке, при нормальном использовании и обслуживании.
- 3. В течение гарантийного срока (один год) производитель обязуется бесплатно устранить дефекты устройства или заменить детали аналогичными, при условии подтверждения права на возврат. Номер возврата товара можно узнать в DigiTech по телефону. Производитель не несет ответственности за любые последствия использования устройства вместе с другими устройствами или приборами.
- 4. Предоставление чека или любого другого свидетельства покупки является обязанностью покупателя.
- 5. Компания DigiTech оставляет за собой право вносить изменения в схему устройства, дополнять или улучшать его. Компания не берет на себя никаких обязательств по внедрению этих изменений в ранее произведенные устройства.
- 6. Гарантия теряет силу, если устройство эксплуатировалось от сети переменного тока с напряжением не соответствующим значениям, оговоренным производителем, а также в случае вскрытия устройства и его модификации/ремонта лицами, не уполномоченными на это производителем.
- 7. Настоящая гарантия является единственной гарантией на устройство, и компания DigiTech не принимает на себя какие-либо другие обязательства в связи с продажей данного продукта. Ни компания DigiTech, ни ее дилеры не несут ответственности в случае действия обстоятельств непреодолимой силы, а также в случае задержки в действии этой гарантии по причине непреодолимых обстоятельств.

**ПРИМЕЧАНИЕ**: Информация, содержащаяся в настоящем руководстве, может изменяться без уведомления потребителя. Некоторая информация, содержащаяся в руководстве, может быть неточна вследствие незадокументированных изменений. Информация, содержащаяся в данном руководстве, заменяет собой информацию, содержащуюся в предыдщущих версиях руководства.

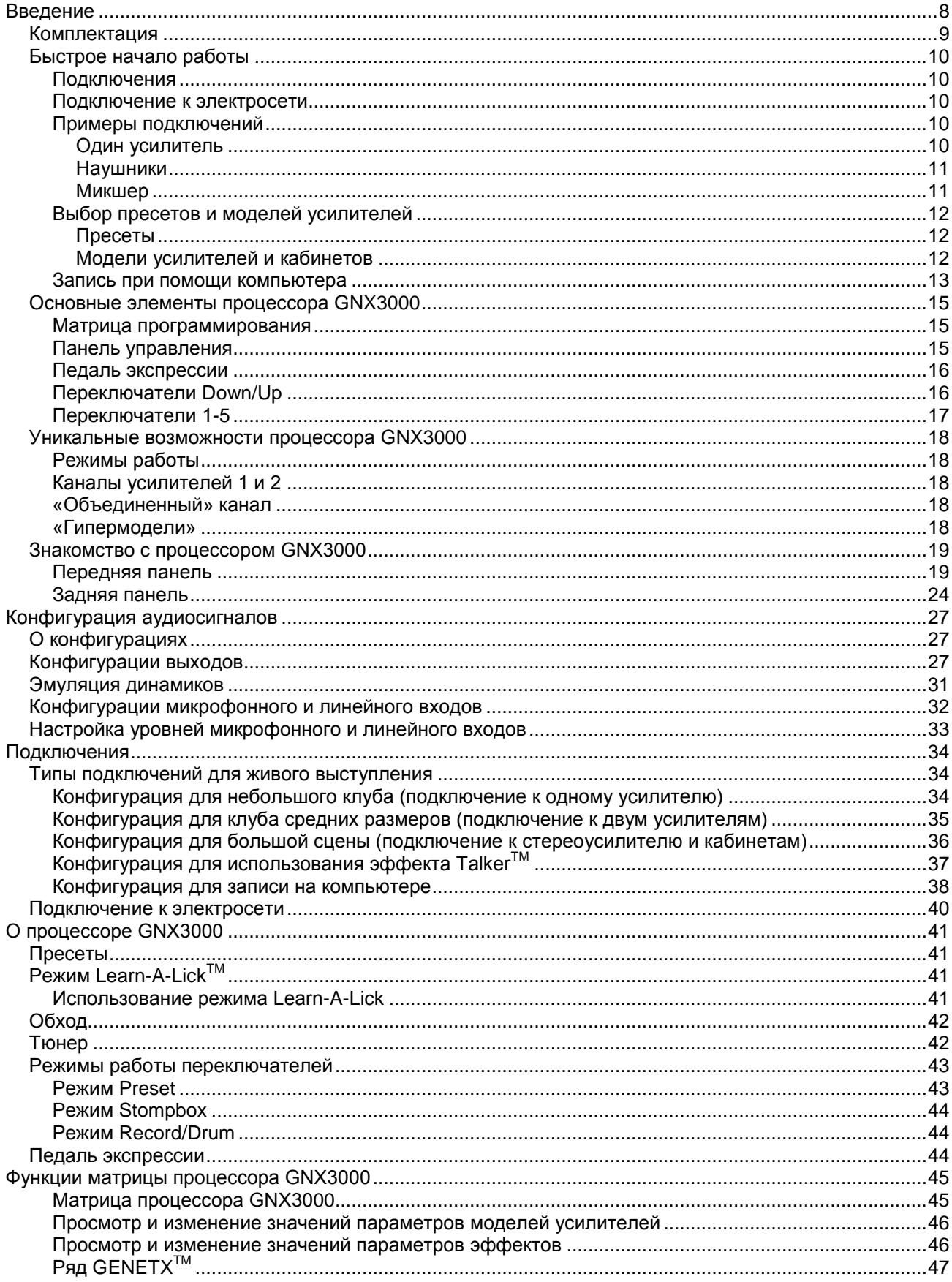

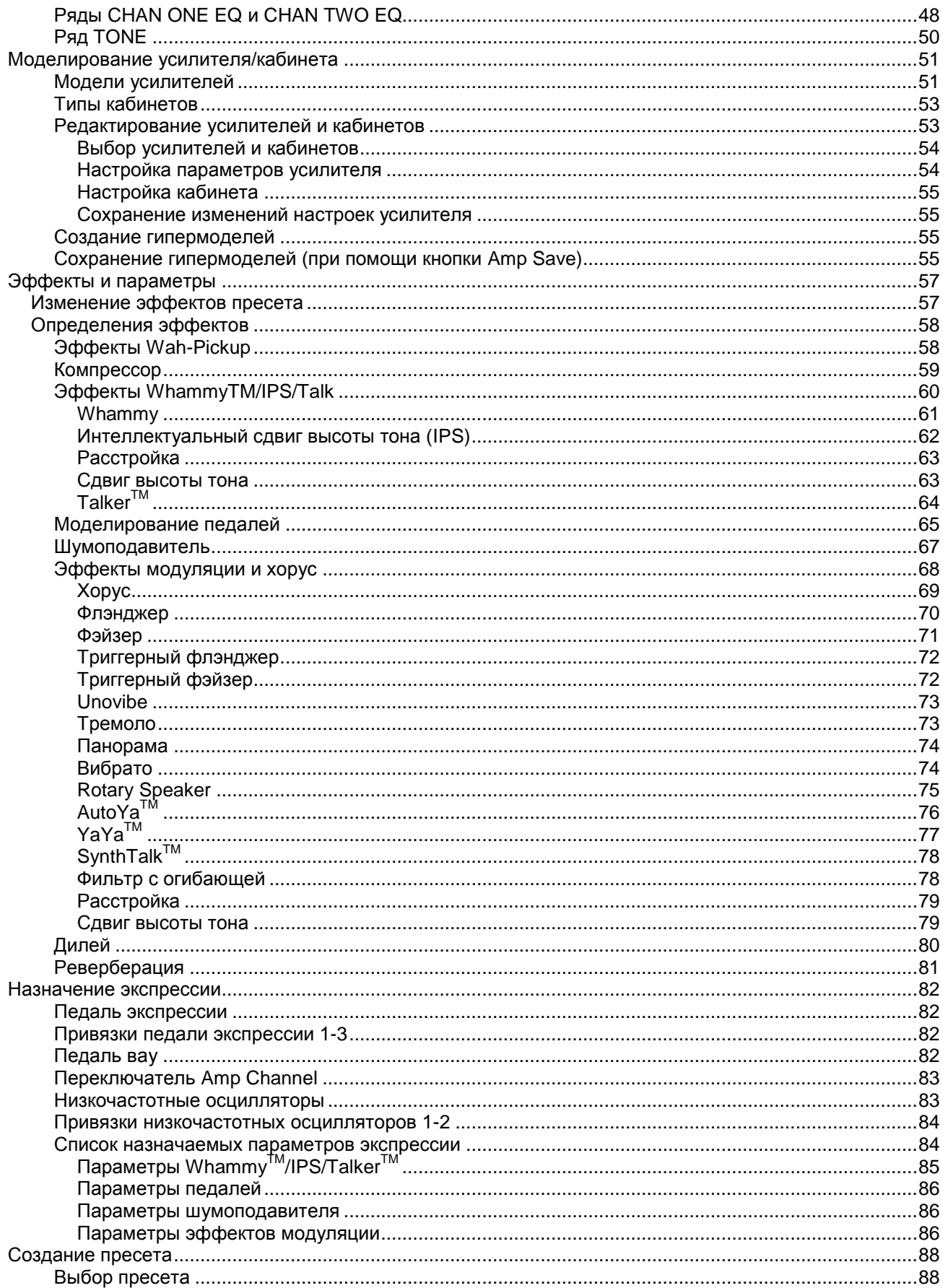

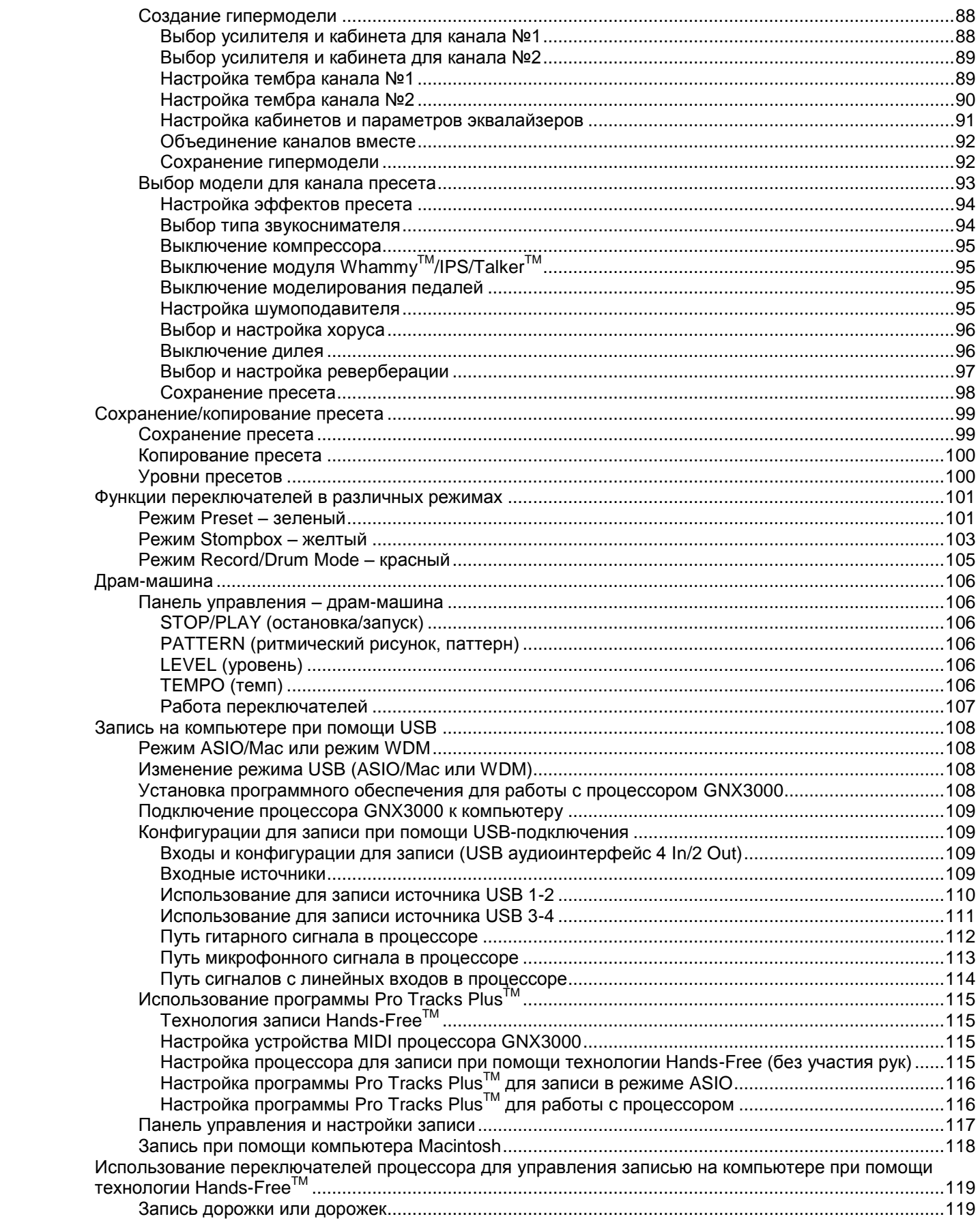

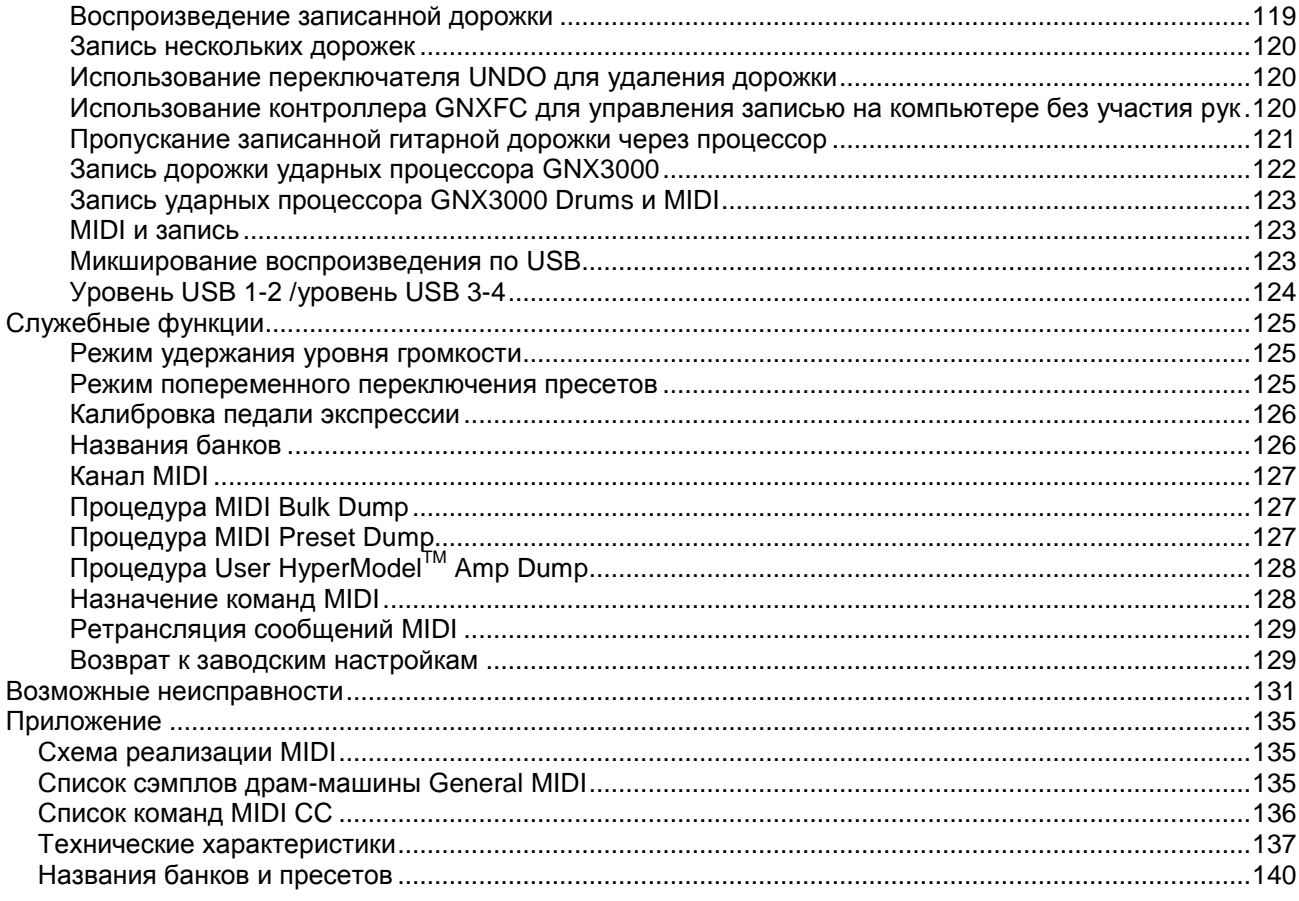

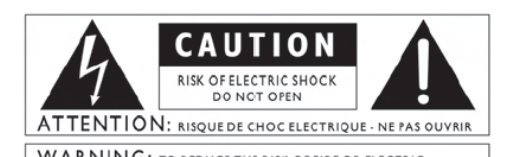

**WARNING: TO REDUCE THE RISK OF FIRE OR ELECTRIC** 

Символы, изображенные выше, являются общепринятыми значками для предупреждения о возможной опасности электроприборов. Знак молнии в равностороннем треугольнике означает, что в устройстве присутствует опасное напряжение. Восклицательный знак в равностороннем треугольнике означает, что перед использованием устройства необходимо ознакомиться с руководством пользователя.

Данные символы предупреждают, что внутри корпуса нет компонентов, допускающих их обслуживание пользователем. Не открывайте устройство и не пытайтесь отремонтировать его самостоятельно. По всем вопросам, касающимся обслуживания и ремонта, обращайтесь к квалифицированному персоналу. Вскрытие устройства приводит к потере гарантии производителя. Не допускайте контакта устройства с жидкостями. Если на устройство попала какая-либо жидкость — немедленно выключите его и обратитесь к дилеру для соответствующего обслуживания. Отключайте устройство от электросети во время грозы.

#### ИНСТРУКЦИИ ПО БЕЗОПАСНОСТИ

Примечание для покупателей, устройство которых снабжено кабелем питания.

Внимание: устройство должно быть заземлено.

Провода в кабеле питания окрашены в разные цвета, соответствие цветов контактам:

Зеленый и желтый - земля, голубой - ноль, коричневый – фаза.

Поскольку цвета проводов могут не соответствовать цветовой маркировке на вилке, следуйте следующим правилам:

- Провод с зеленой или желтой изоляцией должен подключаться к разъему вилки, маркированному буквой E, или символом «земля», или зеленому, или желто-зеленому разъему.
- Провод с синей изоляцией должен быть подключен к разъему N, или разъему черного цвета.
- Провод с коричневой изоляцией должен быть

подключен к разъему L, или к разъему красного цвета. Для подключения устройства к электросети могут потребоваться другой кабель питания, вилка, или и то, и другое. Если необходимо заменить вилку, обратитесь к квалифицированному персоналу (используйте таблицу ниже). Зеленый/желтый провод должен быть подключен непосредственно к корпусу устройства.

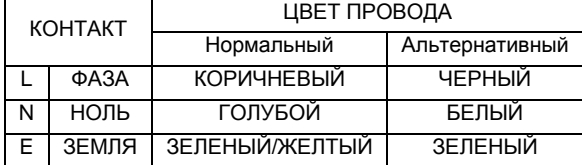

**Внимание**: Если заземление вилки нарушено, то при определенных условиях (в случае неправильной работы устройства или системы, к которой подключено устройство) между корпусом устройства и контактом «земля » может произойти пробой. При, этом касание корпуса устройства или заземления, может привести к серьезным травмам или смерти.

#### В ЦЕЛЯХ ВАШЕЙ БЕЗОПАСНОСТИ, ОЗНАКОМЬТЕСЬ СО СЛЕДУЮЩИМИ ИНСТРУКЦИЯМИ:

СОХРАНИТЕ ЭТИ ИНСТРУКЦИИ УЧИТЫВАЙТЕ ВСЕ ПРЕДУПРЕЖДЕНИЯ СЛЕДУЙТЕ ВСЕМ ИНСТРУКЦИЯМ

НЕ ЭКСПЛУАТИРУЙТЕ УСТРОЙСТВО ВБЛИЗИ ВОДЫ.

ЧИСТИТЕ УСТРОЙСТВО ТОЛЬКО СУХОЙ ТРЯПКОЙ. НЕ ПЕРЕКРЫВАЙТЕ ВЕНТИЛЯЦИОННЫЕ ОТВЕРСТИЯ УСТРОЙСТВА. УСТАНАВЛИВАЙТЕ УСТРОЙСТВО В СООТВЕТСТВИИ С ИНСТРУКЦИЯМИ ПРОИЗВОДИТЕЛЯ. НЕ СТАВЬТЕ УСТРОЙСТВО РЯДОМ С ИСТОЧНИКАМИ ТЕПЛА – РАДИАТОРАМИ, ПЕЧКАМИ ИЛИ ДРУГИМИ УСТРОЙСТВАМИ, КОТОРЫЕ МОГУТ ВЫРАБАТЫВАТЬ ТЕПЛО.

ИСПОЛЬЗУЙТЕ ТОЛЬКО ОГОВОРЕННЫЕ ПРОИЗВОДИТЕЛЕМ ДОПОЛНИТЕЛЬНЫЕ ПРИНАДЛЕЖНОСТИ.

ОТКЛЮЧАЙТЕ УСТРОЙСТВО ВО ВРЕМЯ ГРОЗЫ ИЛИ ДЛИТЕЛЬНОГО ПРОСТОЯ.

Не пренебрегайте безопасностью, которую обеспечивают поляризованная вилка или вилка с заземлением. У поляризованной вилки один контакт шире другого. Вилка с заземлением имеет два плоских контакта и круглый заземляющий контакт. Широкий контакт или третий круглый контакт предназначены для обеспечения вашей безопасности. Если вилка не подходит к вашей розетке, обратитесь к электрику, и замените устаревшую розетку.

Следите за тем, чтобы на кабель питания не наступали, чтобы кабель пережимался, особенно около вилки и в месте подключения к устройству.

Используйте только подставки (в том числе на колесах) и крепления, рекомендованные производителем. Соблюдайте осторожность перемещении подставки на колесах во избежание опрокидывания.

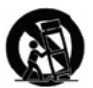

Любое обслуживание устройства должно производиться только квалифицированным персоналом. Ремонт/обслуживание устройства необходимы в случае, если устройство было повреждено, например, был поврежден кабель питания, при попадании внутрь устройства влаги, падении на него различных предметов, если устройство попадало под дождь или в условия с повышенной влажностью, в случае неправильной работы устройства, или его падения.

ПЕРЕКЛЮЧАТЕЛЬ ПИТАНИЯ: Выключение устройства при помощи переключателя питания НЕ ОТКЛЮЧАЕТ кабель питания (для устройств, оборудованных переключателем).

ОТКЛЮЧЕНИЕ ОТ ЭЛЕКТРОСЕТИ: вилка кабеля питания должна быть легко доступна. В случае установки устройства в стойку или в место, где вилка кабеля питания не доступна, необходимо включить в электрическую разводку полярный предохранитель, с разделением полюсов не менее 3мм.

ДЛЯ УСТРОЙСТВ, СНАБЖЕННЫХ ПРЕДОХРАНИТЕЛЕМ: Предохранитель подлежит замене только на предохранитель того же типа и с теми же параметрами.

ВЫБОР ВОЛЬТАЖА: Устройство может использоваться с различными кабелями питания, вилками, или и тем, и другим, в зависимости от источника питания. Подключайте устройство только к источникам питания с параметрами, указанными на задней панели устройства. В целях снижения вероятности поражения электрическим током или возникновения пожара, любое обслуживание устройства должно производиться только квалифицированным персоналом.

Устройство предназначено только для крепления в стойке.

#### ПРИ ИСПОЛЬЗОВАНИИ ЛИТИЕВОЙ БАТАРЕИ

Данное устройство может быть снабжено литиевой батареей. В случае неправильной замены, батарея может взорваться. Заменяйте батарею только на батарею Eveready CR2032 или аналогичную. Соблюдайте полярность. Утилизируйте батарею согласно рекомендациям производителя.

Электромагнитная совместимость

Условия эксплуатации:

- Настоящее устройство не вызывает вредных помех.
- Настоящее устройство может принимать любые помехи, включая те, которые могут приводить к нежелательной работе.

Следует воздержаться от эксплуатации настоящего устройства в сильных электромагнитных полях.

Используйте только экранированные соединительные провода.

#### ДЛЯ ВЕЛИКОБРИТАНИИ

Литая вилка, отрезанная от кабеля, небезопасна. Утилизируйте вилку надлежащим образом. Ни при каких условиях не вставляйте поврежденную вилку или вилку с отрезанным кабелем в разъем питания 13 amp. Не пользуйтесь вилкой со снятой крышкой предохранителя. Заменить крышку предохранителя можно у местного продавца. Плавкие предохранители расчитаны на 13 ампер и должны соответствовать стандарту BS1362 организации ASTA.

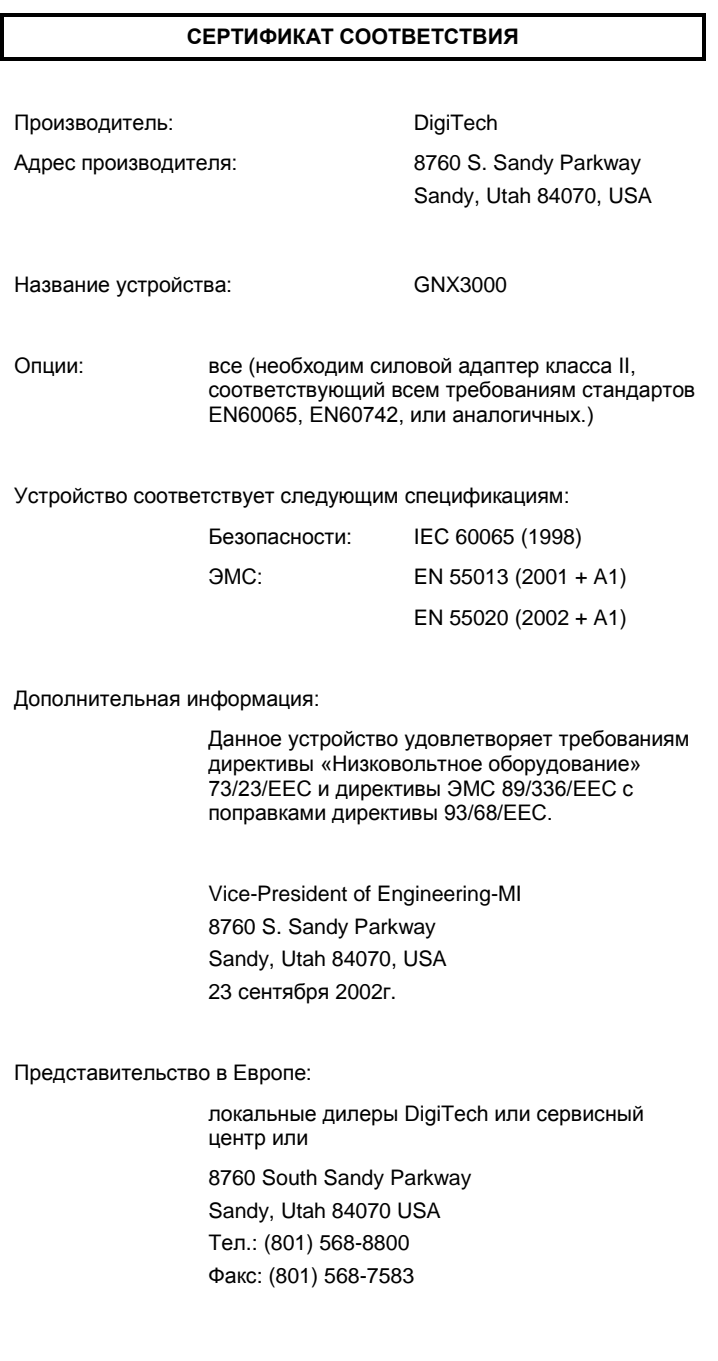

## <span id="page-8-0"></span>Введение

Поздравляем вас с покупкой гитарной рабочей станции GNX3000. Рабочая станция GNX3000 включает в себя гитарный процессор эффектов GeNetX™, который был отмечен рядом наград, драммашину General MIDI, и объединенный интерфейс USB Audio/MIDI (in a single integrated package). Вместе с комплексом программного обеспечения для записи, редактирования и сведения гитарная рабочая станция GNX3000 поможет решить любые задачи во время выступления и записи.

Рабочая станция GNX3000 Guitar Workstation® использует новую продвинутую технологию Component Based Modeling™, при помощи которой можно получить самое реалистичное звучание, какое вы когдалибо слышали.

Обычно моделирование усилителя осуществляется либо при помощи электронных измерений, либо при помощи поочередного прослушивания и сравнения физического усилителя и цифровых алгоритмов. Используя эти методы, можно создать один «моментальный снимок» звучания усилителя. Но ведь всем известно, что классический усилитель - это сложный прибор.

В технологии Component Based Modeling анализируется путь сигнала, индивидуальные компоненты и акустическое поведение усилителя: схемы предусилителя и регуляции тембра, тип секции усиления мощности, структура ее обратной связи и характеристики насыщения ламп, взаимодействие динамика и выходного трансформатора, размер кабинета и его компоновка, и многое другое.

Добавьте к этому традиционные электронные измерения, сотни часов критичного прослушивания, и вы получите моделирующее устройство, которое искажает, насышается, перегружается, и вообще ведет себя так, как задумывали разработчики оригинального усилителя. Реалистичнее звучать может только сам усилитель!

Интуитивный пользовательский интерфейс делает программирование рабочей станции GNX3000 таким же простым, как поворот ручки. Тем не менее, вы с пользой проведете время, прочитав раздел «Быстрое начало работы» (как и оставшуюся часть настоящего руководства пользователя). Для удобства, не убирайте рабочую станцию далеко.

Вы можете зайти на сайты www.digitech.com и www.quitarworkstation.com, чтобы обменяться с другими людьми своими моделями усилителей, пресетами или композициями. Также, там можно найти последние обновления и множество полезных приемов и советов.

## <span id="page-9-0"></span>**Комплектация**

Убедитесь, что в комплектацию входят:

- Гитарная рабочая станция (далее просто «процессор») DigiTech GNX3000
- Руководство пользователя
- Компакт-диск с программным обеспечением для процессора DigiTech GNX3000:
	- Редактор/библиотека X-Edit™ (Editor/Librarian), USB драйвера и программа Pro Tracks Plus™ *(только для Windows® XP)*
	- Руководство пользователя для программы Pro Tracks Plus™(.pdf)
	- Руководство пользователя для программы Lexicon® Pantheon™(.pdf)
- Блок питания DigiTech PSS3
- Гарантийная регистрационная карточка
- USB-кабель

Сборка вашего процессора GNX3000 происходила под тщательным контролем. Все комплектующие должны присутствовать и находиться в идеальном рабочем состоянии. Если что-то отсутствует в комплектации, пожалуйста, свяжитесь с заводом-изготовителем. Для того чтобы гарантия имела силу, вам необходимо заполнить гарантийную регистрационную карточку, или зарегистрироваться на сайте [www.digitech.com.](http://www.digitech.com/)

## <span id="page-10-0"></span>**Быстрое начало работы**

#### <span id="page-10-1"></span>**Подключения**

- 1. Подключите инструмент к входу **GUITAR/INSTRUMENT INPUT** на задней панели процессора.
- 2. Подключите выходы **1/4"** или **XLR LEFT/RIGHT OUTPUTS** к входам усилителя (усилителей), усилителя мощности или микшера.

#### <span id="page-10-2"></span>**Подключение к электросети**

- 1. Поверните ручки **OUTPUT LEVEL** (уровень выходного сигнала) на задней панели процессора (и для выхода **1/4"**, и для выхода **XLR OUTPUTS**) до упора против часовой стрелки (выставьте их в ноль).
- 2. Подключите блок питания PSS3 к разъему питания процессора.
- 3. Подключите блок питания PSS3 к сети переменного тока.
- 4. Включите процессор GNX3000 при помощи **ПЕРЕКЛЮЧАТЕЛЯ ПИТАНИЯ**.
- 5. Включите усилитель(и) и настройте необходимый уровень громкости. Плавно увеличьте выходной уровень процессора до желаемого.

#### <span id="page-10-3"></span>**Примеры подключений**

<span id="page-10-4"></span>Ниже перечислены три наиболее часто используемых типа подключений. Возможно один из них — это то, что вам нужно. Другие типы подключений описаны на странице 34.

#### **Один усилитель**

Для простого подключения «гитара–процессор–усилитель» подключите гитару к входу **GUITAR INPUT** (на задней панели), а левый выход **LEFT 1/4" BALANCED OUTPUT** — к усилителю. Выключите эмуляцию динамиков для выходов **1/4" OUTPUTS** (см. стр. 31).

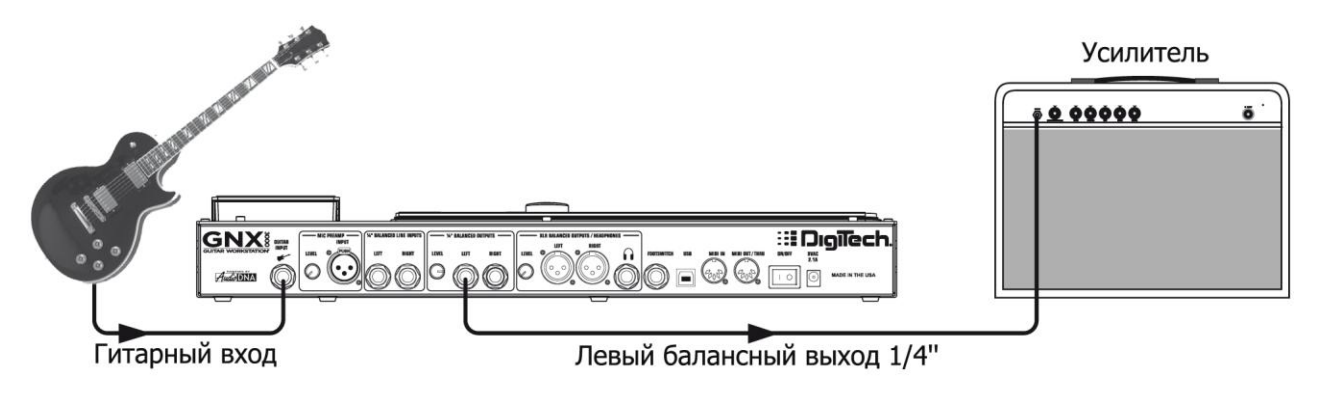

#### <span id="page-11-0"></span>**Наушники**

Этот тип подключения идеален, если вашу игру не хотят слушать соседи или родственники. Подключите гитару к входу **GUITAR INPUT**, а наушники – к **РАЗЪЕМУ ДЛЯ ПОДКЛЮЧЕНИЯ НАУШНИКОВ**. Разъем для наушников процессора GNX3000 предназначен для подключения «джека» 1/4" (6,3 мм), поэтому, если у ваших наушников разъем 1/8" (3,5 мм), вам потребуется переходник, который можно приобрести в магазине электротоваров. Включите эмуляцию динамиков для выходов **XLR OUTPUTS** (см. стр. 31), при этом эмуляция будет включена и для наушников.

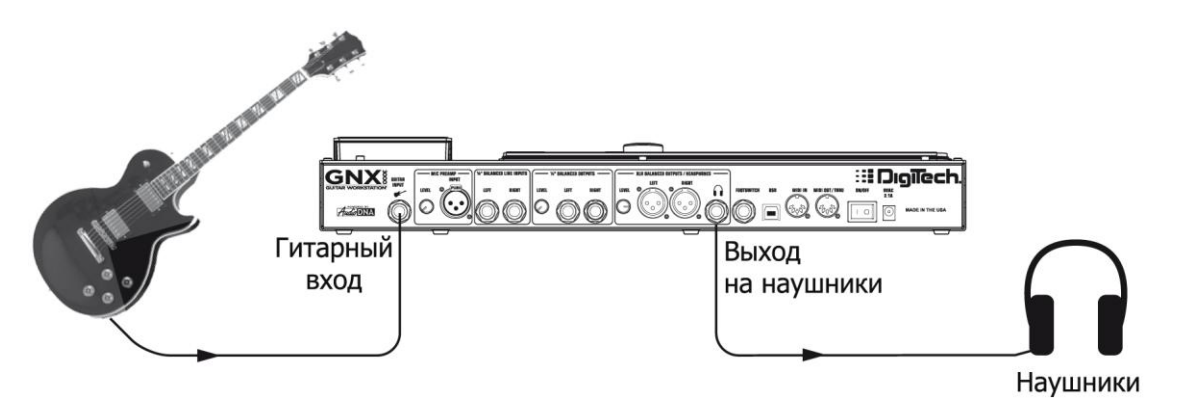

#### <span id="page-11-1"></span>**Микшер**

Для подключения к микшеру, подключите гитару к входу **GUITAR INPUT**, а левый (**LEFT**) и правый (**RIGHT**) **XLR** выходы или балансные выходы **1/4" BALANCED OUTPUTS** процессора GNX3000 — к левому и правому входам микшера. Включите эмуляцию динамиков для выходов **1/4"** и **XLR OUTPUTS** (см. стр. 31).

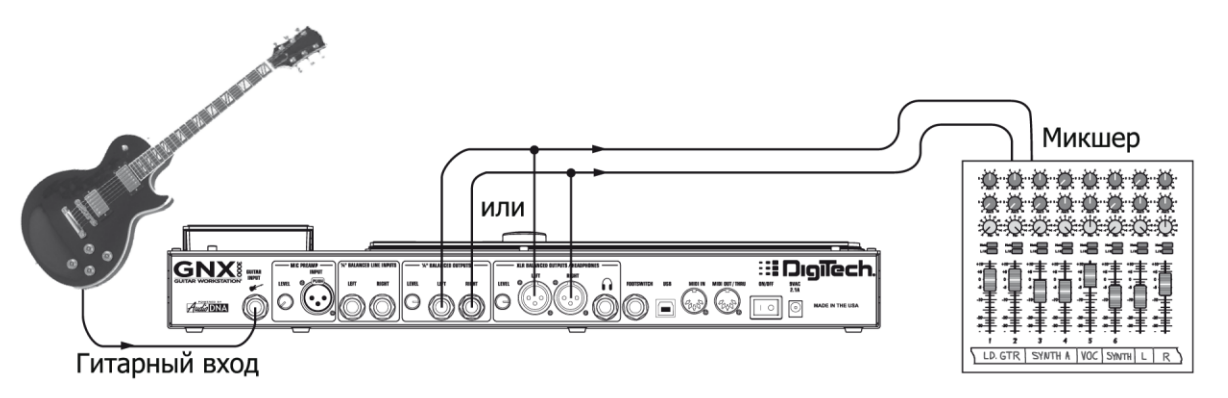

#### <span id="page-12-0"></span>**Выбор пресетов и моделей усилителей**

После подключения к процессору GNX3000, вы можете сразу же изменить звучание своей гитары при помощи 130 **заводских** пресетов. Кроме того, есть еще 65 **пользовательских** пресетов, которые можно изменять, подробнее об этом можно узнать на странице 81. Выбрав пресет, вы также сможете выбрать различные модели усилителей, что еще больше изменит звучание вашей гитары.

#### <span id="page-12-1"></span>**Пресеты**

Поверните колесо **DATA WHEEL**, чтобы сменить пресет. Номер и название пресета на **ДИСПЛЕЯХ** изменяются при вращении колеса. Как только вы перестанете вращать колесо, выбранный пресет автоматически загрузится. Сыграйте что-нибудь на гитаре, и вы услышите, что звучание изменилось.

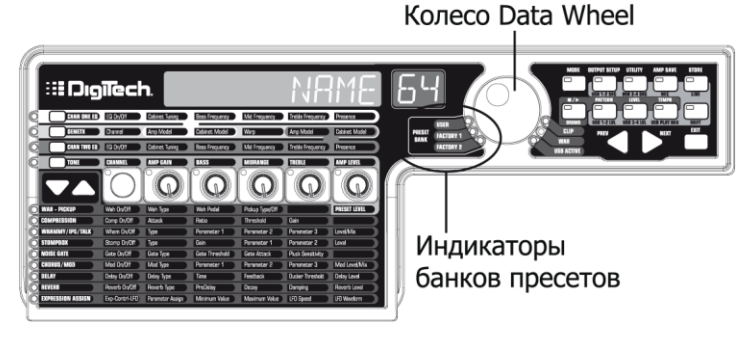

Обратите внимание на индикаторы слева от колеса **DATA WHEEL** — должен гореть один из индикаторов **User**, **Factory 1** или **Factory 2**. Если в текущем банке пресетов вы дошли до конца, процессор перейдет к началу (первому пресету) следующего банка.

#### <span id="page-12-2"></span>**Модели усилителей и кабинетов**

Вы можете выбрать и настроить виртуальный усилитель или комбо-усилитель и пропустить через него сигнал гитары (здесь слово усилитель обозначает усилитель типа «голова», со всеми ручками и лампами, а слово «кабинет» обозначает устройство с динамиками). Например, вы можете выбрать модель усилителя *62 BMAN*, которая по умолчанию использует кабинет Blonde (*BLND2X12*) с 12-ти дюймовыми динамиками. Затем вы можете сменить кабинет на британский (British) с четырьмя 12-ти дюймовыми динамиками  $(BRIT4X12)$ , что даст вам звучание усилителя типа «голова» Bassman® через динамики British.

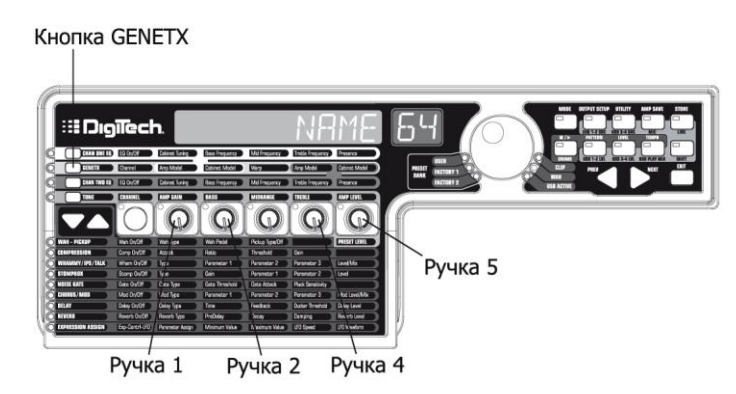

Для выбора модели усилителя и кабинета проделайте следующие операции:

- 1. Нажмите кнопку **GENETX BUTTON**.
- 2. При помощи **РУЧКИ 1** или **4** выберите модель усилителя.
- 3. При помощи **РУЧКИ 2** или **5** выберите модель кабинета.

Более подробно о моделировании усилителя и кабинета можно узнать на странице 51.

#### <span id="page-13-0"></span>**Запись при помощи компьютера**

Если вы готовы записать свой материал, то вы можете воспользоваться приведенной ниже схемой подключения процессора GNX3000 к компьютеру. Вам также потребуется установить прилагаемое программное обеспечение, о чем более подробно можно узнать на странице 109.

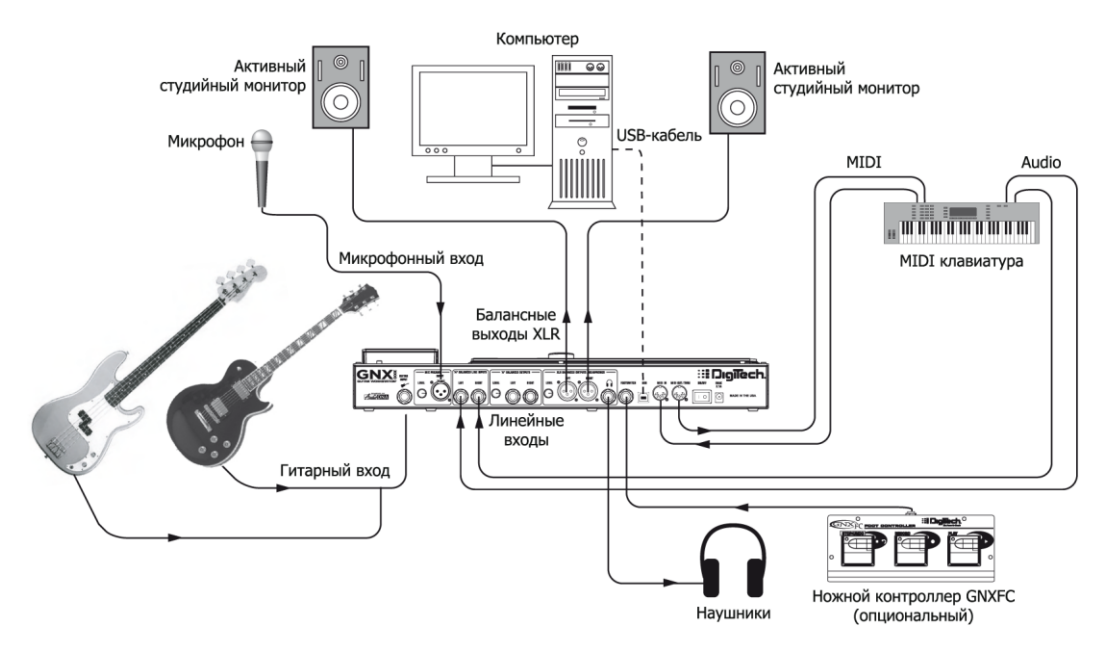

- 1. Подключите гитару (или бас-гитару) к входу **GUITAR INPUT** процессора.
- 2. Подключите микрофон к входу **MIC INPUT** процессора и при помощи ручки **MIC LEVEL**, расположенной на задней панели процессора рядом с микрофонным входом, задайте нужный уровень входного сигнала. Для того чтобы задать уровень входного сигнала микрофона оптимальным для использования, см. раздел «**Настройка микрофонного уровня**» на странице 33.
- 3. Подключите MIDI-клавиатуру, инструмент уровня сигнала в линии (line level instrument), или стереомикшер (для использования частично сведенного сигнала) к левому (**LEFT**) и правому (**RIGHT**) линейным выходам процессора (**LINE INPUTS**). Для того чтобы задать уровень входного сигнала микрофона оптимальным для использования, см. раздел «**Настройка линейного уровня**» на странице 33.
- 4. Подключите XLR кабели от выходов **LEFT** (левый) и **RIGHT XLR OUTPUTS** (правый) к студийным активным мониторам, ИЛИ подключите наушники к **РАЗЪЕМУ ДЛЯ НАУШНИКОВ**.
- 5. Подключите ножной контроллер GNXFC (опциональный) к разъему **FOOTSWITCH** процессора.

6. Подключите процессор GNX3000 к **USB-порту** компьютера при помощи USB-кабеля, входящего в комплектацию.

**ВНИМАНИЕ: Перед подключением процессора GNX3000 к USB-порту компьютера и запуском программы Pro Tracks Plus, ознакомьтесь с разделом «Установка программного обеспечения для работы с процессором GNX3000» на странице 108.**

- 7. Подключите MIDI-клавиатуру к входу **MIDI IN** процессора и выходу **MIDI OUT/THRU JACKS** при помощи 5-ти штырькового кабеля MIDI.
- 8. Нажмите кнопку **OUTPUT SETUP** (конфигурация выходов) и при помощи колеса **DATA WHEEL** выберите конфигурацию *STEROALL* в качестве режима работы выходов.
- 9. Включите эмуляцию динамиков для выходов **XLR OUTPUTS** (см. стр. 31).

Более подробно об эмуляции динамиков узнать на странице 31.

## <span id="page-15-0"></span>**Основные элементы процессора GNX3000**

В этом разделе вы можете вкратце ознакомиться с основными составными частями процессора GNX3000.

#### <span id="page-15-1"></span>**Матрица программирования**

Эта панель разделена на две основных части: секцию «Усилитель/кабинет» и секцию «Эффекты». Если активна секция «Усилитель/кабинет», вы можете выбрать и настроить модели усилителя и кабинета. Если активна секция «Эффекты», то вы можете выбрать и настроить различные эффекты. Ручки регулируют параметры в активной секции.

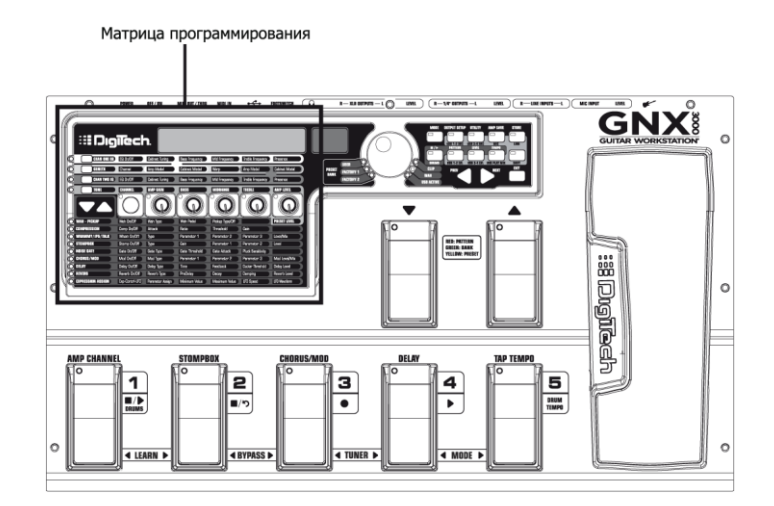

#### <span id="page-15-2"></span>**Панель управления**

Кнопки на панели управления используются для управления основными функциями процессора GNX3000. С помощью этих кнопок вы можете изменить режим работы переключателей (педалей) (стр. 43), изменить настройки выходов (стр. 27), настроить процессор для записи (стр. 38), управлять драммашиной (стр. 106), сохранять настройки пресетов (см. стр. 99), и выполнять много других действий.

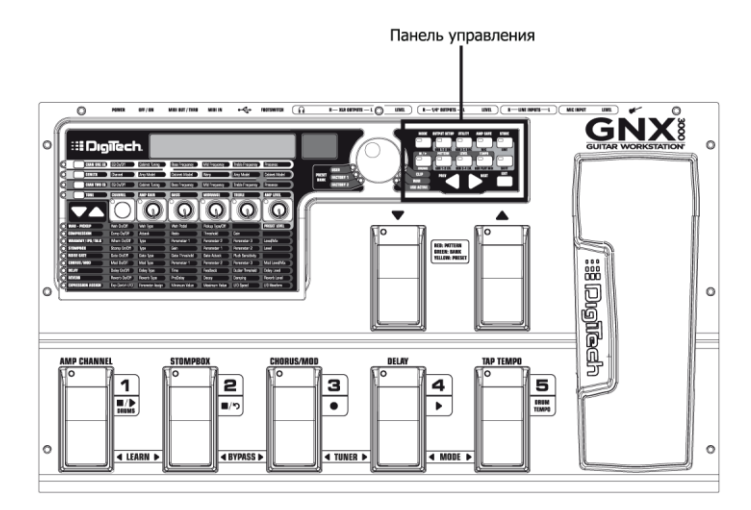

<span id="page-16-0"></span>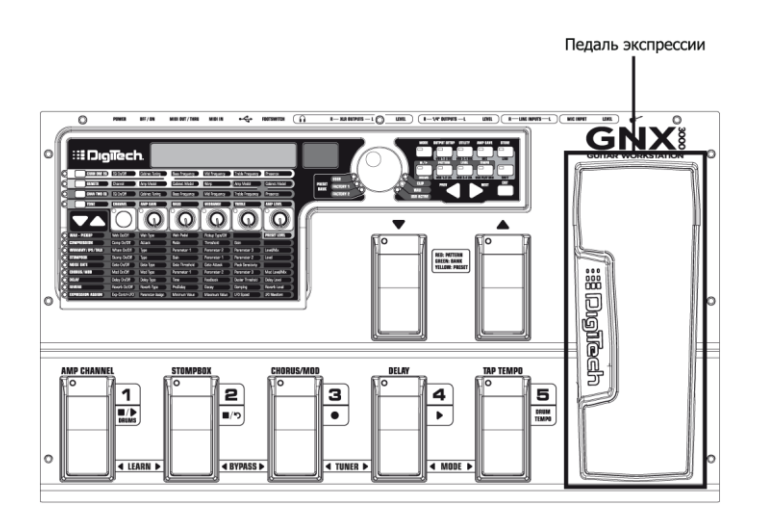

При помощи **ПЕДАЛИ ЭКСПРЕССИИ** можно изменять до трех параметров любого пресета в режиме реального времени. Например, вы можете привязать к (назначить) **ПЕДАЛИ ЭКСПРЕССИИ** параметры «скорость эффекта хорус», «глубина модуляции эффекта хорус» и «уровень громкости» так, что при нажатии на педаль значения всех этих параметров будут увеличиваться, а при отпускании педали – уменьшаться. Более подробно привязке параметров к **ПЕДАЛИ ЭКСПРЕССИИ** можно узнать на странице 82.

Вы можете включить или выключить эффект вау (Wah), выжав педаль до упора вперед и нажав на нее немного сильнее, чем обычно. На дисплее должна появиться надпись *WAH ON* или *WAH OFF*.

#### <span id="page-16-1"></span>**Переключатели Down/Up**

В зависимости от режима работы, при помощи этих переключателей педального типа (далее просто «переключателей») можно выбрать ритмический рисунок (паттерн) ударных, или менять пресеты и банки пресетов. Более подробно о режимах работы переключателей можно узнать на странице 43.

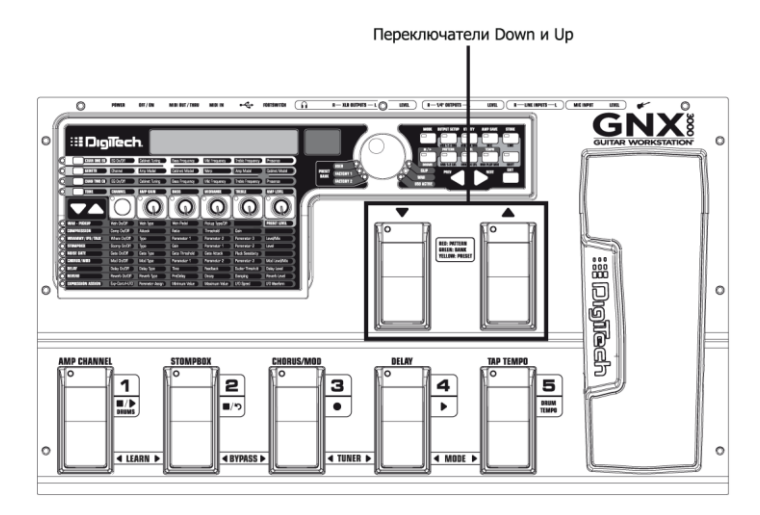

#### <span id="page-17-0"></span>**Переключатели 1-5**

В зависимости от режима работы процессора, при помощи этих пяти переключателей можно выбирать пресет, менять каналы процессора, включать и выключать эффекты, управлять работой драммашины, а также осуществлять запись на компьютере без участия рук (при помощи технологии Hands- $\mathsf{Free}^{\mathsf{TM}}$ ). Нажав одновременно на два переключателя, вы можете включить режим Learn-A-Lick $^{\mathsf{TM}},$ отключить отдельный эффект, или целиком пресет, включить тюнер, или изменить режим работы переключателей.

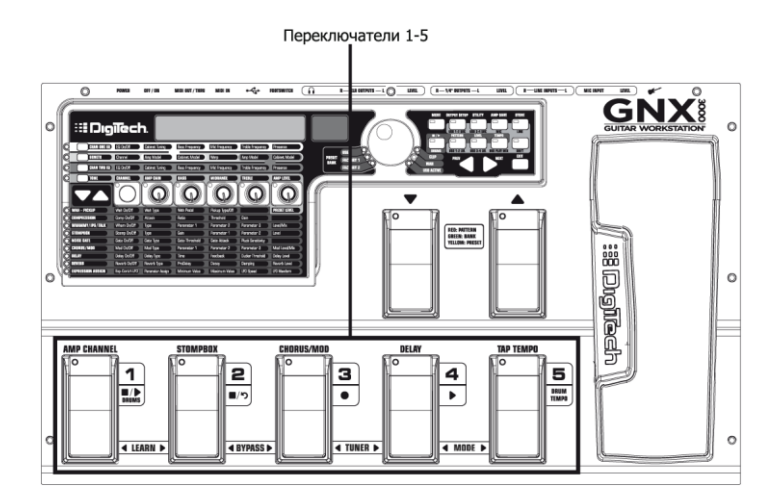

### <span id="page-18-0"></span>Уникальные возможности процессора GNX3000

В этом разделе в общих словах описываются некоторые уникальные возможности процессора GNX3000, а также описывается, где в настоящем руководстве можно узнать о них подробнее.

#### <span id="page-18-1"></span>Режимы работы

Процессор GNX3000 может работать в трех различных режимах: Preset (пресет), Stompbox (моделирование педалей), и Record/Drum (запись/драм-машина). Функции переключателей определяются тем, в каком режиме работает процессор. Подробно режимы работы описываются на странице 43. Краткое описание: в режиме Preset вы можете быстро переключаться между группами пресетов; в режиме Stompbox - переключаться между отдельными пресетами и изменять их настройки при помощи ПЕРЕКЛЮЧАТЕЛЕЙ; в режиме Record/Drum вы можете воспользоваться технологией Hands-Free™ для управления записью и драм-машиной без участия рук. Для смены режима, каналов усилителей, включения и выключения эффектов нажмите кнопку МОDE (режим) (справа от колеса DATA WHEEL) или наступите на ПЕРЕКЛЮЧАТЕЛИ 4 и 5 одновременно. Каждый раз при смене режима на дисплее на короткое время будет загораться его название.

#### <span id="page-18-2"></span>Каналы усилителей 1 и 2

Вы можете не только выбрать одну из множества комбинаций усилителя и кабинета (стр. 51), но и быстро переключаться «туда-обратно» между двумя различными комбинациями, не меняя пресета. Например, вы можете задать усилитель Mesa/Boogie® Dual Rectifier™ в качестве модели усилителя канала №1 (Channel 1), а в качестве модели усилителя канала #2 (Channel 2)выбрать усилитель '65 Fender® Deluxe Reverb®. Вы можете играть через любой «усилитель», переключая каналы при помощи ПЕРЕКЛЮЧАТЕЛЯ AMP CHANNEL (ПЕРЕКЛЮЧАТЕЛЬ 1), когда процессор находится в режиме Stompbox.

#### <span id="page-18-3"></span>«Объединенный» канал

Кроме первых двух каналов существует и так называемый «объединенный» канал (Warped) (желтый индикатор). Выберите объединенный канал, чтобы создать уникальную комбинацию усилителя и кабинета на основе усилителей и кабинетов назначенных каналам №1 и №2. Более подробно узнать о переключении каналов можно в разделе «Переключатель Amp Channel» на странице 83.

#### <span id="page-18-4"></span>«Гипермодели»

Гипермодель (HyperModel™) — это результат объединения двух различных усилителей/кабинетов вместе, сохраненный как новая пользовательская модель усилителя и кабинета. Вы можете выбрать гипермодель точно также как и любую другую модель усилителя/кабинета. Более подробно создание гипермоделей описывается на странице 88, а работа с моделями усилителей и кабинетов - на странице 51.

## <span id="page-19-0"></span>**Знакомство с процессором GNX3000**

#### <span id="page-19-1"></span>**Передняя панель**

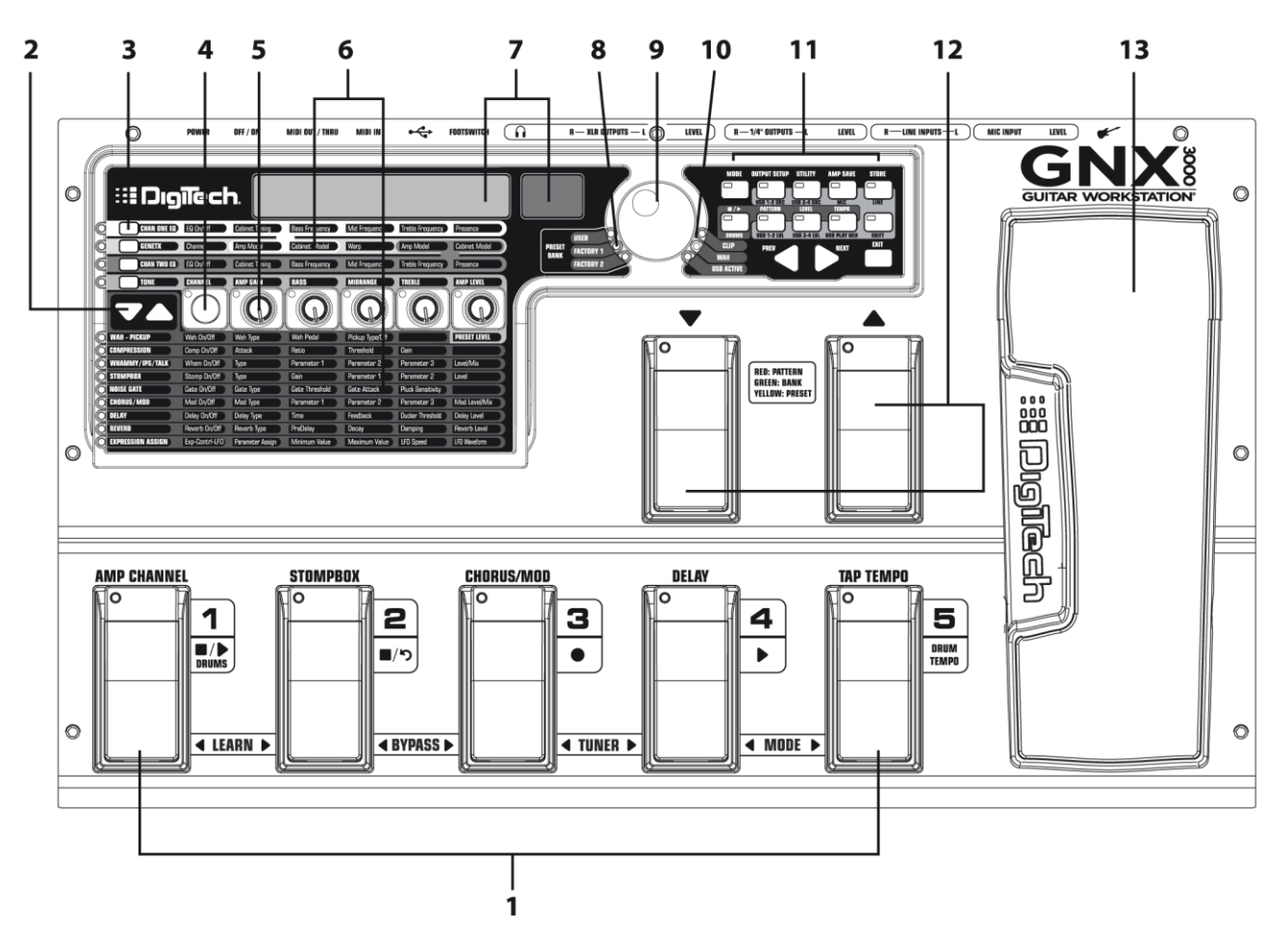

#### **1. Переключатели 1-5**

В зависимости от режима работы, при помощи этих пяти **ПЕРЕКЛЮЧАТЕЛЕЙ** можно выбирать пресет, менять каналы процессора, включать и выключать эффекты, управлять работой драммашины, а также осуществлять запись на компьютере без участия рук (при помощи технологии Hands-FreeTM). Нажав одновременно на два переключателя, вы можете включить режим Learn-A-LickTM, отключить отдельный эффект, или целиком пресет, включить тюнер, или изменить режим работы **ПЕРЕКЛЮЧАТЕЛЕЙ**.

#### **2. Кнопки Effect Select**

Кнопки **N** и **EFFECT SELECT** используются вместе с матрицей индикаторов для выбора редактируемых эффектов.

#### **3. Кнопки управления усилителями**

Четыре кнопки управления усилителями используются для выбора одного из рядов управления усилителем/кабинетом: **CHAN ONE EQ** (*зеленая кнопка, эквалайзер канала №1*), **GENETX** (желтая кнопка), **CHAN TWO EQ** (*красная кнопка, эквалайзер канала №2*), и **TONE** (*серебряная кнопка, тембр*).

#### **4. Кнопка Status**

В зависимости от выбранного ряда матрицы кнопка **STATUS** выполняет несколько разных функций. Например:

Если выбран ряд **CHAN ONE EQ** (зеленый), кнопка **STATUS** включает и выключает эквалайзер канала №1.

Если выбран ряд выбора модели усилителя и кабинета – **GENETX** (желтый), кнопка **STATUS** выбирает, какой из усилителей будет работать: усилитель канала №1, усилитель канала №2 или «объединенный» усилитель (если вы объединили каналы).

Если выбран ряд **CHAN TWO EQ** (красный), кнопка **STATUS** включает и выключает эквалайзер канала №2.

Если выбран ряд **TONE** (серебряный), кнопка **STATUS** выбирает, какой из усилителей будет работать: усилитель канала №1, усилитель канала №2 или «объединенный» усилитель (если вы объединили каналы). Можно изменять следующие параметры усилителя: Gain (гейн), Bass (низкие частоты), Midrange (средние частоты), Treble (высокие частоты) и Amp Level (уровень громкости). Активный канал (и соответствующий усилитель) выбирается при помощи кнопки **STATUS**. Если выбран канал №1, индикатор ряда будет зеленым; если выбран канал №2, индикатор будет красным.

При редактировании эффектов в матрице эффектов кнопкой **STATUS** включается и выключается выбранный эффект, или выбирается тип контроллера для назначения (привязки) экспрессии.

#### **5. Ручки 1-5**

После выбора одного из рядов при помощи кнопок **УПРАВЛЕНИЯ УСИЛИТЕЛЯМИ** или **EFFECT SELECT**, эти пять ручек изменяют значения параметров, перечисленных в столбце непосредственно над или под каждой ручкой.

#### **6. Матрица**

#### **a. Матрица параметров усилителей GeNetX™**

В матрице параметров усилителей GeNetX перечислены типы усилителей, типы кабинетов, параметры эквалайзера (тембра) и параметры настройки кабинетов для каналов №1 и №2. Все эти параметры можно изменять для любого пресета.

#### **b. Матрица эффектов**

В матрице эффектов перечислены эффекты и их параметры, доступные для редактирования в каждом пресете.

#### 7. Дисплеи

На дисплеях отображается различная информация о работе процессора GNX3000, включая название пресета, редактируемые параметры, служебные меню, настройки драм-машины, а также показания тюнера.

#### 8. Индикаторы банков пресетов

Индикаторы банков пресетов показывают, какой банк используется в данный момент: User (пользовательский), Factory 1 (заводской 1) или Factory 2 (заводской 2).

#### 9. Колесо Data Wheel

Колесо DATA WHEEL — многофункциональное средство управления, при помощи которого можно выбирать пресеты или изменять значения их параметров. Кроме того, оно используется для настройки драм-машины, конфигурации выходов, конфигурации микрофонного/линейного входов, изменения системных (служебных) параметров и параметров записи.

#### 10. Индикаторы состояния (Clip, Wah и USB ACTIVE)

Эти три индикатора отображают следующие состояния: индикатор CLIP (обрезка) загорается, когда сигнал на одном из четырех входов обрезается (находится на максимуме или превышает максимум входного уровня); индикатор WAH PEDAL горит, если включена педаль вау (Wah); индикатор USB ACTIVE горит, если активно USB подключение.

#### 11. Кнопки панели управления

При помощи кнопок на панели управления можно выбирать режим работы переключателей процессора, конфигурацию выхода и служебные меню, а также сохранять измененные модели усилителя/кабинета и изменения пресетов. Кроме того, эти кнопки используются для работы с драм-машиной процессора, задания конфигурации микрофонного/линейного выхода, и выбора USB источника для записи. Ниже перечислены кнопки и описаны их назначения.

МОDЕ (режим) — При помощи этой кнопки изменяется режим работы ПЕРЕКЛЮЧАТЕЛЕЙ **DOWN/UP и ПЕРЕКЛЮЧАТЕЛЕЙ 1-5 (см. раздел «Функции переключателей в различных** режимах» на странице 101). Каждый раз при смене режима работы название нового режима ненадолго появляется на дисплее.

**OUTPUT SETUP (конфигурация выходов)** — Этой кнопкой выбирается одна из конфигураций аудио-выходов процессора GNX3000: Stereo All, Mono All, Mono 1/4", Mono XLR, Split 1 и Split 2. В конфигурациях Stereo All и Mono All все входные сигналы (гитарный, микрофонный, сигнал от драм-машины и аудиосигнал по USB) подаются на обе пары выходов процессора в стерео- и монорежиме соответственно. В конфигурации Split 1 гитарный сигнал подается только на выходы 1/4" OUTPUTS, в то время как остальные источники сигнала подаются на выходы XLR OUTPUTS. Конфигурация Split 2 похожа на конфигурацию Split 1, но гитарный сигнал также подается и на XLR OUTPUTS выходы. Более подробно об эмуляции динамиков выходов XLR и 1/4" OUTPUTS можно узнать на странице 31.

**UTILITY (служебные функции) — При помощи этой кнопки вы можете вызвать служебные** функции процессора GNX3000, а именно: режим удержания уровня громкости (Volume Pedal Update), калибровка педали экспрессии (Expression Pedal Calibration), режим Preset Bounceback, задание названий банков (Bank Naming), выбор канала MIDI, сохранение всей информации процессора (Sysex Bulk Dump), сохранение пресетов при помощи MIDI (MIDI Preset Dump), сохранение пользовательских гипермоделей (User HyperModel™ Amp Dump), назначение команд MIDI (MIDI Mapping), ретрансляция сообщений MIDI (MIDI Merge), режим USB и возврат к заводским настройкам (Factory Reset). Более подробно о служебных функциях можно узнать на странице 125.

**AMP SAVE (сохранение усилителя)** – При помощи этой кнопки можно сохранить изменения в настройках усилителя и кабинета (тембр, гейн, уровень, тип усилителя, тип кабинета, «объединение», параметры эквализации и настройку кабинета) как гипермодель (HyperModel™).

**STORE (сохранение)** – При помощи этой кнопки можно сохранить измененный пресет в пользовательском банке пресетов.

**(остановка/запуск) ударных** – Эта кнопка используется для включения и выключения драм-машины General MIDI. На странице 106 приведен список ритмических рисунков (паттернов) драм-машины, а на странице 135 — список сэмплов.

**PATTERN (ритмический рисунок, паттерн)** – Нажав эту кнопку, вы сможете выбрать нужный ритмический рисунок при помощи колеса **DATA WHEEL**.

**LEVEL (уровень)** – Нажав эту кнопку, вы сможете задать уровень громкости драм-машины при помощи колеса **DATA WHEEL**.

**TEMPO (темп)** – Нажав эту кнопку, вы сможете задать темп драм-машины при помощи колеса **DATA WHEEL**.

**SHIFT(дополнительно)** – Если индикатор этой кнопки горит, то активными становятся дополнительные функции каждой кнопки, описанные ниже.

**USB 1-2 SRC** – Выбор источников сигнала для записи по каналам USB 1-2.

**USB 3-4 SRC** – Выбор источников сигнала для записи по каналам USB 3-4.

**MIC** – При помощи этой кнопки вызывается меню, в котором задается конфигурация микрофонного входа и то, как сигнал с него будет проходить через эффекты процессора во время записи или живого выступления.

**LINE** – При помощи этой кнопки вызывается меню, в котором задается конфигурация линейных входов и то, как сигнал с них будет проходить через эффекты процессора во время записи или живого выступления.

**USB 1-2 LVL** – При помощи этой кнопки задается усиление или ослабление сигнала для записи по каналам USB 1-2.

**USB 3-4 LVL** – При помощи этой кнопки задается усиление или ослабление сигнала для записи по каналам USB 3-4.

**USB PLAY MIX** – При помощи этой кнопки можно задать баланс между обработанным сигналом процессора и аудио-потоком от компьютера по USB-каналу. Эта кнопка ни на что не влияет, если процессор не подключен к компьютеру при помощи USB. В этом случае, если вы нажмете на кнопку, на дисплее появится надпись *NO USB*.

**ПРИМЕЧАНИЕ**: При подключении к компьютеру вы можете заглушить все источники аудиосигнала (гитарный (**GUITAR**), микрофонный (**MIC**) и/или линейные (**LINE**), повернув ручку задав значение параметра USB Play/Mix равным нулю (*GNX MIX = 0*).

**PREV/NEXT (предыдущее/следующее)** – При помощи этих кнопок вы можете выбирать различные меню процессора, или изменять значения выбранных параметров.

**EXIT (выход)** – При помощи этой кнопки осуществляется выход из всех меню процессора к пресетам процессора.

#### **12. Переключатели Down/Up**

При помощи этих **ПЕРЕКЛЮЧАТЕЛЕЙ** меняются пользовательские банки пресетов (в режиме Preset), меняются пресеты (в режиме Stompbox) или выбирается ритмический рисунок (в режиме Record/Drums).

#### **13. Педаль экспрессии**

При помощи **ПЕДАЛИ ЭКСПРЕССИИ** можно изменять до трех параметров любого пресета в режиме реального времени. Большая часть параметров процессора может быть привязана к **ПЕДАЛИ ЭКСПРЕССИИ**. Если нажать на педаль в положении «до упора вперед» немного сильнее, она перейдет в режим вау (Wah).

#### <span id="page-24-0"></span>**Задняя панель**

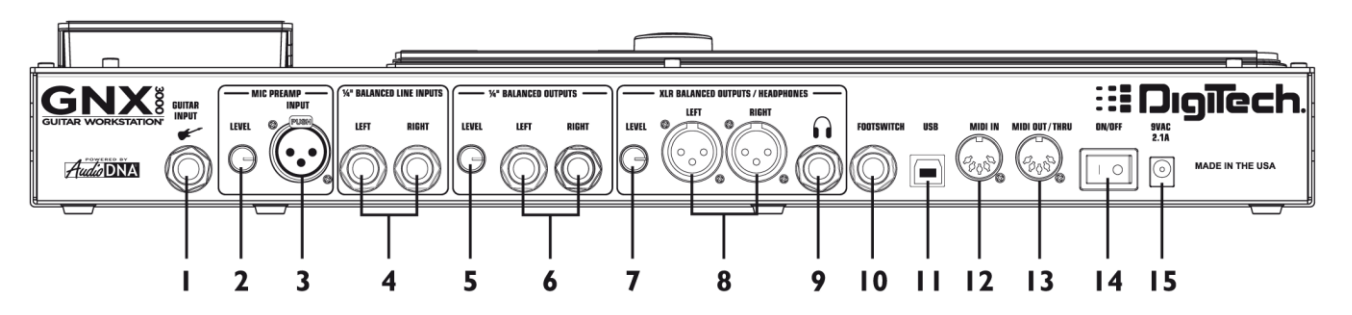

#### **1. Гитарный/инструментальный вход**

Подключите гитару или другой музыкальный инструмент к этому входу.

#### **2. Регулятор уровня микрофона**

При помощи этой ручки можно задать уровень усиления предусилителя входа **MIC INPUT**.

#### **3. Микрофонный вход**

К этому входу можно подключить низкоимпедансный микрофон для записи вокала или акустического инструмента. Его также можно использовать для эффекта Talker™ Vocoder (см. раздел «**Talker**» на странице 64). Сигнал микрофона можно оставить необработанным, или пропустить через эффекты процессора во время записи и живого выступления (более подробно об этом можно узнать на странице 32). Микрофонный вход снабжен встроенным фантомным питанием (неотключаемым), его можно использовать с конденсаторными или ленточными микрофонами, для работы которых необходимо фантомное питание.

#### **4. Левый и правый балансные линейные входы 1/4"**

К этим входам можно подключать различные источники сигнала для записи или живого выступления (этот сигнал можно «смешать» с обработанным сигналом гитары). Сигнал с этих входов можно оставить необработанным, или пропустить через эффекты процессора в зависимости от нужд записи или выступления (более подробно об этом можно узнать на странице 32).

#### **5. Регулятор выходного уровня (только для выходов 1/4")** При помощи этой ручки задается общий уровень громкости на выходах **1/4" OUTPUTS** процессора.

- **6. Левый и правый балансные линейные выходы 1/4"** Подключите эти выходы к усилителю(ям), усилителю(ям) мощности, или к микшерному пульту с балансными разъемами 1/4" (6,3 мм).
- **7. Регулятор выходного уровня (только для выходов XLR и разъема для наушников)** При помощи этой ручки задается общий уровень громкости на выходах **XLR** и **ВЫХОДЕ НА НАУШНИКИ** процессора.

#### **8. Левый и правый балансные выходы XLR**

Подключите эти выходы к усилителю мощности, акустической системе или микшерному пульту с балансными разъемами XLR. Не рекомендуется подключать XLR выходы к разъемам микшерного пульта (или другого устройства), если на них подается фантомное питание.

#### **9. Выход на наушники**

К этому разъему можно подключить стереонаушники. НЕ ПОДКЛЮЧАЙТЕ к этому разъему моноджек, поскольку вы можете повредить разъем.

#### **10. Ножной контроллер («футсвитч»)**

(ОПЦИОНАЛЬНЫЙ) Для управления процессом записи подключите ножной контроллер GNXFC к этому разъему.

#### **11. Разъем USB**

Подключив этот разъем к USB-порту компьютера, вы сможете записывать свою игру (или другой аудиоматериал) на жесткий диск компьютера, а также редактировать пресеты процессора при помощи программы X-Edit™. В комплект поставки процессора входит стандартный USB-кабель. Процессор GNX3000 совместим с USB 2.0 портами, но при работе с процессором шина USB 2.0 будет работать в режиме USB v1.1 (до 12 Мбит/с).

**ВНИМАНИЕ: Перед подключением процессора GNX3000 к USB-порту компьютера и запуском программы Pro Tracks Plus, ознакомьтесь с разделом «Установка программного обеспечения для работы с процессором GNX3000» на странице 101.**

#### **12. Вход MIDI In**

Процессор получает все данные MIDI, включая изменения пресетов MIDI, по входу MIDI. Изменения пресетов MIDI или управляющие сообщения MIDI СС, получаемые от внешних устройств MIDI, можно использовать для управления процессором и изменения параметров его пресетов. Если процессор подключен к компьютеру через USB-соединение, порт MIDI In может использоваться в качестве MIDI интерфейса для записи MIDI данных в программе Pro Tracks Plus™ или любой другой программе для записи MIDI. Таблица сообщений MIDI CC приведена на странице 136.

#### **13. Выход MIDI Out/Thru**

На разъем MIDI Out/Thru посылаются MIDI данные при изменении пресета MIDI процессора. Если процессор подключен к компьютеру через USB-соединение, он может использоваться в качестве MIDI интерфейса для передачи MIDI данных от программы Pro Tracks Plus™, или другого программного обеспечения для записи MIDI, на внешние клавиатуры или звуковые модули. Если в меню системных функций и параметров включен режим ретрансляции MIDI (MIDI Merge), на выход MIDI/Thru подаются данные, поступающие на вход MIDI In процессора. Таблица сообщений MIDI CC приведена на странице 136.

#### **14. Питание**

Этот переключатель включает и выключает питание процессора.

#### **15. Разъем питания**

Подключайте к этому разъему только блок питания DigiTech PSS3, который входит в комплектацию.

## <span id="page-27-0"></span>**Конфигурация аудиосигналов**

## <span id="page-27-1"></span>**О конфигурациях**

Процессор GNX3000 снабжен четырьмя входами и четырьмя выходами, которые можно настроить различными способами для живых выступлений или записи. Эти настройки (конфигурации) определяют, на какую пару выходов будет подаваться обработанный сигнал гитары, сигналы с микрофонного (**MIC**) и линейных входов (**LINE**), и то, как сигналы с микрофонного и линейного входов будут обрабатываться в процессоре. Например, сегодня вы можете заниматься в наушниках, на следующий день – записывать материал на компьютере, а еще через неделю – выступать в клубе, пропуская вокал и гитарный сигнал через мониторы и PA-систему (порталы). Для всех этих случаев (и не только этих) существуют различные настройки входов и выходов.

## <span id="page-27-2"></span>**Конфигурации выходов**

На задней панели процессора есть и **1/4"** (6,3 мм) выходы, и выходы **XLR**. При помощи этих разъемов вы можете подключить процессор одновременно и к усилителю/акустической системе на сцене через выходы **1/4"**, и непосредственно к PA-системе (порталам) при помощи выходов **XLR**.

Нажмите кнопку **OUTPUT SETUP** (настройка выходов) и выберите при помощи колеса **DATA WHEEL** одну из выходных конфигураций. Чтобы сохранить выбор конфигурации нажмите кнопку **EXIT** (выход).

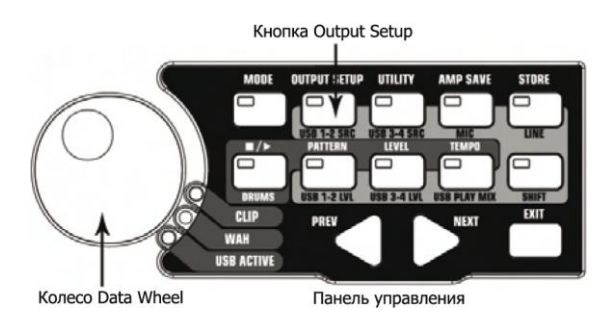

#### Ниже приведены шесть **ВЫХОДНЫХ КОНФИГУРАЦИЙ**:

#### **Все стерео (** *STEROALL* **)**

Все источники сигнала (гитарный, микрофонный, линейные входы, драм-машина и аудиопоток по USB-подключению) подаются на обе пары выходов в стереорежиме. Эмуляция динамиков может быть включена или выключена независимо для любой из пары выходов **1/4"** илиr **XLR** при помощи меню «Эмуляция динамиков» (см. стр. 31).

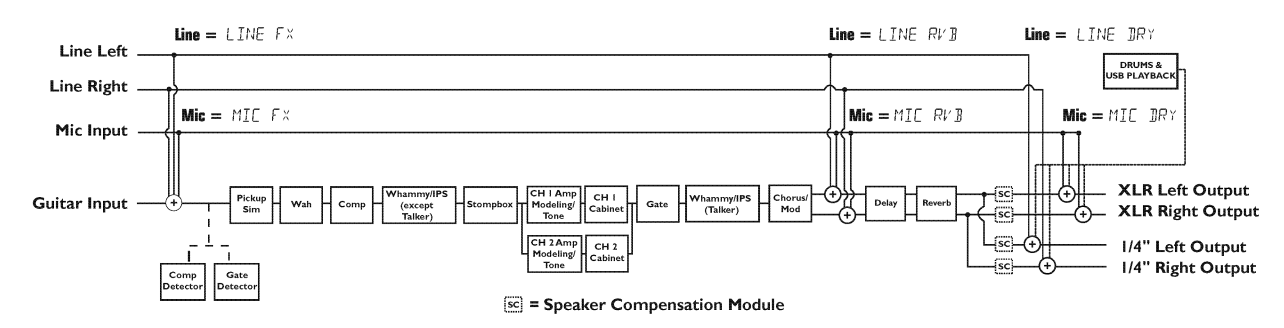

#### **Все моно (** *MONO ALL* **)**

Все входные источники сигнала (гитарный, микрофонный, линейные входы, драм-машина и аудиопоток по USB-подключению) подаются на обе пары выходов в монорежиме. Эмуляция динамиков может быть включена или выключена независимо для любой из пары выходов **1/4''** или **XLR** при помощи меню «Эмуляция динамиков» (см. стр. 31).

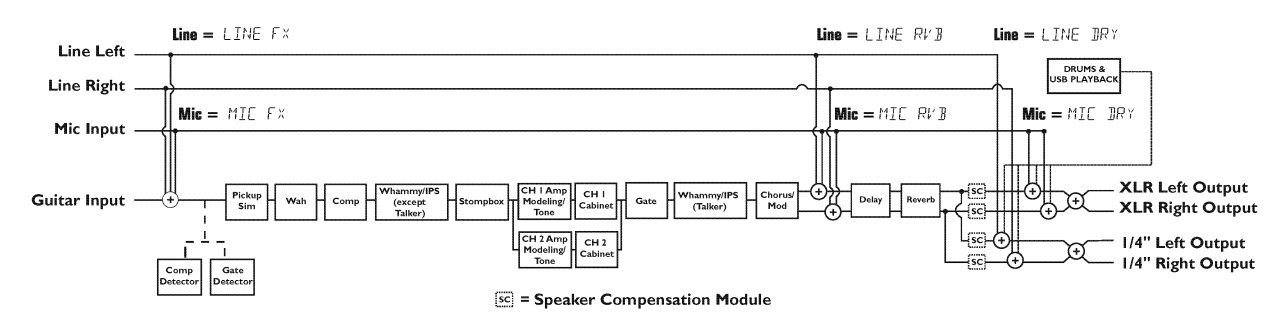

#### **Выходы 1/4'' моно (** *MONO 1/4* **)**

Все входные источники сигнала (гитарный, микрофонный, линейные входы, драм-машина и аудиопоток по USB-подключению) подаются на выходы **1/4"** в монорежиме. Все входные источники сигнала, направляемые на выходы **XLR** сохраняют стереопанораму. Эмуляция динамиков может быть включена или выключена независимо для любой из пары выходов **1/4"** или **XLR** при помощи меню «Эмуляция динамиков» (см. стр. 31).

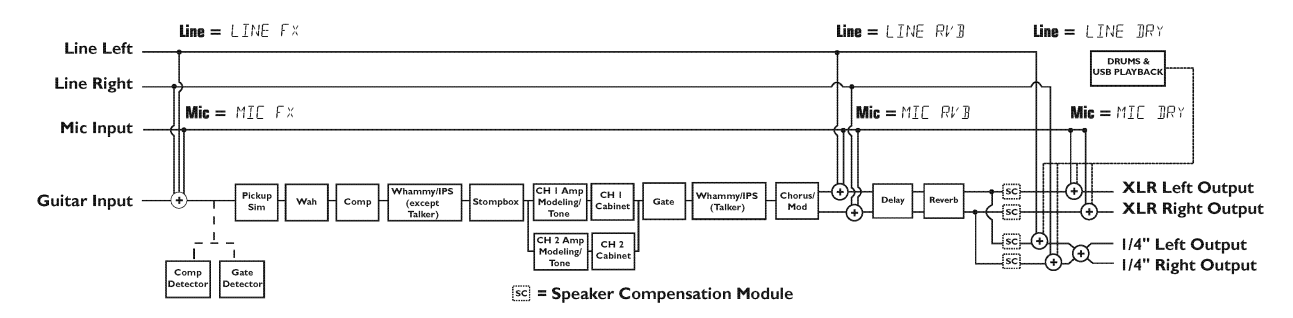

#### **Выходы XLR моно (** *MONO XLR* **)**

Все входные источники сигнала (гитарный, микрофонный, линейные входы, драм-машина и аудиопоток по USB-подключению) подаются на выходы **XLR** в монорежиме. Все входные источники сигнала, направляемые на выходы **1/4"** сохраняют стереопанораму. Эмуляция динамиков может быть включена или выключена независимо для любой из пары выходов **1/4"** или **XLR** при помощи меню «Эмуляция динамиков» (см. стр. 31).

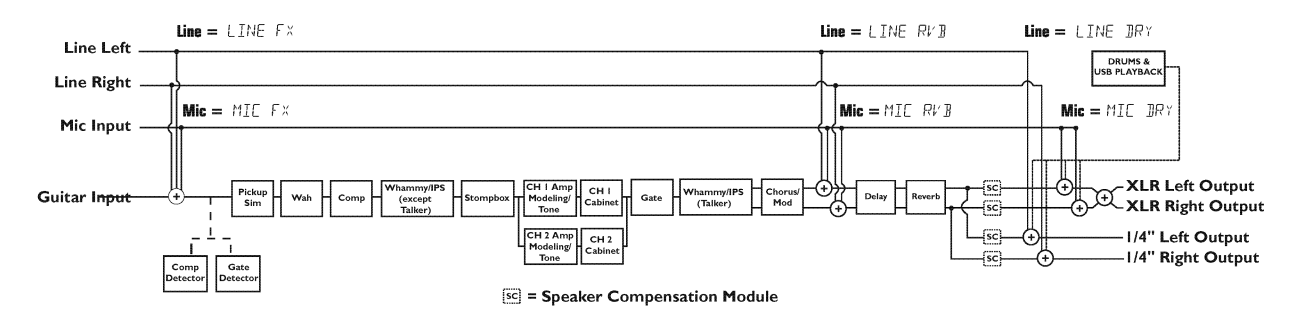

#### **Расщепление сигналов 1 (** *SPLIT1* **)**

Обработанный сигнал гитары и сигналы со всех входов направляются на выходы **1/4"**. Аудиопоток от компьютера, необработанные микрофонный и линейный сигналы, а также сигнал драм-машины направляются на выходы **XLR**. Эмуляция динамиков может быть включена или выключена независимо для любой из пары выходов **1/4"** или **XLR** при помощи меню «Эмуляция динамиков» (см. стр. 31).

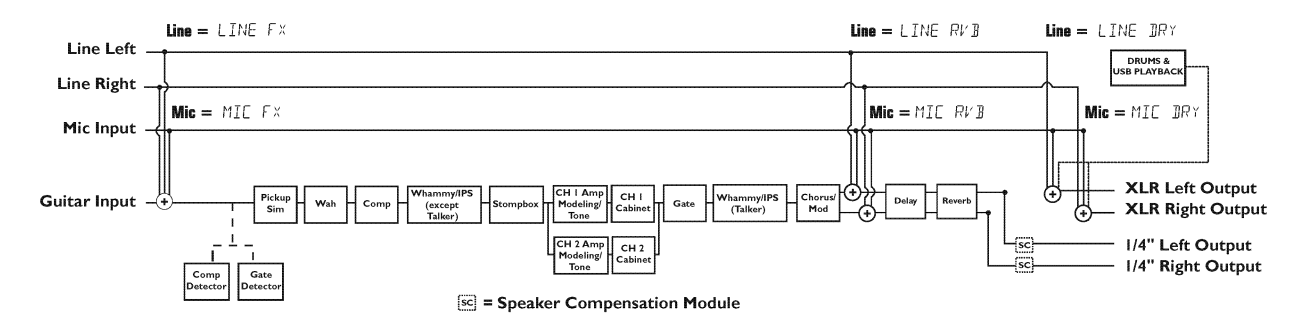

#### **Расщепление сигналов 2 (** *SPLIT2* **)**

Конфигурация *SPLIT2* похожа конфигурацию *SPLIT1*, но обработанный сигнал гитары также направляется на выходы **XLR**.

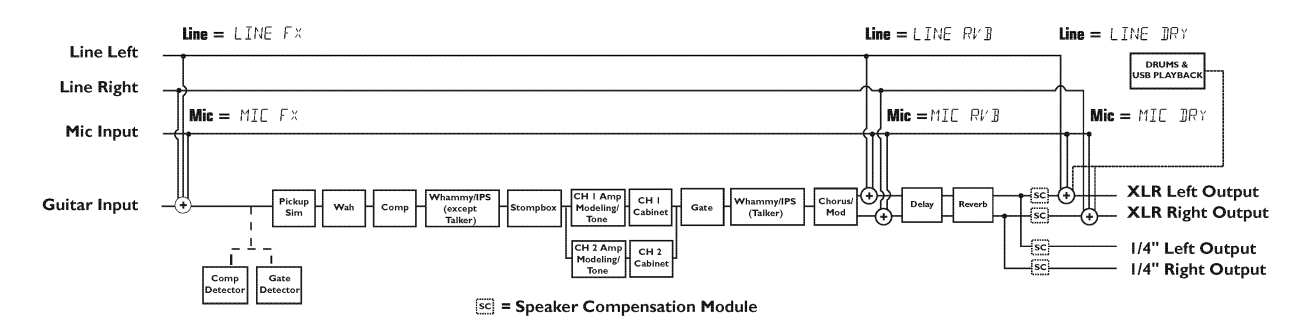

## <span id="page-31-0"></span>Эмуляция динамиков

Обе пары выходов 1/4" и XLR могут использоваться различными способами. Их можно подключить непосредственно к гитарному комбо-усилителю. XLR выходы — к усилителю мощности. подключенному к внешнему кабинету, к каналам микшера или непосредственно к студийным мониторам. В зависимости от того, к чему подключены выходы, вы можете включать и выключать эмуляцию динамиков для любой пары выходов независимо.

Эмуляция динамиков используется, если выходы процессора подключаются к акустической системе полного диапазона, и благодаря ей эмулируется АЧХ гитарного кабинета (если его нет). Например, эмуляцию динамиков можно включить, если выходы процессора подключены к микшеру, который в свою очередь подключен к акустической системе вашей группы, или при подключении процессора напрямую к активным студийным мониторам во время записи.

При подключении к гитарному усилителю или усилителю мощности, подключенному к гитарному кабинету, скорее всего вам захочется отключить эмуляцию динамиков для используемых выходов. Если вы хотите использовать одну пару выходов для подключения к гитарному усилителю, а другую - для подключения к акустической системе, включите эмуляцию динамиков только для пары выходов, подключаемых к микшеру.

Для включения или выключения эмуляции динамиков проделайте следующие операции:

- 1. Нажмите кнопку OUTPUT SETUP (настройка выходов).
- 2. Нажимайте кнопку NEXT (следующее меню, стрелка вправо) пока на ДИСПЛЕЕ не загорится надпись SC XLR, после чего при помощи колеса DATA WHEEL включите или выключите эмуляцию динамиков для выходов XLR (по умолчанию эмуляция включена).
- 3. Нажмите кнопку NEXT еще раз, при этом на дисплее появится надпись  $SC$   $1/4$ , после чего, используя колесо DATA WHEEL, включите или выключите эмуляцию динамиков для выходов 1/4 (по умолчанию эмуляция отключена).
- 4. Нажмите кнопку **EXIT** (выход).

## <span id="page-32-0"></span>**Конфигурации микрофонного и линейного входов**

Вы можете настроить микрофонный (**MIC**) и линейный (**LINE**) входы различными способами для живых выступлений или записи. Процессор можно использовать в качестве микшера для микрофонного и линейного входов, и в этом случае, нет необходимости использовать дополнительный микшер при подключении выходов процессора напрямую к активной акустической системе. Если эти входы активны (работают), сигналы с них можно оставить необработанными, или пропустить через некоторые или все эффекты процессора, после чего смикшировать и направить на выходы **1/4"** и **XLR**.

Для выбора конфигурации микрофонного/линейного входа используйте кнопки **SHIFT>MIC** (сначала нужно нажать кнопку SHIFT, чтобы активировать дополнительные функции, а потом кнопку MIC) или **SHIFT>LINE** и колесо **DATA WHEEL**.

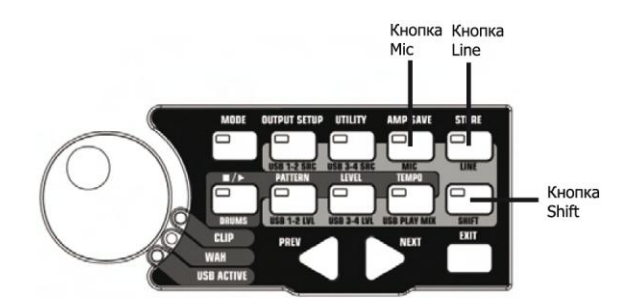

И для микрофонного, и для линейного входа можно задать одну из четырех конфигураций независимо от другого входа. Ниже приведены возможные конфигурации:

*MIC OFF/LINE OFF* – микрофонный/линейный вход отключен.

*MIC DRY/LINE DRY* – сигнал с микрофонного/ линейного входа подается на выходы процессора без обработки, минуя все эффекты процессора.

*MIC RVB/LINE RVB* – сигнал с микрофонного/линейного входа пропускается через дилей и реверберацию текущего пресета.

*MIC FX/LINE FX* – сигнал с микрофонного/ линейного входа пропускается через все эффекты текущего пресета.

Более подробно об этих конфигурациях можно узнать на страницах 28-30 (см. схемы коммутирования).

## <span id="page-33-0"></span>**Настройка уровней микрофонного и линейного входов**

Для надлежащего использования микрофонного и линейного входов процессора для записи, необходимо настроить их уровни для получения лучшего соотношения сигнал-шум. Это можно сделать следующим образом:

#### **Настройка уровня микрофонного входа**

Уровень микрофонного входа можно настроить для живого исполнения, записи дорожек на компьютере, или задать его таким образом, чтобы голос не терялся (или не звучал слишком громко) на фоне гитары. Во время пения, или игры на акустическом инструменте настройте уровень микрофонного входа при помощи ручки на задней панели процессора так, чтобы индикатор **CLIP** (обрезка сигнала) на **КОНТРОЛЬНОЙ ПАНЕЛИ** загорался только время от времени — во время самых громких частей выступления.

#### **Настройка уровня линейных входов**

Если вы подключили к процессору внешний источник сигнала (например, синтезатор или внешний микшер), вам необходимо выставить нужный уровень сигнала линейных входов. Если сигнал источника – слабый, и не может быть усилен непосредственно на источнике, вы можете увеличить уровень каналов USB 1-2 или USB 3-4, пока индикатор **CLIP** не станет загораться время от времени во время самых громких частей выступления.

Более подробно о настройке уровня громкости для записи см. раздел «Запись на компьютере при помощи USB-подключения» данного руководства или руководство пользователя приложения, используемого для записи.

## <span id="page-34-1"></span><span id="page-34-0"></span>**Подключения Типы подключений для живого выступления**

Процессор GNX3000 был разработан чрезвычайно гибким так, чтобы его можно было использовать для любых целей. Многие гитаристы используют процессор в основном во время живых выступлений. Ниже приводится несколько схем использования процессора во время живых выступлений.

#### **ПРИМЕЧАНИЕ: Перед любыми подключениями убедитесь, что и процессор GNX3000, и усилитель ВЫКЛЮЧЕНЫ.**

#### <span id="page-34-2"></span>**Конфигурация для небольшого клуба (подключение к одному усилителю)**

Эта схема иллюстрирует самый простой тип подключения, который можно использовать для выступления в небольшом клубе Все что вам нужно — гитара, пара гитарных кабелей и усилитель. Эту схему можно также использовать для подключения к усилителю мощности и кабинету.

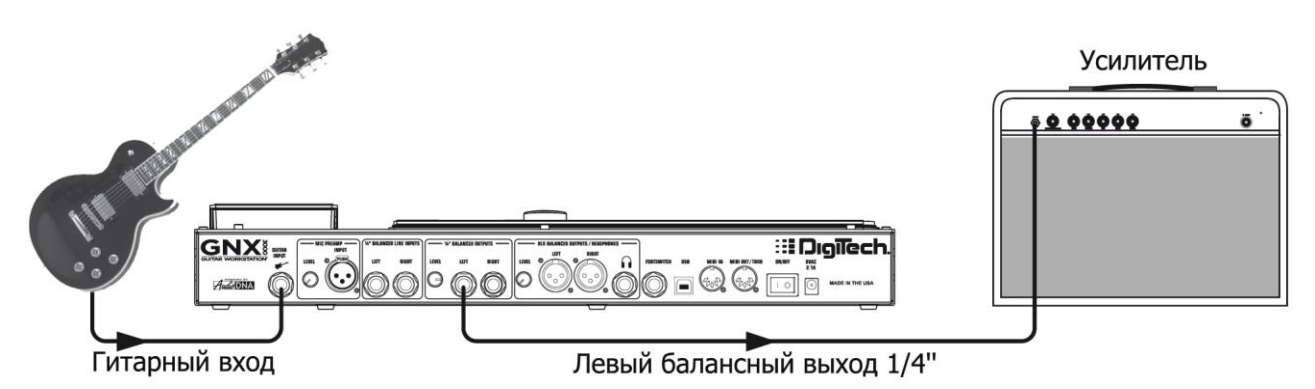

- 1. Подключите гитару к гитарному входу.
- 2. При помощи инструментального монокабеля подключите левый балансный выход **1/4"** к инструментальному входу или входу Return (возврат) петли эффектов усилителя.
- 3. Нажмите кнопку **OUTPUT SETUP**, и при помощи колеса **DATA WHEEL** выберите в качестве выходной конфигурации конфигурацию «*MONO 1/4*».
- 4. Выключите эмуляцию динамиков для балансных выходов **1/4"** в соответствующем меню (см. стр. 31).

#### **ПРИМЕЧАНИЕ: При подключении процессора к гитарному усилителю, имеет смысл использовать возврат петли эффектов (Return) усилителя, чтобы избежать тональной окраски сигнала секцией регуляции тембра усилителя.**

#### <span id="page-35-0"></span>**Конфигурация для клуба средних размеров (подключение к двум усилителям)**

Если вам нужно отыграть концерт в большом клубе или маленьком зале, нет ничего лучше, чем подключиться к двум усилителям и получить стереозвучание. Ниже приведена схема подключения процессора к двум комбо-усилителям одновременно через линейные выходы (**LINE OUTPUTS**).

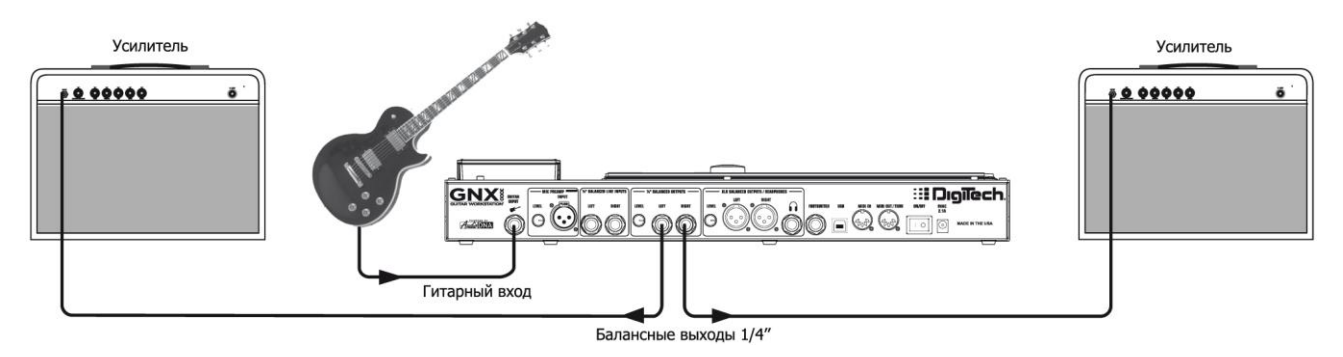

- 1. Подключите гитару к гитарному входу **GUITAR INPUT**.
- 2. При помощи инструментальных монокабелей подключите левый и правый балансные выходы **1/4"** к инструментальным входам или входам Return (возврат) петель эффектов усилителей.
- **3.** Нажмите кнопку **OUTPUT SETUP** и при помощи колеса **DATA WHEEL** выберите в качестве выходной конфигурации конфигурацию «*STEROALL*».
- 4. Выключите эмуляцию динамиков для выходов **1/4"** в соответствующем меню (см. стр. 31).
#### **Конфигурация для большой сцены (подключение к стереоусилителю и кабинетам)**

При использовании этой конфигурации у вас не останется больше никаких препятствий, так как место обычно не является проблемой, а вот звук – да. Подключите гитару к процессору, а выходы **1/4"**  процессора при помощи инструментальных монокабелей подключите к стереоусилителю, в свою очередь подключенному к паре кабинетов. Использование двух кабинетов дает большее стереоразделение и помогает увеличить зону наилучшего восприятия при передвижении по сцене. Кроме того, неплохо подключить выходы **XLR** непосредственно к акустической системе. Звукоинженер, который ответственен за порталы, задаст нужный уровень громкости в общем миксе. Если вам потом потребуется увеличить уровень громкости на сцене, ему не придется перенастраивать баланс гитары в общем миксе в порталах. Ниже приведена схема подключения для работы на большой сцене

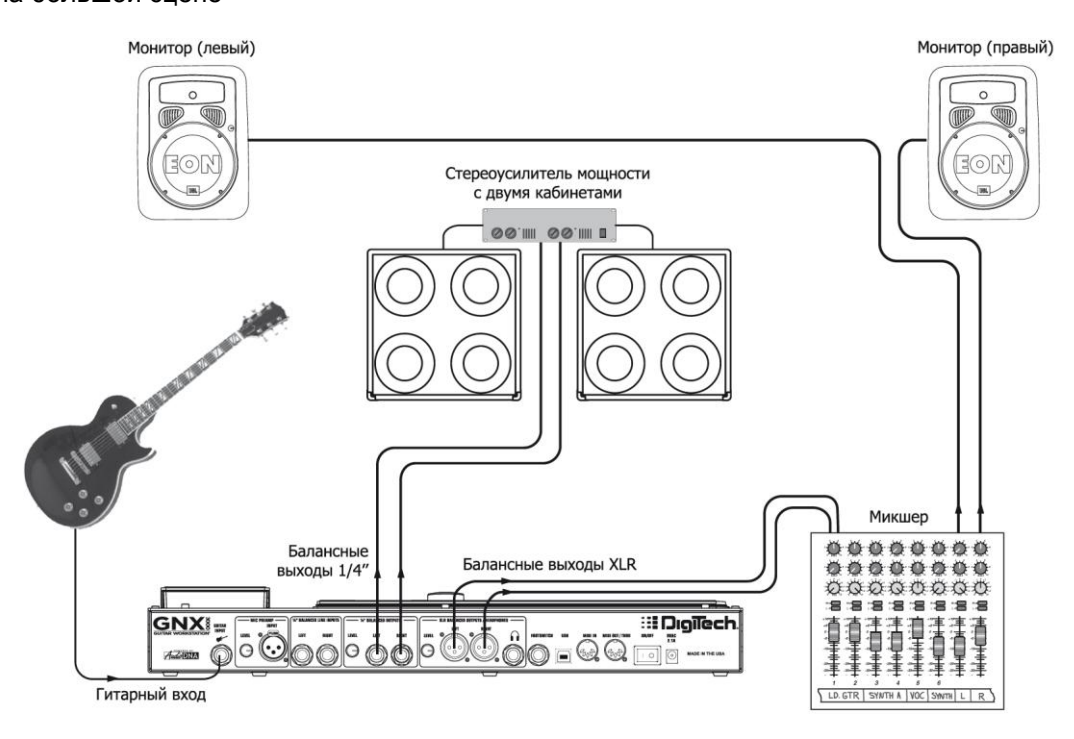

- 1. Подключите гитару к гитарному входу.
- 2. Нажмите кнопку **OUTPUT SETUP** и при помощи колеса **DATA WHEEL** выберите в качестве выходной конфигурации конфигурацию «*STEROALL*».
- 3. При помощи инструментальных монокабелей подключите левый и правый выходы **1/4"** к стереоусилителю и выключите эмуляцию динамиков для выходов **1/4"** в соответствующем меню (см. стр. 31).
- 4. Подключите левый и правый **XLR** выходы процессора к микшеру PA-системы (акустической системы) и включите эмуляцию динамиков для выходов **XLR**.

# **Конфигурация для использования эффекта TalkerTM**

Встроенный эффект Talker — это эффект типа «ток-бокс». Для использования эффекта необходимо подключить микрофон к входу **MIC INPUT** процессора, и выбрать один из пяти типов эффекта Talker в модуле эффектов Whammy™/IPS/Talk текущего пресета. Играйте на гитаре и говорите в микрофон, чтобы эмулировать работу ток-бокса. Эффект Talker можно использовать с любой конфигурацией выходов, ниже приведен пример подключения с одним усилителем.

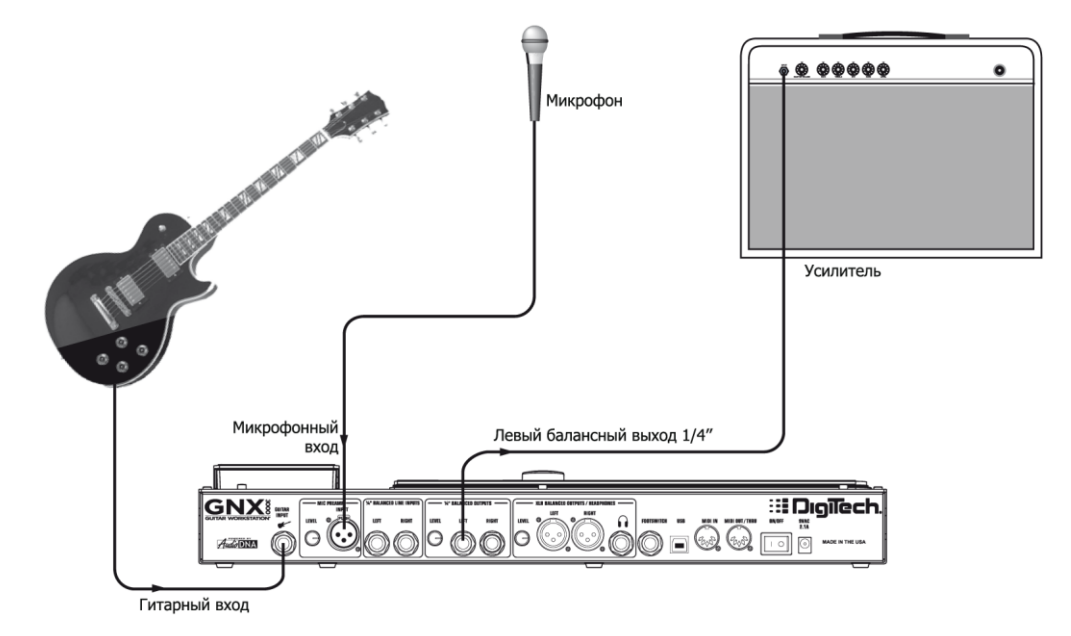

- 1. Подключите гитару к гитарному входу.
- 2. Нажмите кнопку **OUTPUT SETUP** и при помощи колеса **DATA WHEEL** выберите в качестве выходной конфигурации конфигурацию «*MONO 1/4*».
- 3. При помощи инструментального монокабеля подключите левый балансный выход **1/4"** к инструментальному входу или входу Return (возврат) петли эффектов усилителя.
- 4. Подключите микрофон к входу **MIC INPUT** процессора при помощи XLR кабеля.
- 5. Выберите один из пяти типов эффекта Talker в модуле Whammy/IPS/Talk текущего пресета.
- 6. При помощи ручки **MIC LEVEL**, расположенной на задней панели процессора, рядом с микрофонным входом, задайте необходимый уровень громкости микрофона. Для того чтобы задать уровень входного сигнала микрофона оптимальным для использования, см. раздел «**Настройка уровня микрофонного входа**» на странице 33.

#### **Конфигурация для записи на компьютере**

Процессор GNX3000 можно очень гибко использовать для записи. Ниже приведен типичный пример подключения для записи.

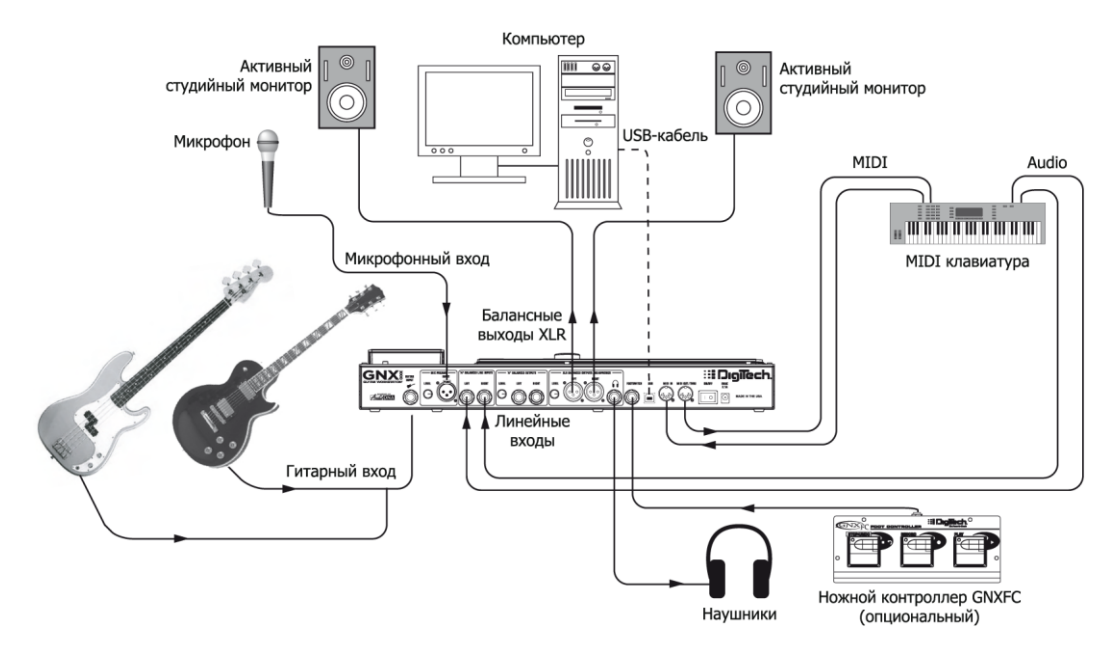

Рабочую станцию GNX3000 можно использовать в студии и в качестве гитарного процессора, и как аудио/MIDI интерфейс. Благодаря микрофонному и линейному входам, входам и выходам MIDI, вы можете записывать практически любой источник сигнала. Подключите гитару или бас к гитарному входу и используйте модели усилителей для записи гитарных и басовых партий. Подключите микрофон, и вот ваш вокал тоже на записи. Вы можете даже добавить инструмент линейного уровня или уже частично сведенный сигнал от микшера. Но, что еще более важно, записью всех этих сигналов можно управлять совершенно без участия рук. Можно даже записать партию на MIDIклавиатуре, а после использовать с различными синтезированными сигналами (голосами). Так как у процессора есть профессиональные **БАЛАНСНЫЕ ВЫХОДЫ**, вы можете подключить свои любимые активные мониторы и воспользоваться всеми преимуществами записи без задержек. Более подробно запись при помощи компьютера описывается на странице 108.

- 1. Подключите гитару (или бас-гитару) к гитарному входу.
- 2. Подключите микрофон к входу **MIC INPUT** процессора и при помощи ручки **MIC LEVEL**, расположенной на задней панели процессора рядом с микрофонным входом, задайте необходимый уровень громкости микрофона. Для того чтобы задать уровень входного сигнала микрофона оптимальным для использования, см. раздел «**Настройка уровня микрофонного входа**» на странице 33.
- 3. Подключите стереонаушники к разъему для подключения наушников.
- 4. Подключите MIDI-клавиатуру, инструмент линейного уровня, или стереомикшер (для использования частично сведенного сигнала) к левому и правому линейным входам процессора. Для того чтобы задать уровень входного сигнала микрофона оптимальным для использования, см. раздел «**Настройка уровня линейного входа**» на странице 33.
- 5. Подключите ножной контроллер GNXFC (опциональный) к разъему **FOOTSWITCH** процессора.
- 6. Подключите MIDI клавиатуру к входу **MIDI IN** процессора и выходу **MIDI OUT/THRU** при помощи 5-ти штырькового кабеля MIDI.
- 7. Нажмите кнопку **OUTPUT SETUP** (конфигурация выходов) и при помощи колеса **DATA WHEEL** выберите конфигурацию «*STEROALL»* в качестве режима работы выходов.
- 8. Подключите левый и правый **XLR** выходы процессора к активным мониторам и включите эмуляцию динамиков для выходов **XLR** в соответствующем меню (см. стр. 31).
- 9. Подключите процессор к USB-порту компьютера, используя USB-кабель, входящий в комплектацию.

**ВНИМАНИЕ: Перед подключением процессора GNX3000 к USB-порту компьютера и запуском программы Pro Tracks Plus, ознакомьтесь с разделом «Установка программного обеспечения для работы с процессором GNX3000» на странице 108.**

# **Подключение к электросети**

Перед включением процессора или любого другого устройства, настройте усилитель так, чтобы его звучание было чистым (не перегруженным), и поверните ручки тембра в положение, обеспечивающее ровную АЧХ (для большинства усилителей это будет положение 0 или 5). После этого проделайте следующие операции:

- 1. Выставьте уровень громкости на усилителе равным нулю.
- 2. Выставьте регуляторы уровня сигнала на микшере в ноль.
- 3. Поверните ручки уровня **OUTPUT LEVEL** до упора против часовой стрелки (выставьте в ноль).
- 4. Подключите блок питания PSS3 к разъему **ПИТАНИЕ** процессора. Подключите блок питания к электросети переменного тока.
- 5. Включите питание процессора GNX3000.
- 6. Включите усилитель(и) и задайте нужный уровень громкости на нем.
- 7. Выставьте нужный уровень громкости на микшере.
- 8. Плавно увеличивайте уровень громкости выходных сигналов на процессоре до желаемого.

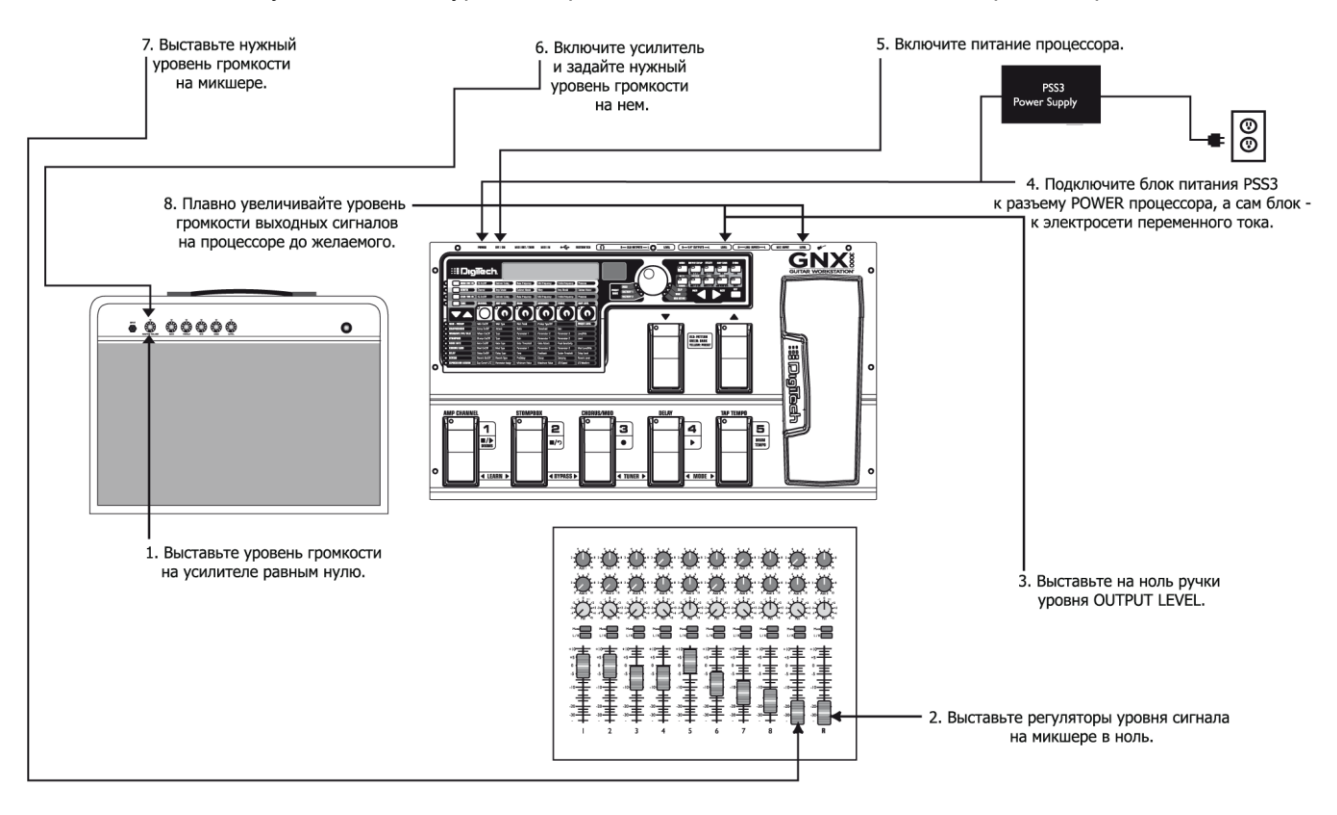

# **О процессоре GNX3000**

# **Пресеты**

Пресет — это определенное запрограммированное звучание, которое хранится в памяти процессора (а точнее, различные настройки, которые позволяют получить уникальное, определенное звучание). Пресеты можно загружать при помощи **ПЕРЕКЛЮЧАТЕЛЕЙ** или колеса **DATA WHEEL**. Процессор GNX3000 поставляется с двумя заводскими наборами по 65 заводскими пресетов и 65-тью пользовательскими пресетами. Заводские пресеты изменить нельзя. Вносить изменения в пользовательские пресеты можно. При настройках по умолчанию (заводских) пользовательские пресеты в точности дублируют заводские. Это позволяет вам создавать собственные пресеты, не беспокоясь о том, что вы можете потерять какой-нибудь из оригинальных пресетов. При выборе пресета его название появляется на зеленом буквенно-цифровом дисплее, а номер пресета отображается на красном цифровом дисплее. Индикатор **User** слева от колеса **DATA WHEEL** дисплея показывает, что выбран пользовательский пресет. Индикаторы **Factory 1** или **Factory 2** показывают, что выбран заводской пресет.

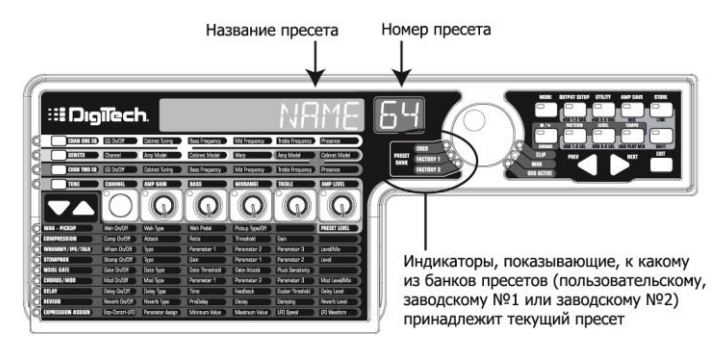

# **Режим Learn-A-LickTM**

При помощи режима Learn-A-Lick<sup>TM</sup> («выучи фразу») вы можете записать до девяти секунд музыки и замедлить ее воспроизведение до 1/4 от оригинальной скорости без изменения высоты тона. Этот режим очень полезен для снятия быстрых гитарных соло. Ниже приведены пять функций режима Learn-A-Lick:

- **Остановка** (управляется **ПЕРЕКЛЮЧАТЕЛЕМ 1**)
- **Перемотка назад** (управляется **ПЕРЕКЛЮЧАТЕЛЕМ 2**)
- **Запись** (управляется **ПЕРЕКЛЮЧАТЕЛЕМ 3**)
- **Воспроизведение** (управляется **ПЕРЕКЛЮЧАТЕЛЕМ 4**)
- **Скорость воспроизведения** (управляется **ПЕРЕКЛЮЧАТЕЛЯМИ DOWN/UP**)

# **Использование режима Learn-A-Lick**

- 1. Подключите выход на наушники плеера к линейным входам на задней панели процессора. Задайте уровень громкости на плеере таким, чтобы он соответствовал уровню громкости гитары.
- 2. Найдите нужную часть композиции, которую вы хотите записать, и поставьте плеер на паузу.
- 3. Нажмите на **ПЕРЕКЛЮЧАТЕЛИ 1** и **2** и удерживайте их в нажатом положении, чтобы включить режим Learn-A-Lick. На дисплее загорится надпись *LRN LICK*.
- 4. Запустите воспроизведение на плеере и нажмите на **ПЕРЕКЛЮЧАТЕЛЬ 3**. На дисплее загорится надпись *RECORD*. Во время записи на красном цифровом дисплее отображается оставшееся время для записи. После того, как запись закончится, записанный кусок автоматически начнет циклически воспроизводиться (непрерывно), а на дисплее будет гореть надпись *PLAY*.
- 5. Остановите воспроизведение на плеере (при помощи кнопки «стоп» или «пауза»).
- 6. При помощи **ПЕРЕКЛЮЧАТЕЛЯ DOWN** (замедление воспроизведения) или **ПЕРЕКЛЮЧАТЕЛЯ UP** (ускорение воспроизведения) задайте нужную скорость воспроизведения. Скорость воспроизведения можно задавать с шагом, равным 1/8 от скорости оригинальной записи. Вы можете задать одну из следующих скоростей: *FULL* (нормальная скорость) *7/8*, *3/4*, *5/8*, *1/2*, *3/8*, и *1/4* от скорости оригинальной записи.
- 7. Нажмите на **ПЕРЕКЛЮЧАТЕЛЬ 2**, чтобы отмотать запись на одну секунду назад (если необходимо отмотать запись на большее время – нажмите на переключатель несколько раз).
- 8. При помощи **ПЕДАЛИ ЭКСПРЕССИИ** можно задать уровень громкости записанной фразы.
- 9. Чтобы остановить воспроизведение, нажмите на **ПЕРЕКЛЮЧАТЕЛЬ 1**.
- 10. Для возобновления воспроизведения, нажмите на переключатель **ПЕРЕКЛЮЧАТЕЛЬ 4**.
- 11. Чтобы записать новый отрывок, нажмите на **ПЕРЕКЛЮЧАТЕЛЬ 3**.
- 12. Чтобы выйти из режима Learn-A-Lick™, нажмите на ПЕРЕКЛЮЧАТЕЛИ 1 и 2 одновременно, и удерживайте их в нажатом положении, или нажмите кнопку **EXIT** на панели управления.

# **Обход**

Пресеты процессора GNX3000 можно выключать из цепи, чтобы получить чистый, необработанный сигнал гитары. В режиме Bypass (обход) отключаются моделирование и все эффекты. Для того, чтобы включить обход в режиме Preset (пресет) нажмите на переключатель активного пресета (один из переключателей 1-5, индикатор которого горит). Для того, чтобы включить обход в режиме Stompbox (моделирование педалей) или режиме Record/Drum (запись/драм-машина) нажмите на **ПЕРЕКЛЮЧАТЕЛИ 2** и **3** одновременно. В режиме Bypass на дисплее горит надпись *BYPASS*, а все индикаторы матрицы выключены (не горят). Для выхода из режима Bypass нажмите на любой переключатель, и процессор вернется к последнему активному пресету. В режиме Bypass матрица и кнопки программирования не работают.

**ПРИМЕЧАНИЕ: Если включен режим Preset Bounceback (попеременное переключение пресетов) в меню «Служебные функции», то нажатие на переключатель активного пресета в режиме Preset не приводит к включению режима Bypass. Для включения обхода в этом случае, нажмите на ПЕРЕКЛЮЧАТЕЛИ 2 и 3.**

# **Тюнер**

Используя тюнер процессора GNX3000 вы можете быстро настроить вашу гитару, или проверить ее настройку. Для включения **ТЮНЕРА** нажмите на **ПЕРЕКЛЮЧАТЕЛИ 3** и **4** одновременно. На дисплее начнет мигать надпись *TUNER*. Для того, чтобы настроить гитару, возьмите ноту (для этой цели можно также использовать флажолеты на 12 ладу). На красном цифровом дисплее отобразится сыгранная нота, а на зеленом буквенно-цифровом дисплее стрелками будет показано выше или ниже опорной ноты играемая. Стрелки влево (*<<<*) показывают, что нота выше необходимой, и ее нужно опустить (соответствующую струну). Стрелки вправо (*>>>*) показывают, что нота ниже необходимой, и ее нужной поднять. Если настройка точна, дисплей покажет *-> <-*.

При работающем тюнере вы можете задать опорный тон при помощи колеса **DATA WHEEL**. По умолчанию (заводские настройки) опорный тон соответствует ноте ля, 440 Гц. Вы можете изменять опорную частоту от 427Гц до 453Гц (+/- 50 центов (четверть тона) выше и ниже 440 Гц). Ниже 427 Гц можно использовать альтернативный пониженный строй. Альтернативные настройки: *REF A* (A=Ab, ля=ля бемоль), *REF G* (A=G, ля=соль) и *REG GB* (A=Gb, ля=соль бемоль). На дисплее на короткое время будет показана выбранная настройка.

# **Режимы работы переключателей**

Сразу после включения процессора, его переключатели могут работать в одном из трех режимов: Preset (пресет), Stompbox (моделирование педалей), и Record/Drum (запись/драм-машина). Выбрать режим работы переключателей можно одним из следующих способов:

Нажмите кнопку **MODE** (режим), расположенную справа от колеса **DATA WHEEL**

# **ИЛИ**

Нажмите на **ПЕРЕКЛЮЧАТЕЛИ 4** и **5** одновременно.

В зависимости от выбранного режима индикаторы **ПЕРЕКЛЮЧАТЕЛЕЙ DOWN/UP** будут гореть разным цветом. Если выбран режим Preset, индикаторы этих переключателей будут зелеными. Если выбран режим Stompbox, индикаторы будут желтыми. И, наконец, если выбран режим Record/Drum, индикаторы будут красными. В любом из режимов на дисплее отображается название и номер выбранного пресета. Вертикальные индикаторы в матрице эффектов показывают, какие эффекты активны в выбранном пресете.

# **Режим Preset**

Пресеты процессора GNX3000 сгруппированы в тринадцать банков по пять пресетов в каждом. Если выбран режим Preset, **ПЕРЕКЛЮЧАТЕЛИ DOWN** и **UP** используются для выбора одного из тринадцати пользовательских банков, тринадцати заводских банков Factory 1, или тринадцати заводских банков Factory 2. Последовательное нажатие на **ПЕРЕКЛЮЧАТЕЛЬ DOWN** или **UP** приводит к последовательной смене всех пользовательских/заводских банков. Чтобы пролистать список всех пользовательских/заводских банков, нажмите на **ПЕРЕКЛЮЧАТЕЛЬ DOWN** или **UP** и удерживайте его в нажатом положении. После выбора банка, индикаторы **ПЕРЕКЛЮЧАТЕЛЕЙ 1-5** будут мигать, показывая, какие пресеты этого банка могут быть выбраны. Если вы не выберите ни один из пресетов в течение 5 секунд, процессор вернется к текущему банку и пресету. Повторное нажатие на переключатель, соответствующий активному пресету приведет к отключению (обходу) пресета. Еще одно нажатие на переключатель приведет к перезагрузке пресета.

Список пресетов приведен на странице 140.

# **Режим Preset Bounceback**

Режим Preset Bounceback (попеременное переключение пресетов) удобно использовать во время живого выступления для того, чтобы переключаться между двумя пресетами при помощи одного переключателя. Например, вы выбрали пресет №1 при помощи **ПЕРЕКЛЮЧАТЕЛЯ 1** для ритм-партии. После этого, вы нажали на **ПЕРЕКЛЮЧАТЕЛЬ 4**, чтобы использовать пресет №4 для соло-партии. Если теперь нажать на **ПЕРЕКЛЮЧАТЕЛЬ 4** еще раз, то процессор опять загрузит пресет №1. Дальнейшие нажатия на **ПЕРЕКЛЮЧАТЕЛЬ 4** будут менять активный пресет между пресетом №4 и пресетом №1. Для включения режима попеременного переключения пресетов проделайте следующие операции:

- 1. Нажмите кнопку **UTILITY** на панели управления, и при помощи кнопок (в форме стрелок) **PREV/NEXT** выберите меню Bounceback. На дисплее должна появиться надпись *BOUNCBAK*.
- 2. При помощи колеса **DATA WHEEL** включите или выключите режим.
- 3. По окончании, нажмите кнопку **EXIT**.

**ПРИМЕЧАНИЕ: Режим Preset Bounceback можно включить, только если процессор находится в режиме работы Preset. Если режим Preset Bounceback включен, то пресет нельзя отключить нажатием только на переключатель, соответствующий ему.**

Более подробно работа переключателей в режиме Preset описывается на странице 101.

# **Режим Stompbox**

Режим моделирования педалей – еще один режим, который можно использовать во время выступления. В этом режиме **ПЕРЕКЛЮЧАТЕЛИ DOWN/UP** используются для выбора пресета. **ПЕРЕКЛЮЧАТЕЛИ 1-4** включают и выключают эффекты **ПЕРЕКЛЮЧАТЕЛЬ 5** можно использовать для задания времени задержки дилея во время выступления.

Более подробно работа переключателей в режиме Stompbox описывается на странице 103.

# **Режим Record/Drum**

В режиме «Запись/драм-машина» **ПЕРЕКЛЮЧАТЕЛИ DOWN/UP** используются для выбора ритмического рисунка драм-машины. **ПЕРЕКЛЮЧАТЕЛИ 1-5** используются для управления программой Pro Tracks Plus<sup>TM</sup> без помощи рук (технология Hands-Free<sup>TM</sup>).

Более подробно работа переключателей в режиме Record/Drum описывается на странице 105.

# **Педаль экспрессии**

При помощи **ПЕДАЛИ ЭКСПРЕССИИ** можно изменять до трех параметров любого пресета одновременно в режиме реального времени. Нажимайте на педаль до упора вперед и назад, для того чтобы изменять значения привязанных к ней параметров. Для каждого параметра можно задать диапазон (максимальное и минимальное значения), в котором он будет изменяться. Кроме того, у **ПЕДАЛИ ЭКСПРЕССИИ** есть переключатель, при помощи которого можно включать эффект вау (Wah) вместо контроля значений параметров, привязанных к педали.

Более подробно привязка параметров к **ПЕДАЛИ ЭКСПРЕССИИ** описана на странице 82.

# **Функции матрицы процессора GNX3000**

**Матрица процессора GNX3000**

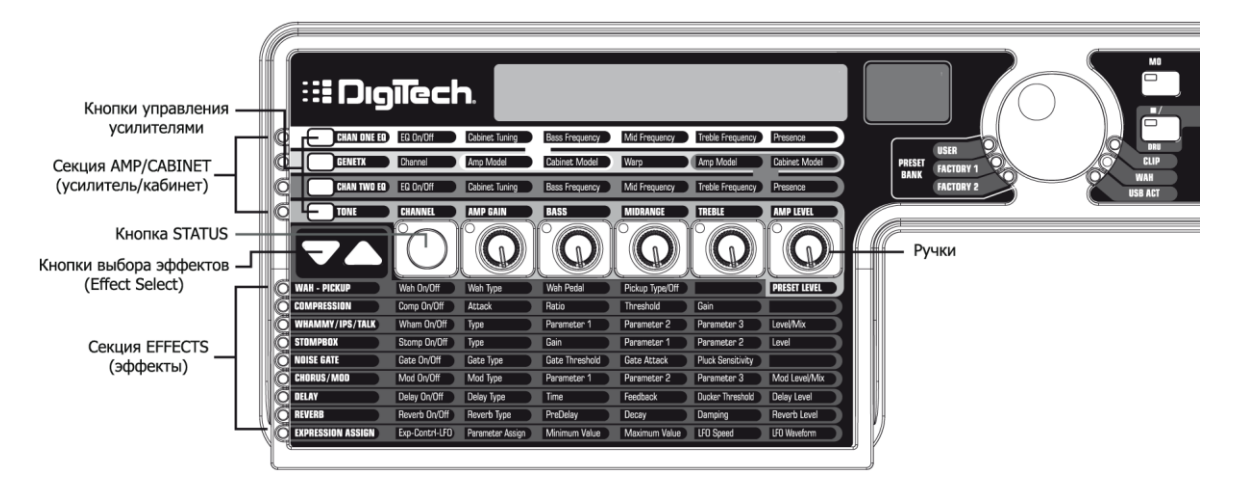

На основной панели процессора GNX3000 расположена «Матрица». Матрица состоит из двух частей – секции **«УСИЛИТЕЛЬ/КАБИНЕТ»** и секции **«ЭФФЕКТЫ»**. При помощи матрицы осуществляется доступ к моделированию усилителя/кабинета и к эффектам процессора. После включения по умолчанию выбирается ряд **TONE** в секции **«УСИЛИТЕЛЬ/КАБИНЕТ»**, а в секции **«ЭФФЕКТЫ»** будут гореть индикаторы активных эффектов пресета. Вы можете выбрать один из каналов процессора (**CHAN 1 EQ**, **GENETX**, или **CHAN 2 EQ**) при помощи соответствующих кнопок **управления усилителями**, или выбирать различные эффекты при помощи кнопок **EFFECT SELECT**. Индикатор слева от ряда показывает, какой ряд активен, а при помощи кнопки **STATUS** и пяти **РУЧЕК** можно изменять параметр, написанный над ручкой или под ней.

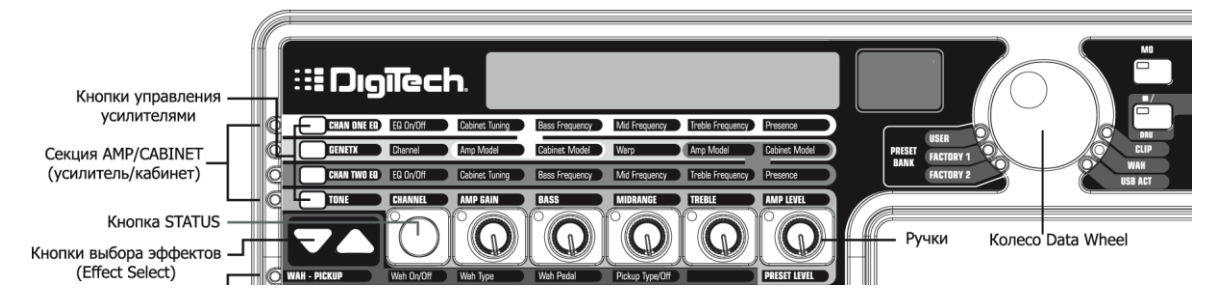

#### **Просмотр и изменение значений параметров моделей усилителей**

Для просмотра и изменения текущего значения параметра усилителя сначала необходимо выбрать ряд, в котором находится данный параметр при помощи кнопок **управления усилителями**, расположенных слева от рядов параметров усилителей. После выбора нужного ряда настройте параметры при помощи кнопки **STATUS** и **РУЧЕК**. Если повернуть ручку на одно деление, на дисплее загорится текущее значение выбранного параметра. Если повернуть **РУЧКУ** еще раз в течение трех секунд, значение параметра будет изменено, и новое значение появится на дисплее. Если вы не повернули **РУЧКУ** в течение трех секунд, на основном дисплее опять загорится название пресета.

**ПРИМЕЧАНИЕ: Если название параметра уже горит на дисплее при изменении настроек модели усилителя и эффектов, значение параметра можно изменить при помощи колеса DATA WHEEL точно также как и при помощи соответствующих ручек.**

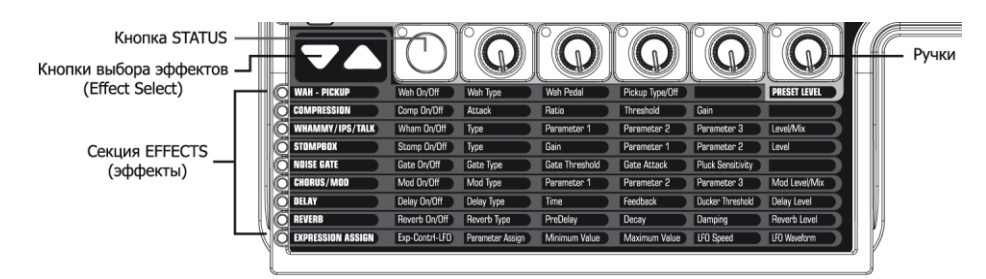

#### **Просмотр и изменение значений параметров эффектов**

Для просмотра и изменения текущего значения параметра эффекта сначала необходимо выбрать ряд, в котором находится данный параметр при помощи кнопок **EFFECT SELECT**, расположенных слева от кнопки **STATUS**. После выбора нужного ряда настройте параметры при помощи кнопки **STATUS** и **РУЧЕК**. Изменения параметра отображаются на дисплее. Для выхода из режима редактирования нажмите кнопку **EXIT** на контрольной панели.

**ПРИМЕЧАНИЕ: Если название параметра уже горит на дисплее при изменении настроек модели усилителя и эффектов, значение параметра можно изменить при помощи колеса DATA WHEEL точно также как и при помощи соответствующих ручек.**

# **Ряд GENETXTM**

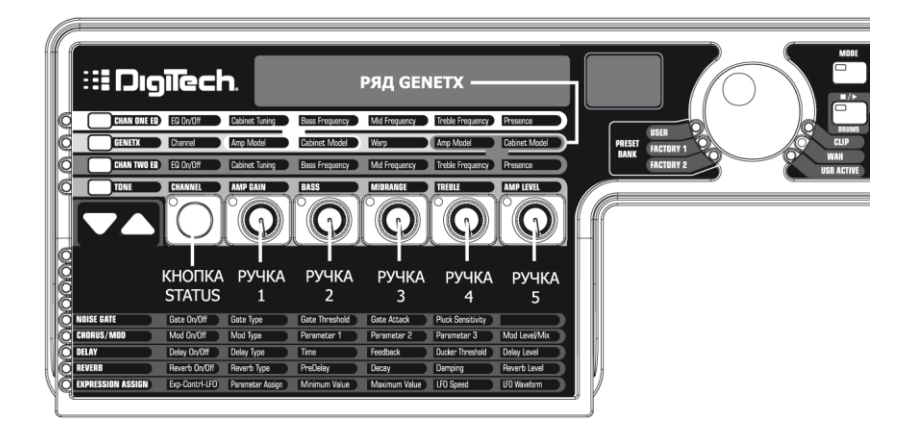

В ряде **GENETX** выбираются модели усилителей и кабинетов текущего пресета. Здесь же можно объединить две модели усилителей в одну при помощи технологии GeNetX™. Если выбран ряд **GENETX**, ручки и кнопка **STATUS** выполняют следующие функции:

#### **Кнопка Status**

При этой помощи кнопки осуществляется выбор канала процессора между каналами №1 (зеленый) и №2 (красный). Каналы не зависят друг от друга. Если существует «объединенное» состояние (желтое) между каналами, при помощи этой кнопки можно выбрать и его, и вы услышите звучание «объединенного» усилителя. Цвет (зеленый, красный, желтый) индикатора кнопки **STATUS** показывает, какой из каналов выбран.

#### **Ручка 1**

При помощи этой ручки выбирается модель усилителя канала №2 (зеленого), а индикатор ручки горит зеленым светом.

#### **Ручка 2**

При помощи этой ручки выбирается модель кабинет канала №2 (зеленого), а индикатор ручки горит зеленым светом.

#### **Ручка 3**

При помощи этой ручки можно «объединить» модели усилителей и кабинетов канала №1 и канала №2. Минимум данного параметра соответствует усилителю и кабинету канала №1, при этом индикатор ручки горит зеленым светом. Максимум данного параметра соответствует усилителю и кабинету канала №2, при этом индикатор ручки горит красным светом. В любом другом положении РУЧКИ 3 соответствует «объединенному» состоянию – комбинации моделей усилителя и кабинета каналов №1 и №2. Индикатор ручки в этом случае желтый.

#### **Ручка 4**

При помощи этой ручки выбирается модель усилителя канала №2 (красного), а индикатор ручки горит красным светом.

#### **Ручка 5**

При помощи этой ручки выбирается модель кабинет канала №2 (красного), а индикатор ручки горит красным светом.

# **Ряды CHAN ONE EQ и CHAN TWO EQ**

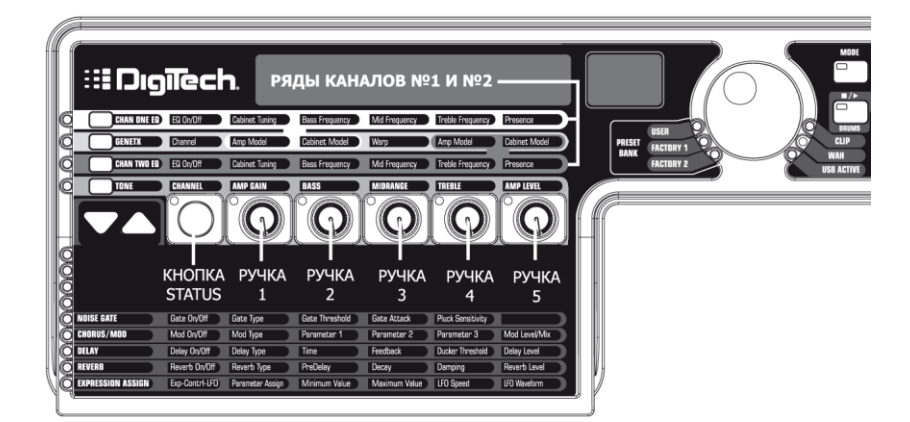

Ряды **CHAN ONE EQ** (эквалайзер канала №1) и **CHAN TWO EQ** (эквалайзер канала №2) используются для задания центральных частот диапазонов низких, средних и высоких частот, эквализация которых задается в ряде **TONE**. Кроме того, в этих рядах находится параметр Cabinet Tuning, при помощи которых можно настроить резонанс кабинета выбранного канала, а также параметр Presence (присутствие), который влияет на тембр модели усилителя. Если выбран ряд **CHAN ONE EQ** или **CHAN TWO EQ**, ручки и кнопка **STATUS** выполняют следующие функции:

#### **Кнопка Status**

При помощи этой кнопки включается и выключается эквалайзер выбранного канала.

#### **Ручка 1**

При помощи этой ручки задается параметр «резонанс» для модели кабинета выбранного канала. Этот параметр может изменяться в диапазоне от октавы ниже (*-12.0*) до октавы выше (*12.0*).

# **Ручка 2**

При помощи этой ручки задается центральная частота диапазона низких частот для выбранного канала. Эта частота может изменяться в пределах от 50 Гц (*50 HZ*) до 300 Гц (*300 HZ*).

# **Ручка 3**

При помощи этой ручки задается центральная частота диапазона средних частот для выбранного канала. Эта частота может изменяться в пределах от 300 Гц (*300 HZ*) до 5000 Гц (*5000 HZ*).

#### **Ручка 4**

При помощи этой ручки задается центральная частота диапазона высоких частот для выбранного канала. Эта частота может изменяться в пределах от 500 Гц (*500 HZ*) до 8000 Гц (*8000 HZ*).

# **Ручка 5**

При помощи этой ручки задается параметр Presence (присутствие) для выбранного канала. Этот параметр является эквалайзером типа «плато» (shelf) с фиксированной частотой 7500 Гц (т.е. усиливается или ослабляется весь диапазон частот выше 7500 Гц, при этом АЧХ отдельных диапазонов частот остается ровной). Параметр может изменяться в диапазоне от - 12дБ (*-12*) до 12дБ (*12*).

Ниже приведены примеры поведения процессора при нажатии на кнопку **CHAN ONE EQ**:

#### **Если слышно звучание «объединенного» усилителя:**

Если нажать кнопку **CHAN ONE EQ** при активном «объединенном» канале, вы сможете изменить параметры эквалайзера канала №1. Индикатор кнопки **STATUS** станет желтым, показывая, что активен «объединенный» канал, а индикаторы всех ручек станут зелеными. Изменяя параметры ряда **CHAN ONE EQ**, вы услышите, как меняется звучание процессора. При помощи кнопки **STATUS** можно включить и выключить эквалайзер канала №1, состояние эквалайзера (включен или выключен) показывается индикатором этой кнопки.

# **Если слышно звучание усилителя канала №1:**

Если нажать кнопку **CHAN ONE EQ** при активном канале №1, вы сможете изменить параметры эквалайзера этого канала. Индикаторы всех ручек и кнопки **STATUS** станут зелеными. Изменяя параметры ряда **CHAN ONE EQ**, вы услышите, как меняется звучание процессора. При помощи кнопки **STATUS** можно включить и выключить эквалайзер канала №1, состояние эквалайзера (включен или выключен) показывается индикатором этой кнопки.

#### **Если слышно звучание усилителя канала №2:**

Если нажать кнопку **CHAN ONE EQ** при активном канале №2, вы сможете изменить параметры эквалайзера канала №1. Индикатор кнопки **STATUS** станет красным, показывая, что все еще активен канал №2, но индикаторы всех ручек станут зелеными. При повороте хотя бы одной из ручек станет активным усилитель канала №1. После этого вы сможете изменить параметры эквалайзера канала №1, а изменения можно будет услышать сразу же, как только вы повернете ручку. Индикатор кнопки **STATUS** станет зеленым, и при помощи этой кнопки можно будет включить и выключить эквалайзер канала №1. Состояние эквалайзера (включен или выключен) показывается индикатором кнопки **STATUS**.

# **Ряд TONE**

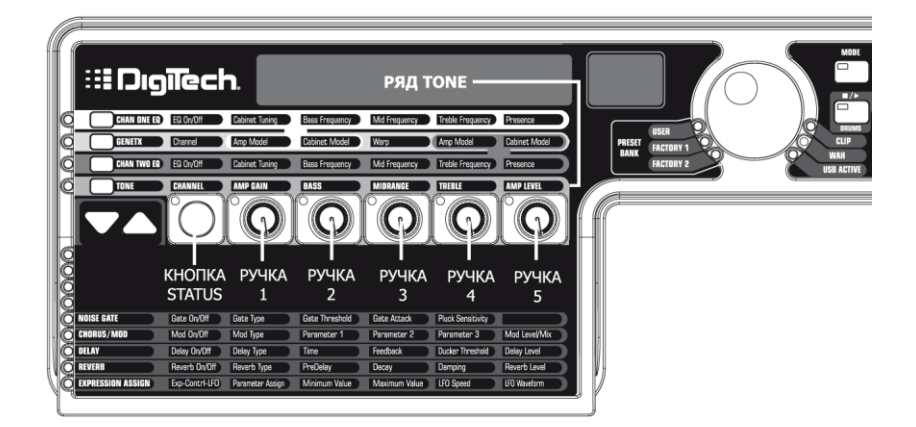

В ряде **TONE** (тембр) расположены параметры, с помощью которых можно настроить секции тембра моделей усилителей канала №1 или канала №2. Звучание процессора при изменении этих параметров зависит от состояния канала (см. ниже). В ряде **TONE** есть следующие параметры: Channel (канал), Amp Gain (гейн усилителя), Bass (низкие частоты), Midrange (средние частоты), Treble (высокие частоты) и Amp Level (уровень громкости усилителя).

#### **Кнопка Status**

При помощи этой кнопки осуществляется выбор одного из четырех состояний каналов в следующем порядке:

*CH1 AMP* – Индикатор кнопки **STATUS** – зеленый, индикаторы пяти управляющих ручек также горят зеленым светом. Это означает, что выбран канал №1, и при помощи ручек изменяются параметры тембра канала №1.

*CH1 WARP* – Индикатор кнопки **STATUS** – желтый, а индикаторы пяти управляющих ручек горят зеленым светом. Это означает, что выбран «объединенный» канал, а при помощи ручек изменяются параметры тембра канала №1.

*CH2 AMP* – Индикатор кнопки **STATUS** – красный, индикаторы пяти управляющих ручек также горят красным светом. Это означает, что выбран канал №2, и при помощи ручек изменяются параметры тембра канала №2.

*CH2 WARP* – Индикатор кнопки **STATUS** – желтый, а индикаторы пяти управляющих ручек горят красным светом. Это означает, что выбран «объединенный» канал, а при помощи ручек изменяются параметры тембра канала №2.

#### **Ручка 1**

При помощи этой ручки задается гейн усилителя (Amp Gain). Диапазон значений параметра – от *0* до *99*.

#### **Ручка 2**

При помощи этой ручки задается степень эквализации низких частот (Bass). Диапазон значений параметра – от -12дБ (*-12*) до 12дБ (*12*).

# **Ручка 3**

При помощи этой ручки задается степень эквализации средних частот (Midrange). Диапазон значений параметра – от -12дБ (*-12*) до 12дБ (*12*).

#### **Ручка 4**

При помощи этой ручки задается степень эквализации высоких частот (Treble). Диапазон значений параметра – от -12дБ (*-12*) до 12дБ (*12*).

# **Ручка 5**

При помощи этой ручки задается уровень громкости усилителя (Amp Level). Диапазон значений параметра – от *0* до *99*.

# **Моделирование усилителя/кабинета**

Процессор GNX3000 был разработан так, чтобы сделать обработку звука интуитивно понятной и простой. Так как при помощи процессора можно и моделировать усилители, и добавлять различные эффекты, то функции редактирования разделяются на две части: секция **AMP/CABINET** (усилитель/кабинет) и секция **EFFECTS** (эффекты). При помощи технологии GeNetEx™, заложенной в процессоре, вы можете не просто моделировать звучание усилителя. Эта технология позволяет вам создавать свою собственную комбинацию «усилитель+кабинет», которая носит название HyperModel™ (гипермодель), и сохранять ее как пользовательскую модель. Как при настройке секции **УСИЛИТЕЛЬ/КАБИНЕТ**, так и при настройке секции **ЭФФЕКТОВ**, вам необходимо начать работу с одного из пользовательских или заводских пресетов. Пресет, с которым вы начинаете работать, не обязательно должен находиться в том же самом месте, куда вы хотите его потом сохранить.

После выбора пресета вы можете выбрать модель усилителя или тип кабинета для вашего пресета. Секция моделирования усилителя/кабинета дает вам звучание нескольких моделей старых и современных усилителей и кабинетов. В процессоре заложены модели 33-х гитарных усилителей, 10 ти басовых усилителей, 2 модели усилителей для акустических гитар и 29 моделей кабинетов. Вам доступны:

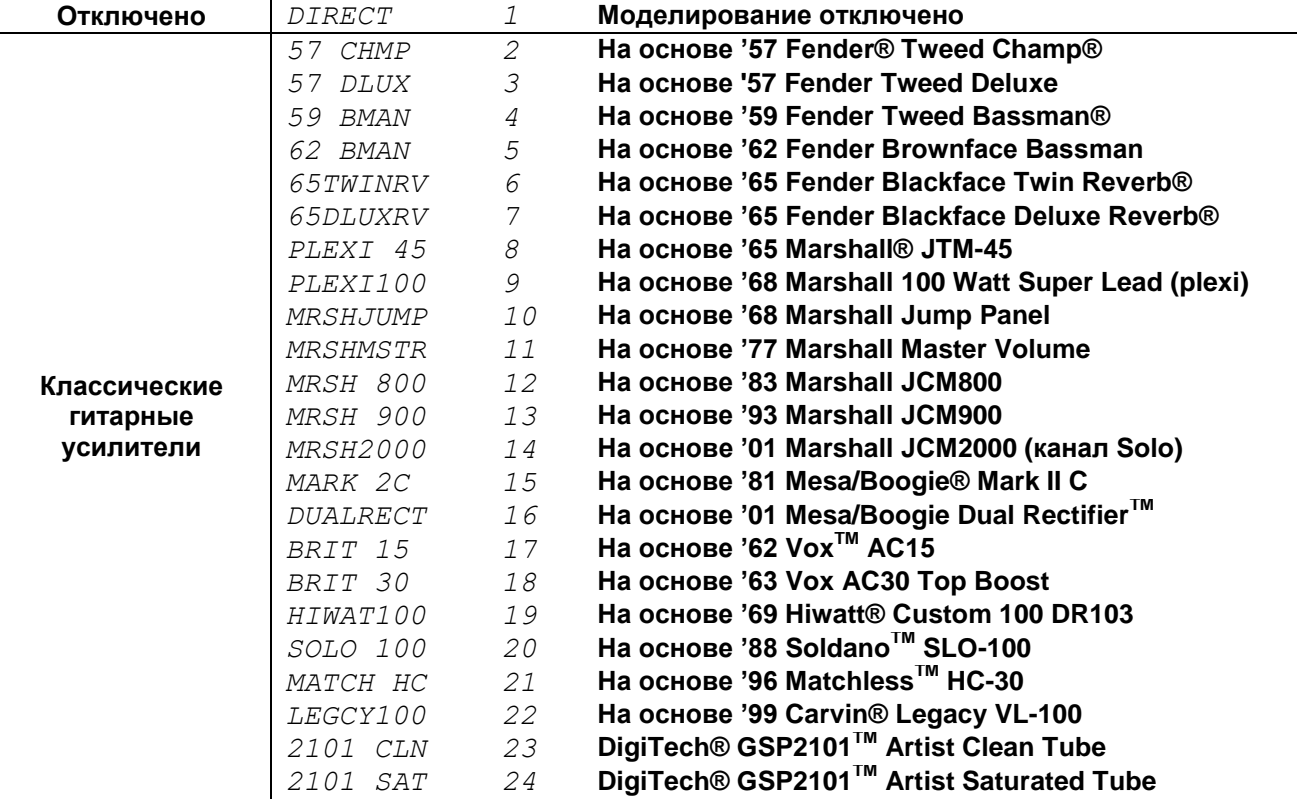

# **Модели усилителей**

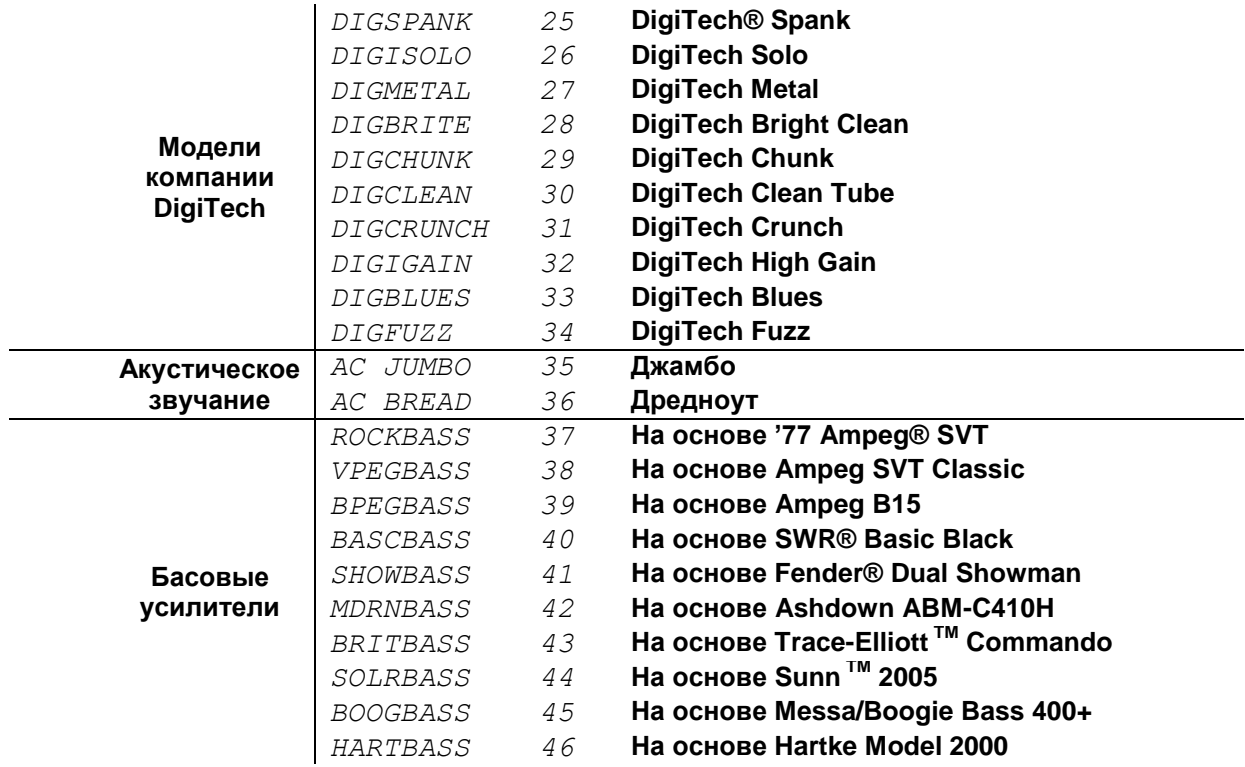

Marshall, Vox, Fender, Matchless, HiWatt, Ashdown, Ampeg, Trace-Elliot, Sunn, Hartke и Mesa Boogie являются торговыми соответствующих компаний и ни каким образом не связаны с компанией DigiTech<sup>®</sup>.

# **Типы кабинетов**

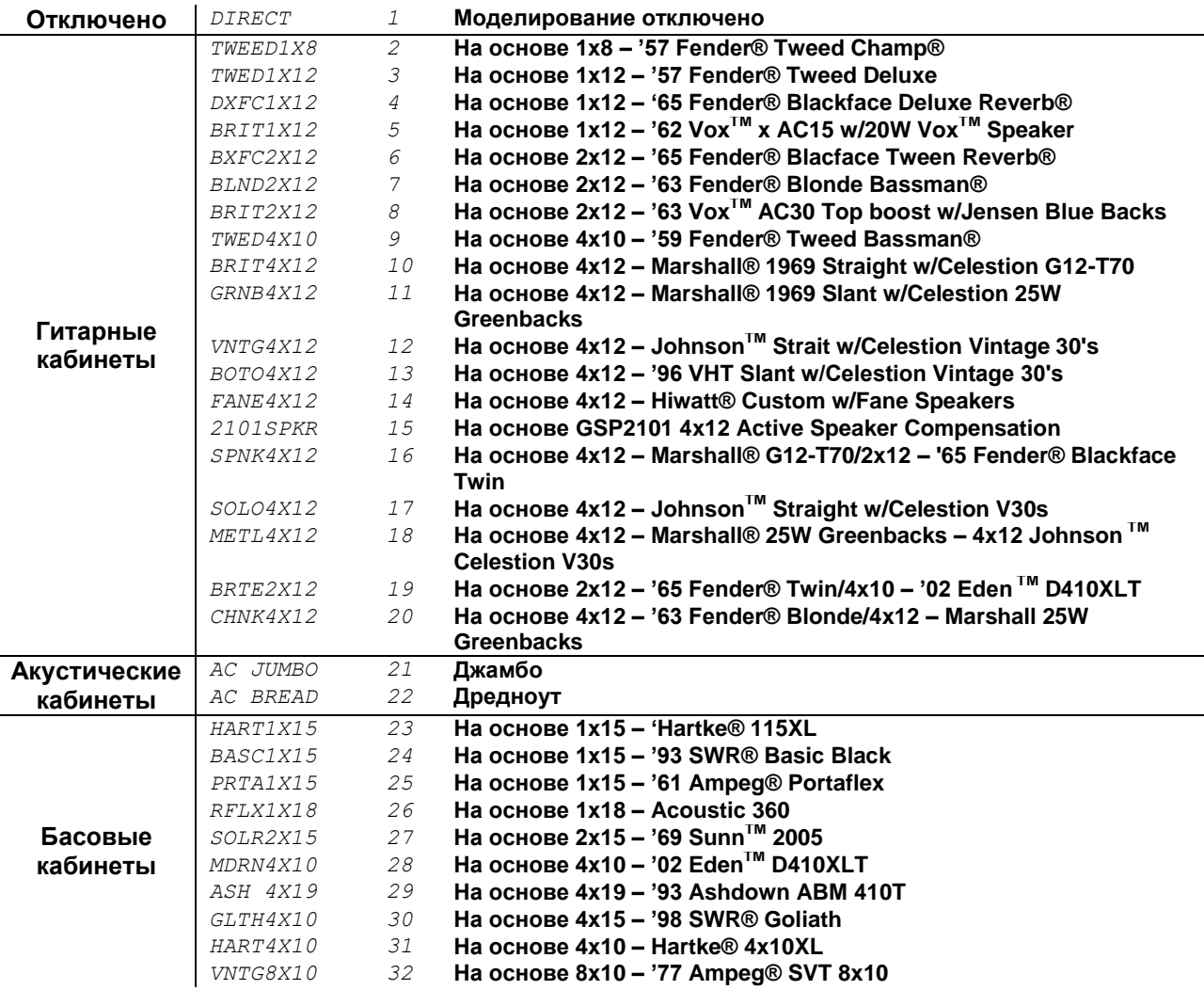

Fender, Ampeg, Ashdown, Sunn, Fane, Acoustic, Hartke, Eden и SWR являются торговыми соответствующих компаний и ни каким образом не связаны с компанией DigiTech<sup>®</sup>.

#### **Редактирование усилителей и кабинетов**

У каждого пресета процессора GNX3000 есть три канала: канал №1 (зеленый), канал №2 (красный) и «объединенный» канал (желтый). Вы можете выбрать модель усилителя и тип кабинета для каналов №1 и №2. Отдельно для каждого канала можно задать уровень гейна усилителя, параметры эквалайзера и настроить кабинет. «Объединенный» канал является «смесью» усилителей канала №1 и канала №2. Степень объединения двух моделей регулируется ручкой Warp (ручкой №3) в ряду **GENETX**. При изменении любого параметра загорается индикатор Store (сохранить), показывая, что пресет был изменен, и необходимо его сохранить (процедура сохранения описана на странице 99).

После того, как вы выбрали модели усилителей для каналов №1 и №2, вы сможете переключаться между ними и «объединенным» каналом при помощи переключателя Amp Channel (только в режиме моделирования педалей) или при помощи кнопки **STATUS** (должен быть выбран ряд GeNetX), если на дисплее отображается название пресета. Ниже описывается процесс выбора моделей усилителя и кабинета, настройка параметров усилителя, настройка кабинета, и сохранение результата работы в качестве гипермодели усилителя (Hypermodel $\text{IM}$ ).

# **Выбор усилителей и кабинетов**

Первым шагом к изменению модели усилитель/кабинет (или созданию собственной гипермодели) является выбор моделей усилителя и кабинета для каналов №1 и №2 пресета. Процедура выбора усилителей и кабинетов выглядит следующим образом:

- 1. Нажмите кнопку **GENETX**.
- 2. При помощи **РУЧКИ 1** выберите модель усилителя для канала №1. Название усилителя отобразится на дисплее (полный **список моделей усилителей** приведен на странице 51).
- 3. При помощи **РУЧКИ 2** выберите модель кабинета для канала №1. Название кабинета отобразится на дисплее (полный **список моделей кабинетов** приведен на странице 53).
- 4. При помощи **РУЧКИ 4** выберите модель усилителя для канала №2. Название усилителя отобразится на дисплее.
- 5. При помощи **РУЧКИ 5** выберите модель кабинета для канала №2. Название кабинета отобразится на дисплее.

# **Настройка параметров усилителя**

Гейн усилителя, параметры эквалайзера и уровень громкости можно задавать отдельно для каждого канала (№1 и №2). Это можно сделать, нажав кнопку **TONE**. Звучание процессора зависит от состояния кнопки **STATUS** и **РУЧЕК**. Если выбран ряд **TONE**, последовательное нажатие на кнопку **STATUS** приводит к смене состояний процессора в следующем порядке:

*CH1 AMP* – Индикатор кнопки **STATUS** – зеленый, индикаторы пяти управляющих ручек также горят зеленым светом. Это означает, что выбран канал №1, и при помощи ручек изменяются параметры эквалайзера канала №1.

*CH1 WARP* – Индикатор кнопки **STATUS** – желтый, а индикаторы пяти управляющих ручек горят зеленым светом. Это означает, что выбран «объединенный» канал, а при помощи ручек изменяются параметры эквалайзера канала №1.

*CH2 AMP* – Индикатор кнопки **STATUS** – красный, индикаторы пяти управляющих ручек также горят красным светом. Это означает, что выбран канал №2, и при помощи ручек изменяются параметры эквалайзера канала №2.

*CH2 WARP* – Индикатор кнопки **STATUS** – желтый, а индикаторы пяти управляющих ручек горят красным светом. Это означает, что выбран «объединенный» канал, а при помощи ручек изменяются параметры эквалайзера канала №2.

Гейн изменяется от 0 (*0*) до 99 (*99*). Степень эквализации низких, средних и высоких частот – от -12 дБ (*-12*) до +12дБ (*12*). Уровень громкости меняется в диапазоне от 0 (*0*) до 99 (*99*). Для того, чтобы изменить эти параметры проделайте следующие операции:

- 1. Нажмите кнопку **TONE**.
- 2. При помощи кнопки **STATUS** выберите нужный канал (зеленый или красный ).
- 3. При помощи **РУЧЕК 1–5** задайте нужный уровень гейна, параметры тембра и уровень громкости для выбранного канала.

# **Настройка кабинета**

Под настройкой кабинета (Cabinet tuning) подразумевается изменение резонансной частоты выбранного кабинета. Этот параметр удобно использовать для изменения тембра звучания без изменения параметров эквалайзера. Уменьшение параметра прибавляет звучанию басов, а увеличение – поднимает высокие частоты. Для того чтобы настроить кабинет, проделайте следующие операции:

- 1. Нажмите кнопку **CHAN ONE EQ** или **CHAN TWO EQ** для доступа к настройке кабинета.
- 2. При помощи **РУЧКИ 1** настройте резонансную частоту кабинета. Параметр Cabinet Tuning может изменяться в диапазоне от *–12.0* (одна октава ниже) до *12.0* (одна октава выше) по сравнению со стандартной резонансной частотой.

# **Сохранение изменений настроек усилителя**

После того, как вы изменили настройки усилителя, вы можете сохранить их, чтобы воспользоваться ими в дальнейшем. Более подробно о сохранении пресетов можно узнать на странице 99.

# **Создание гипермоделей**

Создание новых, уникальных гипермоделей – в этом и есть фишка технологии GeNetX™, разработанной компанией DigiTech. После того как вы выбрали модели усилителя и кабинета для обоих каналов, задали параметры усилителей и настроили кабинеты, вы сможете сделать нечто особенное при помощи технологии GeNetX™. Характеристики каждого усилителя и кабинета могут быть скомбинированы или «объединены» для создания совершенно новой «гипермодели» усилителя. Процедура комбинирования усилителей канала №1 и канала №2 следующим образом:

- 1. Нажмите кнопку **GENETX**.
- 2. При помощи **РУЧКИ 3** вы можете комбинировать усилители и кабинеты канала №1 и канала №2 вместе. Поворот ручки против часовой стрелки делает звучание ближе к звучанию канала №1, поворот ручки по часовой стрелке делает звучание ближе к звучанию канала №2. Если значение параметра равно 1, звучать будет только усилитель канала №1 (зеленый). Если значение параметра равно 99, звучать будет только усилитель канала №2 (красный).

# **Сохранение гипермоделей (при помощи кнопки Amp Save)**

После того, как вы нашли наиболее подходящее для вас звучание «объединенного» канала, вы можете сохранить его как гипермодель, для того чтобы им можно было воспользоваться в дальнейшем. Гипермодель можно сохранить в один из 9 пользовательских слотов. После того, как вы сохранили гипермодель, ее можно использовать в качестве модели усилителя для любого канала, в том числе и для создания еще одной гипермодели. Для сохранения модели усилителя проделайте следующие операции:

- 1. Нажмите кнопку **AMP SAVE** (сохранение усилителя). Индикатор кнопки **AMP SAVE** начнет мигать, а на дисплее появится надпись *NEWAMP*. Буква *N* в слове *NEWAMP* будет мигать, показывая, что вы можете изменить эту букву на нужную вам, таким образом задавая название гипермодели.
- 2. При помощи колеса **DATA WHEEL** выберите нужный символ.
- 3. Для задания следующего символа справа нажмите кнопку **NEXT** (следующий, стрелка вправо). Для того чтобы вернуться к заданию предыдущего символа (слева), нажмите кнопку **PREV** (предыдущий, стрелка влево).
- 4. Повторите пункты 2 и 3 пока на дисплее не будет гореть нужное название гипермодели.
- 5. Нажмите кнопку **AMP SAVE** еще раз, чтобы выбрать один из 9 пользовательских слотов для гипермоделей. Если все пользовательские слоты свободны, на дисплее появится надпись *EMPTY U1*. Мигающая надпись *U1* показывает, что это первый доступный для сохранения гипермодели слот. Если одна или несколько гипермоделей уже были запомнены, номер будет показывать первый доступный для записи слот. Если все 9 слотов уже используются, процессор перейдет к первому слоту, а на дисплее отобразится надпись *U1* и название гипермодели, сохраненной в первом слоте.
- 6. При помощи колеса **DATA WHEEL** выберите пользовательский слот для сохранения гипермодели. Если все слоты заняты, на дисплее отобразится название гипермодели, которую вы перезапишите.
- 7. Нажмите кнопку **AMP SAVE** еще раз для того, чтобы закончить процедуру сохранения модели усилителя. Если вы хотите прервать процедуру сохранения усилителя – это можно сделать на любом этапе, нажав кнопку **EXIT** (выход).

**ПРИМЕЧАНИЕ: Процедура сохранения усилителя сохраняет комбинации усилитель/кабинет только в пользовательские слоты для гипермоделей. Изменения или новая гипермодель не могут быть сохранены в выбранном пресете. Более подробно о сохранении пресетов можно узнать на странице 99.**

# **Эффекты и параметры**

Процессор GNX3000 поставляется с полным набором эффектов, при помощи которых вы сможете создать любое нужное звучание для любых музыкальных целей. Эти эффекты объединены в стандартную цепь эффектов, среди которых есть: эмулятор звукоснимателей, вау, компрессор, Whammy<sup>IM</sup>/IPS, и модели педалей дисторшн, расположенные перед моделью усилителя. После модели усилителя располагаются эффекты, которые лучше всего звучат в стереоформате – дилей и реверберация. Путь сигнала при обработке в процессоре показан на следующей схеме:

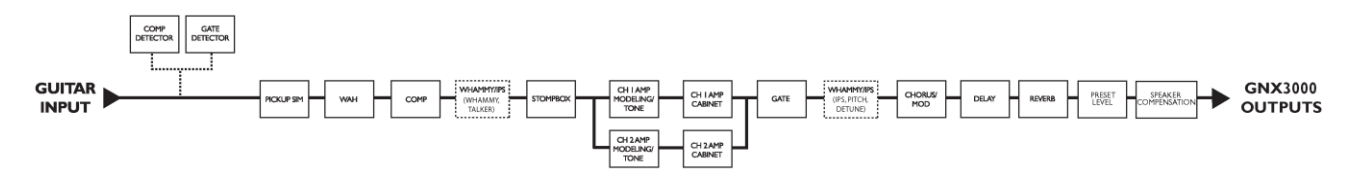

# **Изменение эффектов пресета**

Доступ к секции **ЭФФЕКТОВ** осуществляется при помощи кнопок **EFFECT SELECT UP/DOWN** (стрелка вверх и стрелка вниз). Индикаторы матрицы загораются по одному, показывая выбранный ряд эффектов. В каждом ряду расположено до 5 параметров, которые можно изменить. Нажатие кнопки **STATUS** включает и выключает ряд эффектов. Пять ручек управляют параметрами, которые написаны в матрице непосредственно под ними. Название каждого параметра эффекта написано в матрице. При повороте ручки название и значение соответствующего параметра отображаются на дисплеях.

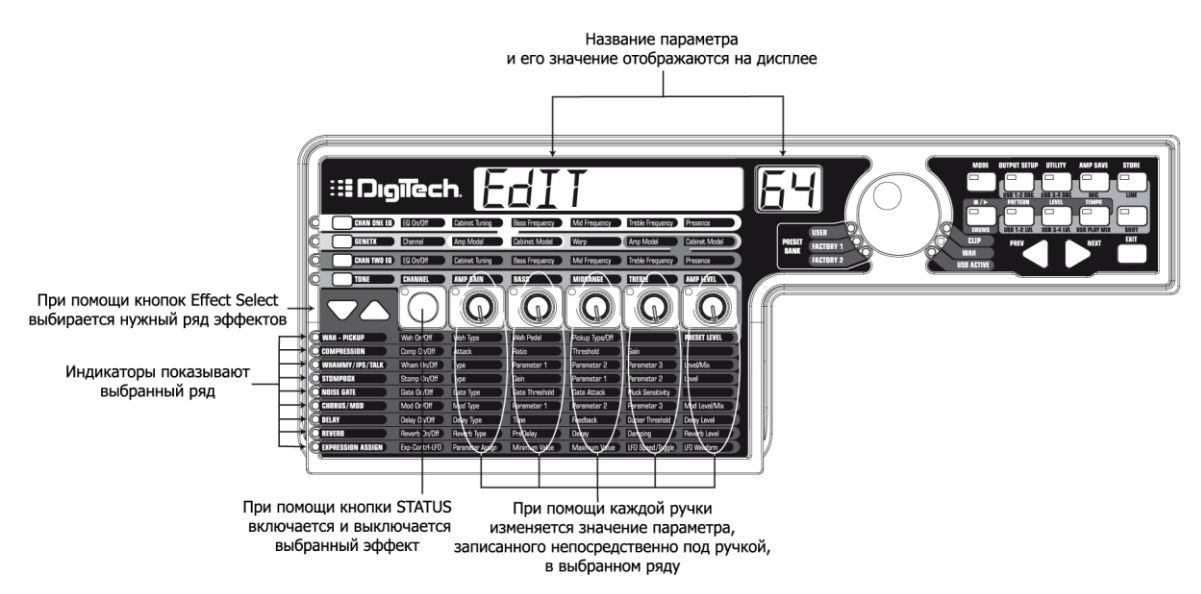

Вращая ручку, вы можете увеличивать или уменьшать значение параметра (кроме параметров «тип»), при этом изменение звучания вы услышите сразу же. Если вы не сохранили пресет и сменили его на другой, или выключили питание процессора, изменения будут потеряны, и восстановятся предыдущие значения параметров. При изменении какого-либо параметра, загорается индикатор кнопки **STORE**, показывая, что пресет был изменен.

# **Определения эффектов**

Каждый эффект процессора GNX3000 полностью программируем. Понимание того, как эти эффекты влияют на звук, и как каждый параметр воздействует на эффект, поможет вам получить нужное звучание. Ниже приведено описание того, как каждый эффект и параметр влияют на звучание процессора.

# **Эффекты Wah-Pickup**

Эффект вау (Wah) управляется при помощи **ПЕДАЛИ ЭКСПРЕССИИ**. Этот эффект добавляет гейн в узком диапазоне частот. При нажатии на **ПЕДАЛЬ ЭКСПРЕССИИ** (вперед и назад) изменяется центральная частота этого диапазона, а гитара как будто говорит «уау». Эффект вау включается и выключается при более сильном нажатии на переключатель, который находится под **ПЕДАЛЬЮ ЭКСПРЕССИИ**.

При помощи эмулятора звукоснимателей (Pickup Simulator) можно изменить характер звучания звукоснимателей гитары. Например, добавить теплоты и насыщенности хамбакера синглу, или наоборот, придать звучанию гитары с хамбакером четкость и прозрачность синглов. Благодаря этому, вы сможете использовать всю палитру звучания, не меняя гитару.

# **Wah On/Off (включение/выключение эффекта)**

Эффект вау включается и выключается при помощи кнопки **STATUS** (или переключателя **ПЕДАЛИ ЭКСПРЕССИИ**).

# **Wah Type (тип вау)**

При помощи **РУЧКИ 1** задается тип эффекта вау: Cry Wah (*CRY*) – традиционно звучащее вау, Boutique Wah (*BOUTIQUE*) – с широким диапазоном и более современным звучанием и Full Range Wah (*FULLRANG*), которое захватывает весь спектр слышимых частот.

# **Wah Pedal (педаль «вау»)**

При помощи **РУЧКИ 2** задается параметр педали (*WAH PDL*), который контролирует диапазон частот, охватываемый эффектом. Диапазон значений параметра: 0-99. Этот параметр автоматически назначается **ПЕДАЛИ ЭКСПРЕССИИ**, если режим вау включен. Чтобы задать минимальное и максимальное значения параметра см. раздел «Педаль вау» на странице 82.

# **Pickup Type/Off (тип звукоснимателя/выключено)**

При помощи **РУЧКИ 3** задается тип эмулируемого звукоснимателя. Доступны следующие значения: эмуляция выключена (*PICK OFF*); сингл>хамбакер( *SC>HUMB*), при этом звучание гитары становится «теплее»; и хамбакер>сингл (*HUMB>SC*), при этом звучание гитары приобретает характерный «сингловый» оттенок.

# **Ручка 4**

Не используется для настройки модуля Wah-Pickup.

# **Preset Level (уровень пресета)**

При помощи **РУЧКИ 5** задается общий уровень громкости пресета. Диапазон значений параметра: *0*-*99*.

#### **Компрессор**

Компрессор используется для увеличения длительности звучания нот (добавления сустейна) и выравнивания динамики гитарного сигнала. Компрессор работает в определенном диапазоне уровня сигнала. Если сигнал выходит за границы диапазона, компрессор возвращает его «обратно». Если уровень сигнала становится меньше определенного значения, компрессор усиливает сигнал и увеличивает длительность звучания. Параметры компрессора:

#### **Comp On/Off (включение/выключение эффекта)**

Компрессор включается и выключается при помощи кнопки **STATUS**.

## **Attack (атака)**

При помощи **РУЧКИ 1** задается время, которое потребуется процессору для обработки сигнала, превысившего порог. Параметр может принимать следующие значения: *FAST* (быстро), *MEDIUM* (средне), и *SLOW* (медленно).

# **Ratio (отношение)**

При помощи **РУЧКИ 2** задается отношение уровней входного и выходного сигналов при превышении порога. Например, отношение 4 к 1 означает, что, если входной сигнал превысил порог на 4 дБ, выходной сигнал будет превышать порог всего на 1 дБ. Большие значения параметра соответствуют плотному звучанию и увеличивают его длительность. Меньшие значения параметра обеспечивают лучшую динамику. Параметр может принимать следующие значения: Ratio settings are: 1,2:1 (*1.2-1*), 1,5:1 (*1.5-1*), 1,8:1 (*1.8-1*), 2:1 (*2-1*), 2,5:1 (*2.5- 1*), 3:1 (*3.0-1*), 4:1 (*4.0-1*), 5:1 (*5.0-1*), 8:1 (*8.0-1*), 10:1 (*10-1*), 20:1 (*20-1*), и бесконечность:1 (*INFNTY-1*).

# **Threshold (порог)**

При помощи **РУЧКИ 3** задается порог (*THRESHLD*). Порог – это уровень сигнала, при котором компрессор начинает работать и изменять сигнал. При низких значениях порога компрессор начинает срабатывать на более слабых сигналах. При высоких значениях необходим мощный сигнал, чтобы компрессор начал работать. Диапазон значений параметра: *0* – *99*.

#### **Gain (усиление, гейн)**

При помощи **РУЧКИ 4** задается усиление (гейн) сигнала на выходе из компрессора (*CMP GAIN*). Этот параметр используется для задания уровня компрессора. Если задать этот параметр слишком большим, сигнал может обрезаться другими эффектами. Диапазон значений параметра: *0* – *99*

# **Ручка 5**

Не используется для настройки компрессора.

# **Эффекты WhammyTM/IPS/Talk**

В этом модуле доступны четыре эффекта изменения высоты тона: Whammy («вамми»), IPS («интеллектуальный» сдвиг высоты тона), Detune (расстройка), Pitch Shift (сдвиг высоты тона), и эффект Talker<sup>TM</sup> (типа «ток-бокс»). Активным может быть только один из эффектов этого ряда (если один работает, другие – отключены). После выбора конкретного эффекта, его параметры можно настроить при помощи ручек 2-5. Ниже более подробно описывается каждый эффект и его параметры.

# **Whammy/IPS/Talk On/Off (включение/выключение эффекта)**

Если выбран модуль эффектов Whammy/IPS/Talk, эффекты Whammy/IPS/Talk включаются и выключаются при помощи кнопки **STATUS**

# **Whammy/IPS/Talk Select (выбор эффекта)**

При помощи **РУЧКИ 1** можно выбрать активный эффект модуля: Whammy (*WHAMMY*), «интеллектуальный» сдвиг высоты тона (*IPS*), расстройка (*DETUNE*), сдвиг высоты тона (*PITCH*), или Talker (*TALKER 1-5*).

# **Whammy**

Эффект Whammy («вамми») использует **ПЕДАЛЬ ЭКСПРЕССИИ** для изменения («подтягивания») высоты тона входного сигнала, или добавления гармонии (интервал которой можно изменять) к исходному сигналу. При нажатии на педаль нота опускается или поднимается. При выборе эффекта Whammy™, он автоматически располагается перед моделью усилителя, как показано на схеме (см. стр. 57). Для того чтобы его можно было использовать, эффект Whammy™ должен быть назначен педали экспрессии. Более подробно о привязке параметров к **ПЕДАЛИ ЭКСПРЕССИИ** можно узнать на странице 82.

#### **Parameter 1 (параметр 1)**

При помощи **РУЧКИ 2** выбирается интервал и направление изменения высоты тона. Доступны следующие настройки:

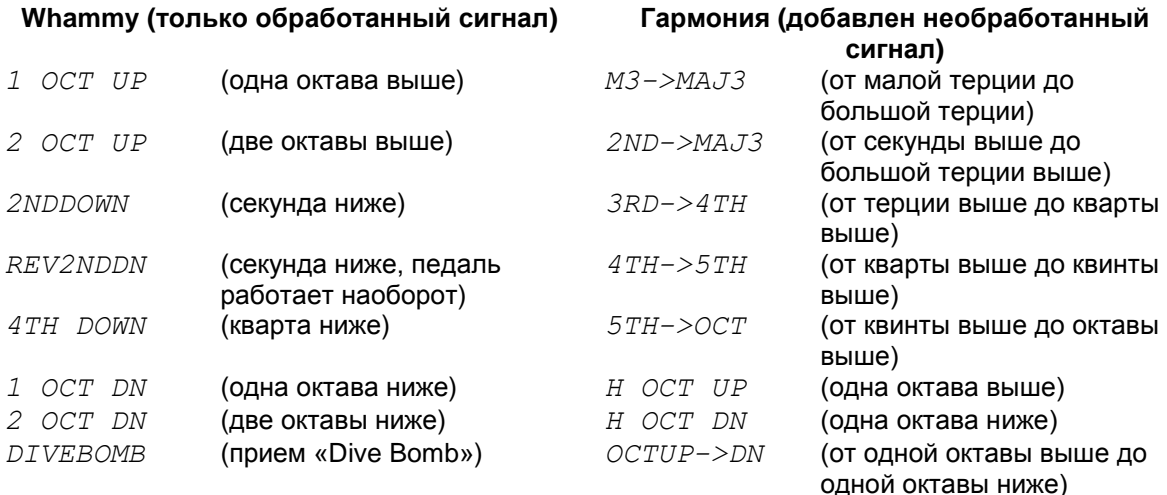

# **Parameter 2 (положение педали)**

При помощи **РУЧКИ 3** можно вручную управлять положением педали Whammy (*WHAM PDL*). Диапазон значений параметра: 0–99.

# **Ручка 4**

Не используется для настройки эффекта Whammy.

# **Level (уровень)**

При помощи **РУЧКИ 5** задается уровень (*WHAM MIX*) всех эффектов этого модуля, влияющих на высоту тона. Диапазон значений параметра: 0–99.

## **Интеллектуальный сдвиг высоты тона (IPS)**

Эффект Intelligent Pitch Shift (интеллектуальный сдвиг высоты тона) создает копию исходного сигнала, изменяет высоту скопированной ноты до диатонически правильного интервала, который задается параметром Amount (интервал). Эффект IPS повышает или понижает сдвинутый тон для того чтобы сохранить интервал (между исходным сигналом и его копией ) в выбранных тональности и ладе, создавая тем самым правильную гармонию.

#### **Parameter 1 (интервал гармонии)**

При помощи **РУЧКИ 2** задается интервал гармонии для эффекта IPS. Можно выбрать один из следующих интералов:

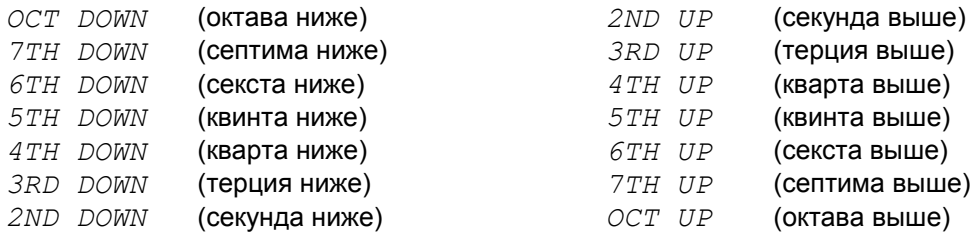

# **Parameter 2 (лад)**

При помощи **РУЧКИ 3** задается лад, используемый эффектом IPS. Можно выбрать один из следующих ладов: мажорный (*MAJOR*), минорный (*MINOR*), дорийский (*DORIAN*), миксолидийский (*MIXOLYDN*), лидийский (*LYDIAN*) и гармонический минор (*HARMINOR*).

#### **Parameter 3 (тональность)**

При помощи **РУЧКИ 4** задается тональность, используемая эффектом IPS. Вы можете выбрать тональность от ми (*KEY E*) до ми-бемоль (*KEY Eb*).

# **Level (уровень)**

При помощи **РУЧКИ 5** регулируется уровень громкости эффекта IPS (*IPS LEVL*). Диапазон значений параметра: 0–99.

#### **Расстройка**

Эффект «расстройка» (Detune) создает копию исходного сигнала, делает ее немного сдвинутым по высоте и добавляет копию к исходному сигналу. В результате создается впечатление, что две гитары играют одновременно.

# **Parameter 1 (интервал)**

При помощи **РУЧКИ 2** задается то, насколько скопированный сигнал будет отличаться по высоте от исходного (*AMOUNT*). Диапазон значений параметра от -24 (*-24*) центов до +24 (*24*) центов (100 центов = 1 полутон).

#### **Ручка 3**

Не используется для настройки эффекта «расстройка».

#### **Ручка 4**

Не используется для настройки эффекта «расстройка».

#### **Level (уровень)**

При помощи **РУЧКИ 5** регулируется уровень громкости эффекта «расстройка» (*DTN LEVL*). Диапазон значений параметра: 0–99.

#### **Сдвиг высоты тона**

Эффект «сдвиг высоты тона» (Pitch Shifter, питч-шифтер) копирует исходный сигнал и сдвигает высоту тона до другой ноты. После этого оба сигнала смешиваются вместе, что дает ощущение, будто две гитары играют «параллельные» ноты.

## **Parameter 1 (интервал)**

При помощи **РУЧКИ 2** задается интервал сдвига (*SHIFT*) скопированного сигнала в полутонах. Диапазон значений параметра – от двух октав ниже (*-24*) до двух октав выше (*24*).

## **Ручка 3**

Не используется для настройки эффекта сдвига высоты тона.

# **Ручка 4**

Не используется для настройки эффекта сдвига высоты тона

# **Level (уровень)**

При помощи **РУЧКИ 5** регулируется уровень громкости эффекта сдвига высоты тона (*PCH LEVL*). Диапазон значений параметра: 0–99.

# **TalkerTM**

Эффект Talker позволяет влиять на сигнал инструмента голосом. Для этого необходимо подключить микрофон к входу **MIC INPUT** на задней панели процессора. Инструмент будет «подражать» вашему голосу. Всего есть пять типов эффекта Talker.

# **Type (тип)**

При помощи **РУЧКИ 1** можно выбрать один из пяти типов эффекта. Тембральная окраска эффекта меняется от мрачной (*TALKER 1*) до яркой (*TALKER 5*).

# **Parameter 1 (чувствительность)**

При помощи **РУЧКИ 2** задается **чувствительность** микрофонного уровня (*MIC LEVL*). Для того чтобы эффект Talker работал должным образом, микрофонный сигнал должен быть достаточно мощным. Если микрофонный сигнал слишком слабый, эффект Talker не сможет правильно распознать его. Если сигнал слишком мощный, произойдет его обрезка, и слова будет сложно разобрать. Задайте нужный уровень микрофонного сигнала при помощи соответствующей ручки на задней панели процессора, но так, чтобы не было обрезки сигнала. Более подробно о настройке уровня громкости микрофона можно узнать на странице 33. Диапазон значений параметра: от *0* (низкая чувствительность) до *99* (высокая чувствительность).

#### **Ручка 3**

Не используется для настройки эффекта Talker.

# **Ручка 4**

Не используется для настройки эффекта Talker

# **Ручка 5**

Не используется для настройки эффекта Talker

## **Моделирование педалей**

Секция моделирования педалей процессора GNX3000 эмулирует звучание большинства популярных педалей дисторшн когда-либо использовавшихся, включая DOD® OD250™, Boss® DS-1™, Arbiter® Fuzz Face™, Electro Harmonix® Big Muff™, ProCo® RAT<sup>™</sup>, DOD® Grunge™, Boss® Metal Zone™, Ibanez® TS- $9^{\textsf{TM}}$ , Voodoo Labs® Sparkle Drive™, Guyatone® OD-2™\* и Roger® Mayer Octavia™\*.

# **Stompbox On/Off (включение/выключение эффекта)**

Моделирование педалей включается и выключается при помощи кнопки **STATUS**.

# **Type (тип педали)**

При помощи **РУЧКИ 1** задается тип педали:

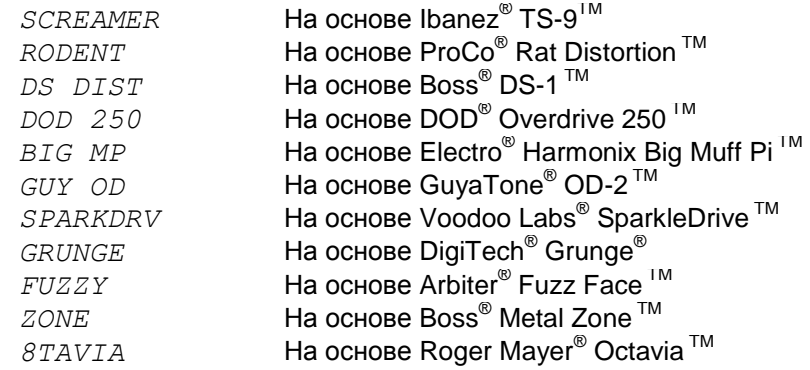

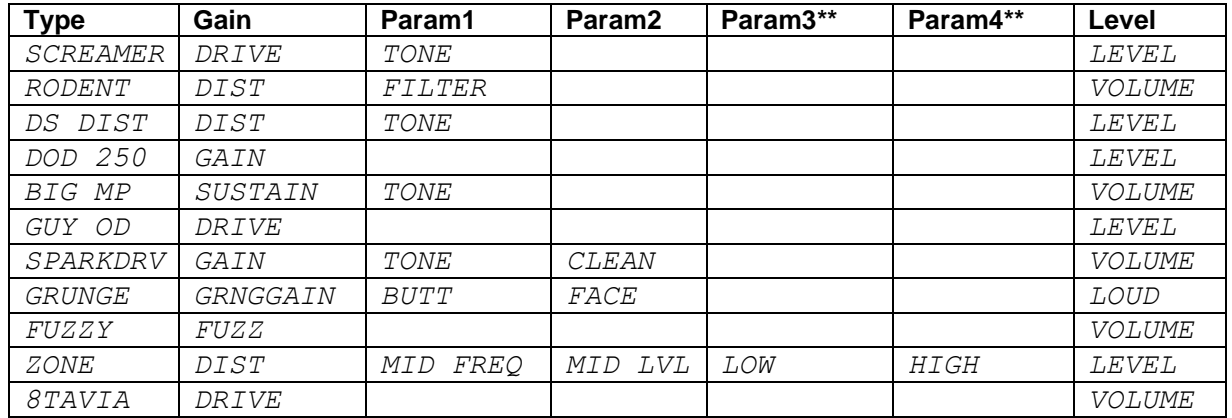

\* Arbiter, Boss, Electro-Harmonix, ProCo, Ibanez, Voodoo Labs, Guyatone, DS-1, Fuzz Face, Big Muff, RAT, Metal Zone, TS-9, Sparkle Drive, Roger Mayer Octavia и OD-2 являются торговыми соответствующих компаний и ни каким образом не связаны с компанией DigiTech.

 $^{**}$  Эти параметры можно изменить, только используя программу X-Edit<sup>TM</sup>.

# **Gain (гейн)**

При помощи **РУЧКИ 2** задается уровень гейна (или степень искажения сигнала, дисторшн) педали. Диапазон значений параметра: 0–99.

#### **Parameter 1 (параметр 1, зависит от модели)**

При помощи **РУЧКИ 3** можно управлять тембром каждой педали (не работает на моделях *DOD 250*, *BIG MP*, *GUY OD*, *FUZZY* и *8TAVIA*) или задавать центральную частоту среднего диапазона частот (Mid Frequency) для модели Zone. Диапазон значений параметра: 0–99.

# **Parameter 2 (параметр 2)**

При помощи **РУЧКИ 4** можно поменять соотношение обработанного/необработанного сигналов для модели SparkleDriveTM, управлять тембром педали Grunge, или задать уровень средних частот для модели Zone model. Диапазон значений параметра: 0–99.

#### **\*Parameter 3 (параметр 3)**

Этот параметр задает центральную частоту диапазона низких частот для модели Zone. Диапазон значений параметра: 0–99.

#### **\*Parameter 4 (параметр 4)**

Этот параметр задает уровень высоких частот для модели Zone. Диапазон значений параметра: 0–99.

#### **Level (уровень)**

При помощи **РУЧКИ 5** регулируется уровень громкости моделируемой педали. Диапазон значений параметра: 0–99.

#### **Шумоподавитель**

Шумоподавитель (Noise Gate, гейт) разработан для того, чтобы избавляться от шипения и окружающего шума во время игры. Кроме того, шумоподавитель может использоваться для автоматического увеличения громкости. В процессоре GNX3000 есть два различных типа шумоподавителя: Silencer и Pluck. Режим Silencer работает как стандартный шумоподавитель. В режиме Pluck гейт закрывается после каждой ноты (в зависимости от чувствительности). Это приводит к тому, что звук глушится после каждой ноты.

#### **Gate On/Off (включение/выключение эффекта)**

Шумоподавитель (*GATE*) включается и выключается при помощи кнопки **STATUS**.

#### **Gate Type (тип шумоподавителя)**

При помощи **РУЧКИ 1** можно выбрать тип шумоподавителя: Silencer (*SILENCER*) или Pluck (*PLUCK*).

#### **Gate Threshold (порог)**

При помощи **РУЧКИ 2** задается необходимый уровень сигнала, при котором происходит срабатывание шумоподавителя. Порог срабатывания (*THRESHLD*) может изменяться в диапазоне от *0* (гейт открывается при слабом сигнале) до *99* (сигнал должен быть мощным, чтобы пройти через шумоподавитель).

#### **Gate Attack (атака шумоподавителя)**

При помощи **РУЧКИ 3** задается время, за которое будет срабатывать шумоподавитель (*ATTACK*), а сигнал – становиться слышимым, если его уровень превысил порог. Диапазон значений параметра – от *0* (мгновенное срабатывание) до *9* (уровень громкости проходящего сигнала будет увеличиваться постепенно.

#### **Pluck Sensitivity**

При помощи **РУЧКИ 4** задается порог (*PLUCKSNS*), при котором шумоподавитель повторно срабатывает в режиме Pluck. Этот параметр влияет на работу шумоподавителя только в режиме Pluck. Диапазон значений параметра – от *0* (необходим мощный сигнал) *99* (повторное срабатывание при слабом сигнале).

#### **Ручка 5**

Не используется для настройки шумоподавителя.

# **Эффекты модуляции и хорус**

Группа эффектов модуляции – многофункциональный модуль со следующими эффектами: хорус (Chorus), флэнджер (Flanger), фэйзер (Phaser), триггерный флэнджер (Triggered Flanger), триггерный фэйзер (Triggered Phaser), Univibe<sup>™</sup>, тремоло (Tremolo), панорама (Panner), вибрато (Vibrato), Rotary Speaker, AutoYa™, YaYa™, SynthTalk™, фильтр с огибающей (автовау) (Envelope Filter (auto wah)), расстройка (Detune), и сдвиг высоты тона (Pitch Shift). Активным может быть только один из эффектов этого ряда. При выборе группы эффектов Chorus/Mod ручки Knobs 2-5 используются для изменения параметров выбранного эффекта. Ниже приведено описание всех эффектов и их параметров.

**Chorus/Mod Effects On/Off (включение/выключение модуля эффектов)**

Если выбран Chorus/Mod, то эффект ряда включается и при помощи кнопки **STATUS**.

# **Chorus/Mod Effects Select (выбор активного эффекта)**

При помощи **РУЧКИ 1** выбирается активный эффект:

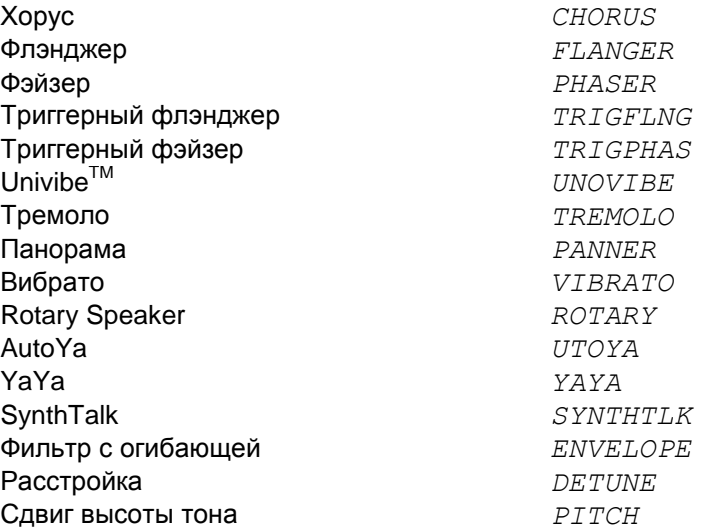

# **Хорус**

Эффект хорус (Chorus) добавляет небольшую задержку к сигналу. Высота задержанного сигнала слегка модулируется. Копия смешивается с исходным сигналом, давая более богатое звучание.

## **Parameter 1 (скорость модуляции)**

При помощи **РУЧКИ 2** задается скорость (*SPEED*) модуляции. Диапазон значений параметра: 0–99.

#### **Parameter 2 (глубина модуляции)**

При помощи **РУЧКИ 3** задается глубина (*DEPTH*) модуляции. Диапазон значений параметра: 0–99.

# **Parameter 3 (время предзадержки)**

При помощи **РУЧКИ 4** задается время предзадержки(*PREDELAY*), т.е. время, после которого эффект хорус будет добавлен к исходному сигналу. Диапазон значений параметра: 1–20.

#### **\*Parameter 4 (форма модуляции)**

Этот параметр задает форму сигнала, используемого для модуляции: *TRIANGLE* (треугольная), *SINE* (синусообразная) и *SQUARE* (прямоугольная).

# **\*Parameter 5 (панорама)**

Этот параметр регулирует баланс между правым и левым каналом в обработанном сигнале. Диапазон значений параметра – от *MOD LEFT 99* (левый 99) до *MOD RGHT 99* (правый 99).

#### **Mod Level (уровень эффекта)**

При помощи **РУЧКИ 5** задается уровень громкости (*MOD LEVL*) эффекта хорус. Диапазон значений параметра: 0–99.

#### **Флэнджер**

Эффект флэнджер (Flanger) использует тот же принцип, что и эффект хорус, но его время задержки меньше. Кроме того, к модулированному сигналу добавляется регенерация (или повторения) задержанного сигнала. Это приводит к усиливающемуся и ослабляющемуся «вращательному» звучанию.

#### **Parameter 1 (скорость модуляции)**

При помощи **РУЧКИ 2** задается скорость (*SPEED*) модуляции. Диапазон значений параметра: 0–99.

#### **Parameter 2 (глубина модуляции)**

При помощи **РУЧКИ 3** задается глубина (*DEPTH*) модуляции. Диапазон значений параметра: 0–99.

#### **Parameter 3 (обратная связь)**

При помощи **РУЧКИ 4** задается степень обратной связи (*REGEN*) эффекта. Диапазон значений параметра: 0–99.

#### **\*Parameter 4 (форма модуляции)**

Этот параметр задает форму сигнала, используемого для модуляции: *TRIANGLE* (треугольная), *SINE* (синусообразная) и *SQUARE* (прямоугольная).

#### **\*Parameter 5 (панорама)**

Этот параметр регулирует баланс между правым и левым каналом в обработанном сигнале. Диапазон значений параметра – от *MOD LEFT 99* (левый 99) до *MOD RGHT 99* (правый 99).

#### **Mod Mix (соотношение сигналов)**

При помощи **РУЧКИ 5** задается соотношение обработанного и необработанного сигналов. Диапазон значений параметра – от *0* (только исходный сигнал) до *99* (только обработанный).

#### **Фэйзер**

Эффект фэйзер (Phaser) расщепляет исходный сигнал, меняет фазу расщепленного сигнала, и добавляет его к исходному. Из-за фазовых изменений различные частоты могут пропадать, что придает звучанию теплоту и волнообразность.

## **Parameter 1 (скорость модуляции)**

При помощи **РУЧКИ 2** задается скорость (*SPEED*) модуляции фазы. Диапазон значений параметра: 0–99.

## **Parameter 2 (глубина модуляции)**

При помощи **РУЧКИ 3** задается глубина (*DEPTH*) модуляции. Диапазон значений параметра: 0–99.

# **Parameter 3 (обратная связь)**

При помощи **РУЧКИ 4** задается «количество» обработанного сигнала, возвращающегося на вход эффекта (*REGEN*). Диапазон значений параметра: 0–99.

#### **\*Parameter 4 (форма модуляции)**

Этот параметр задает форму сигнала, используемого для модуляции фазы: *TRIANGLE* (треугольная), *SINE* (синусообразная) и *SQUARE* (прямоугольная).

## **\*Parameter 5 (панорама)**

Этот параметр регулирует баланс между правым и левым каналом в обработанном сигнале. Диапазон значений параметра – от *MOD LEFT 99* (левый 99) до *MOD RGHT 99* (правый 99).

#### **Mod Level (соотношение сигналов)**

При помощи **РУЧКИ 5** задается соотношение обработанного и необработанного сигналов. Диапазон значений параметра – от *0* (только исходный сигнал) до *99* (только обработанный).
#### **Триггерный флэнджер**

Звучание триггерного флэнджера ничем не отличается от обычного, но вы можете задать стартовую точку эффекта. В обычном флэнджере низкочастотный осциллятор работает постоянно, создавая характерное волнообразное звучание. Поэтому когда вы начинаете играть, флэнджер может быть в любой точке колебания. Триггерный флэнджер запускается, только если уровень сигнала гитары превысит определенный порог, а стартовую точку эффекта можно задать вручную.

## **Parameter 1 (скорость модуляции)**

При помощи **РУЧКИ 2** задается скорость (*SPEED*) модуляции. Диапазон значений параметра: 0–99.

## **Parameter 2 (порог)**

При помощи **РУЧКИ 3** задается уровень сигнала (*SENSTVTY*), необходимый для запуска флэнджера. Диапазон значений параметра – от *0* (мощный сигнал) до *99* (слабый сигнал).

#### **Parameter 3 (стартовая точка)**

При помощи **РУЧКИ 4** задается стартовая точка эффекта (*LFO STRT*) на сигнале колебания. Диапазон значений параметра – от *0* (в нижней точке колебания) до *99* (в верхней точке колебания).

#### **Mod Mix (соотношение сигналов)**

При помощи **РУЧКИ 5** задается соотношение обработанного и необработанного сигналов. Диапазон значений параметра – от *0* (только исходный сигнал) до *99* (только обработанный).

#### **Триггерный фэйзер**

Звучание триггерного фэйзера ничем не отличается от обычного, но вы можете задать стартовую точку эффекта. В обычном фэйзере низкочастотный осциллятор постоянно изменяет фазу сигнала, создавая характерное волнообразное звучание. Поэтому, когда вы начинаете играть, фэйзер может быть в любой фазе. Триггерный фэйзер запускается, только если уровень сигнала гитары превысит определенный порог, а стартовую точку эффекта можно задать вручную.

#### **Parameter 1 (скорость модуляции)**

При помощи **РУЧКИ 2** задается скорость (*SPEED*) модуляции. Диапазон значений параметра: 0–99.

#### **Parameter 2 (порог)**

При помощи **РУЧКИ 3** задается уровень сигнала (*SENSTVTY*), необходимый для запуска фейзера. Диапазон значений параметра – от *0* (мощный сигнал) до *99* (слабый сигнал).

## **Parameter 3 (стартовая точка)**

При помощи **РУЧКИ 4** задается стартовая точка колебания фазы (*LFO STRT*). Диапазон значений параметра – от *0* (в нижней точке колебания) до *99* (в верхней точке колебания).

#### **Mod Mix (соотношение сигналов)**

При помощи **РУЧКИ 5** задается соотношение обработанного и необработанного сигналов. Диапазон значений параметра – от *0* (только исходный сигнал) до *99* (только обработанный).

#### **Unovibe**

Этот эффект основывается на модели педали Unicord® Univibe<sup>™</sup>. Unovibe добавляет «сочный» хорус или эффект Rotary speaker к звучанию.

#### **Parameter 1 (тип эффекта)**

При помощи **РУЧКИ 2** выбирается хорус или вибрато.

#### **Parameter 2 (интенсивность)**

При помощи **РУЧКИ 3** задается интенсивность эффекта. Диапазон значений параметра: 0–99.

#### **Parameter 3 (положение педали)**

При помощи **РУЧКИ 4** задается положение педали (*PEDAL*).

#### **Ручка 5**

Не используется для настройки эффекта Unovibe.

#### **Тремоло**

Эффект тремоло модулирует громкость сигнала с постоянной скоростью.

#### **Parameter 1 (скорость модуляции)**

При помощи **РУЧКИ 2** задается скорость (*SPEED*) модуляции громкости. Диапазон значений параметра: 0–99.

## **Parameter 2 (глубина модуляции)**

При помощи **РУЧКИ 3** задается глубина (*DEPTH*) модуляции громкости. Диапазон значений параметра: 0–99.

#### **Parameter 3 (форма модуляции)**

При помощи **РУЧКИ 4** задается форма сигнала, используемого для модуляции: *TRIANGLE* (треугольная), *SINE* (синусообразная) и *SQUARE* (прямоугольная).

#### **Ручка 5**

Не используется для настройки эффекта тремоло.

## **Панорама**

Эффект автопанорамы модулирует положение звука между каналами с постоянной скоростью.

#### **Parameter 1 (скорость модуляции)**

При помощи **РУЧКИ 2** задается скорость (*SPEED*), с которой сигнал «перемещается» от канала к каналу. Диапазон значений параметра: 0–99.

## **Parameter 2 (глубина модуляции)**

При помощи **РУЧКИ 3** задается глубина (*DEPTH*) модуляции панорамы. Диапазон значений параметра: 0–99.

#### **Parameter 3 (форма модуляции)**

При помощи **РУЧКИ 4** задается форма сигнала, используемого для модуляции: *TRIANGLE* (треугольная), *SINE* (синусообразная) и *SQUARE* (прямоугольная).

## **Ручка 5**

Не используется для настройки эффекта панорама.

#### **Вибрато**

Эффект вибрато модулирует высоту тона входного сигнала с постоянной скоростью.

#### **Parameter 1 (скорость модуляции)**

При помощи **РУЧКИ 2** задается скорость (*SPEED*) модуляции высоты тона. Диапазон значений параметра: 0–99.

#### **Parameter 2 (глубина модуляции)**

При помощи **РУЧКИ 3** задается глубина (*DEPTH*) модуляции высоты тона. Диапазон значений параметра: 0–99.

## **Parameter 3 (форма модуляции)**

При помощи **РУЧКИ 4** задается форма сигнала, используемого для модуляции: *TRIANGLE* (треугольная), *SINE* (синусообразная) и *SQUARE* (прямоугольная).

# **Ручка 5**

Не используется для настройки эффекта вибрато.

#### **Rotary Speaker**

Rotary Speaker – это эмуляция устройства, состоящего из вращающегося рупора и неподвижного динамика НЧ, вокруг которого вращается барабан со щелью. Вращение этих двух устройств приводит к тому, что звук не только перемещается между каналами, но и его высота меняется из-за движения навстречу слушателю или от него (эффект Доплера).

## **Parameter 1 (скорость модуляции)**

При помощи **РУЧКИ 2** задается скорость (*SPEED*) вращающихся динамиков. Диапазон значений параметра: 0–99.

#### **Parameter 2 (глубина модуляции)**

При помощи **РУЧКИ 3** задается интенсивность/глубина (*DEPTH*) эффекта. Диапазон значений параметра: 0–99.

#### **Parameter 3 (доплеровский сдвиг)**

При помощи **РУЧКИ 4** задается допплеровский сдвиг частоты (*DOPPLER*), или соотношение скорости вращения рупора и барабана. Диапазон значений параметра: 0–99.

#### **\*Parameter 4 (точка кроссовера)**

При помощи этого параметра задается точка кроссовера (разделения диапазонов) рупора и барабана. Диапазон значений параметра – от 200Гц до 1500Гц.

#### **Mod Mix (соотношение сигналов)**

При помощи **РУЧКИ 5** задается соотношение обработанного и необработанного сигналов. Диапазон значений параметра – от *0* (только исходный сигнал) до *99* (только обработанный).

# **AutoYaTM**

Эффект AutoYa совмещает в себе характеристики эффектов вау и флэнджер, создавая звук, чрезвычайно похожий на человеческий голос, как будто гитара «говорит» "Yah" («йа»). Эффект AutoYa автоматически создает такое подобие, модулируя звук с постоянной скоростью.

#### **Parameter 1 (скорость модуляции)**

При помощи **РУЧКИ 2** задается скорость (*SPEED*) эффекта AutoYa. Диапазон значений параметра: 0–99.

#### **Parameter 2 (глубина модуляции)**

При помощи **РУЧКИ 3** задается глубина (*DEPTH*) эффекта AutoYa. Диапазон значений параметра: 0–99.

#### **Parameter 3 (гортанность)**

При помощи **РУЧКИ 4** задается «гортанность» (*RANGE*) эффекта AutoYa. Диапазон значений параметра: 1–50.

#### **\*Parameter 4 (панорама)**

Этот параметр регулирует баланс между правым и левым каналом в обработанном сигнале. Диапазон значений параметра – от *MOD LEFT 99* (левый 99) до *MOD RGHT 99* (правый 99).

#### **Mod Mix (соотношение сигналов)**

При помощи **РУЧКИ 5** задается соотношение обработанного и необработанного сигналов. Диапазон значений параметра – от *0* (только исходный сигнал) до *99* (только обработанный).

# **YaYaTM**

Эффект YaYa™ является уникальной разработкой компании DigiTech®. Эффект YaYa™ контролируется **ПЕДАЛЬЮ ЭКСПРЕССИИ**, и сочетает в себе характеристики эффектов вау и флэнджер, представляя собой уникальный эффект типа ток-бокс (talk box). При нажатии на педаль вперед и назад гитара как бы говорит «йа». Для того чтобы включить эффект YaYa™, необходимо назначить его педали экспрессии. Более подробно о назначении параметров педали экспрессии см. стр. 82.

## **Parameter 1 (положение педали)**

При помощи **РУЧКИ 2** задается положение педали Ya Pedal (*YA PEDAL*). Диапазон значений параметра: 0–99.

## **Parameter 2 (глубина модуляции)**

При помощи **РУЧКИ 3** задается глубина (*DEPTH*) эффекта YaYa. Диапазон значений параметра: 0–99.

#### **Parameter 3 (гортанность)**

При помощи **РУЧКИ 4** задается «гортанность» (*RANGE*) эффекта YaYa. Диапазон значений параметра: 1–50.

#### **\*Parameter 4 (панорама)**

Этот параметр регулирует баланс между правым и левым каналом в обработанном сигнале. Диапазон значений параметра – от *MOD LEFT 99* (левый 99) до *MOD RGHT 99* (правый 99).

#### **Mod Mix (соотношение сигналов)**

При помощи **РУЧКИ 5** задается соотношение обработанного и необработанного сигналов. Диапазон значений параметра – от *0* (только исходный сигнал) до *99* (только обработанный).

# **SynthTalkTM**

Эффект SynthTalk – еще одна уникальная разработка компании DigiTech® . Гитара как будто говорит в зависимости от динамики игры.

## **Parameter 1 (атака)**

При помощи **РУЧКИ 2** задается атака (*ATTACK*) синтезированного голоса. Диапазон значений параметра: 0–99.

## **Parameter 2 (время звучания)**

При помощи **РУЧКИ 3** задается время звучания (*RELEASE*) синтезированного голоса. Диапазон значений параметра: 0–99 и *OO* (бесконечность).

## **Parameter 3 (голос)**

При помощи **РУЧКИ 4** изменяются характеристики различных синтезированных голосов (*VOX*). Диапазон значений параметра: 0–99.

#### **\*Parameter 4 (панорама)**

Этот параметр регулирует баланс между правым и левым каналом в обработанном сигнале. Диапазон значений параметра – от *MOD LEFT 99* (левый 99) до *MOD RGHT 99* (правый 99).

#### **Sensitivity (чувствительность)**

При помощи **РУЧКИ 5** задается чувствительность (*SENSTVTY*) триггера, запускающего эффект (минимально необходимый уровень сигнала гитары). Диапазон значений параметра: 0–99.

#### **Фильтр с огибающей**

Фильтр с огибающей – еще один автовау эффект, который изменяет звук в зависимости от силы удара медиатора по струне (или щипка).

#### **Parameter 1 (чувствительность вау)**

При помощи **РУЧКИ 2** задается чувствительность (*SENSTVTY*) триггера, запускающего эффект вау (минимально необходимый уровень сигнала гитары). Диапазон значений параметра: 0–99.

## **Parameter 2 (диапазон вау)**

При помощи **РУЧКИ 3** задается диапазон (*RANGE*) эффекта вау. Диапазон значений параметра: 0–99.

#### **Parameter 3 (панорама)**

При помощи **РУЧКИ 4** регулируется баланс между правым и левым каналом в обработанном сигнале. Диапазон значений параметра – от *MOD LEFT 99* (левый 99) до *MOD RGHT 99* (правый 99).

#### **Mod Mix (соотношение сигналов)**

При помощи **РУЧКИ 5** задается соотношение обработанного и необработанного сигналов. Диапазон значений параметра – от *0* (только исходный сигнал) до *99* (только обработанный).

#### **Расстройка**

Эффект расстройка (Detune) создает копию входного сигнала, делает скопированный сигнал немного расстроенным по отношению к исходному, а затем смешивает оба сигнала вместе. В результате, создается впечатление, что две гитары одновременно играют одну и ту же партию.

## **Parameter 1 (степень расстройки)**

При помощи **РУЧКИ 2** задается степень (*AMOUNT*) расстройки скопированного сигнала в центах (100 центов = 1 полутон). Диапазон значений параметра – от 24 центов ниже (*-24*) до 24 центов выше (*24*).

#### **Parameter 2 (панорама)**

При помощи **РУЧКИ 3** регулируется баланс между правым и левым каналом в обработанном сигнале. Диапазон значений параметра – от *MOD LEFT 99* (левый 99) до *MOD RGHT 99* (правый 99).

#### **Ручка 4**

Не используется для настройки эффекта расстройка.

## **Mod Level (уровень)**

При помощи **РУЧКИ 5** задается уровень громкости (*MOD LEVL*) расстроенного сигнала. Диапазон значений параметра: 0–99.

#### **Сдвиг высоты тона**

Эффект «сдвиг высоты тона» создает копию исходного сигнала и сдвигает высоту тона скопированного сигнала до другой ноты. Сдвинутый сигнал смешивается с оригиналом, как будто две гитары одновременно играют «параллельные» ноты.

#### **Parameter 1 (интервал)**

При помощи **РУЧКИ 2** задается степень интервал (*SHIFT*) между сигналами в полутонах. Диапазон значений параметра – от 12 полутонов ниже (*-12*) до 24 полутонов выше (*24*).

#### **Parameter 2 (панорама)**

При помощи **РУЧКИ 3** регулируется баланс между правым и левым каналом в обработанном сигнале. Диапазон значений параметра – от *MOD LEFT 99* (левый 99) до *MOD RGHT 99* (правый 99).

#### **Ручка 4**

Не используется для настройки эффекта сдвига высоты тона.

#### **Mod Level (уровень)**

При помощи **РУЧКИ 5** задается уровень громкости (*MOD LEVL*) сигнала со сдвинутой высотой тона. Диапазон значений параметра: 0–99.

## **Дилей**

Эффект дилей (Delay) записывает часть входного сигнала и воспроизводит его через небольшое время. Записанный сегмент может повторяться один раз, несколько раз или бесконечно (при этом вход эффекта отключается, что позволяет вам играть поверх записанного фрагмента в петле эффекта). Кроме того, у дилея есть параметр Ducker Threshold (порог), который позволяет задать минимально необходимую мощность сигнала для записи дилея. С помощью этого параметра можно управлять эффектом во время игры.

## **Delay On/Off (включение/выключение эффекта)**

Дилей (*DELAY*) включается и выключается при помощи кнопки **STATUS**.

## **Delay Type (тип дилея)**

При помощи **РУЧКИ 1** можно выбрать один из пяти различных типов эффекта дилей: *MONO* (чистые, короткие повторения), *PINGPONG* (типа «пинг-понг», поочередно в разных каналах), *ANALOG* (сигнал затухает с каждым повторением), *ANLGPONG* («пинг-понг» с затуханием) и *SPREAD* (чистые, короткие повторения с сохранением стереообраза).

## **Time (время между повторениями)**

При помощи **РУЧКИ 2** задается время между повторениями. Диапазон значений параметра – от 0 до 2000 миллисекунд (2 секунд) (*0 MS* – *2000 MS*) с шагом 1 мс. При помощи колеса **DATA WHEEL** время между повторениями можно изменять с шагом 100 мс (если на дисплее горит надпись *DELAY TIME*).

## **Feedback (обратная связь)**

При помощи **РУЧКИ 3** задается количество повторений задержанного сигнала (степень обратной связи). Диапазон значений параметра: 0–99 и *RPT HOLD* (бесконечные повторения).

## **Ducker Threshold (порог)**

При помощи **РУЧКИ 4** задается порог уровня громкости сигнала (*THRESHLD*), при превышении которого сигнал дилея будет ослабляться. Диапазон значений параметра: 0–99 и выключено (*OF*).

## **\*Ducker Attenuation (ослабление сигнала)**

Этот параметр задает степень ослабления сигнала дилея при превышении порога. Диапазон значений параметра: 0–99.

## **\*Delay Balance (панорама)**

Этот параметр регулирует баланс между правым и левым каналом в сигнале дилея. Диапазон значений параметра – от *DLY LEFT 99* (левый 99) до *DLY RGHT 99* (правый 99).

## **Spread (пространство)**

Этот параметр увеличивает или уменьшает стереообраз для эффекта Spread Delay (панорамный дилей). Диапазон значений параметра: 1–30.

## **Delay Level (уровень дилея)**

При помощи **РУЧКИ 5** задается уровень громкости (*DLY LEVL*) сигнала дилея. Диапазон значений параметра: 0–99.

#### **Реверберация**

Эффект реверберации дает ощущение от прослушивания, будто музыка играется в различном окружении. Благодаря этому эффекту можно получить как звучание, подобное звучанию в маленькой комнате, так и ощущение исполнения на огромном стадионе.

#### **Reverb On/Off (включение/выключение эффекта)**

Реверберация (*REVERB*) включается и выключается при помощи кнопки **STATUS**.

#### **Reverb Type (тип реверберации)**

При помощи **РУЧКИ 1** можно выбрать один из типов реверберации или акустического окружения:

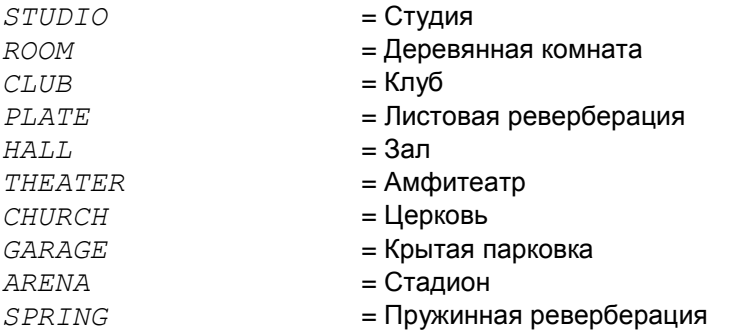

#### **PreDelay (предзадержка)**

При помощи **РУЧКИ 2** задается время (*PREDELAY*), которое потребуется для того чтобы исходный звук достиг первой отражающей поверхности в моделируемом пространстве. Диапазон значений параметра: 1–15.

#### **Decay (затухание)**

При помощи **РУЧКИ 3** задается время, в течение которого слышна реверберация (*DECAY*). Диапазон значений параметра: 0–99.

#### **Damping (поглощение, «влажность»)**

При помощи **РУЧКИ 4** задается степень поглощения звука (*DAMPING*) в моделируемом пространстве. Диапазон значений параметра: 0–99.

#### **\*Reverb Balance (панорама)**

Этот параметр регулирует баланс между правым и левым каналом в сигнале реверберации. Диапазон значений параметра – от *RVB LEFT 99* (левый 99) до *RVB RGHT 99* (правый 99).

#### **Reverb Level (уровень реверберации)**

При помощи **РУЧКИ 5** задается уровень громкости реверберации (*RVB LEVL*). Диапазон значений параметра: 0–99.

# **Назначение экспрессии**

Вы можете контролировать параметры эффектов каждого пресета процессора GNX3000 несколькими способами. Параметры можно изменять во время выступления как вручную, так и автоматически при помощи следующих средств: встроенной педали экспрессии и внутренних низкочастотных осцилляторов (LFO). Каждый из этих контроллеров может быть запрограммирован под конкретный пресет, благодаря чему можно по-разному управлять параметрами.

# **Педаль экспрессии**

При помощи **ПЕДАЛИ ЭКСПРЕССИИ** можно изменять до трех параметров в режиме реального времени. Для каждого параметра, привязанного к **ПЕДАЛИ ЭКСПРЕССИИ** можно задать диапазон (максимальное и минимальное значения), в котором он будет изменяться. При более сильном нажатии на педаль в положении «до упора вперед» можно переключаться между режимом вау и контролем параметров, привязанных к педали.

# **Привязки педали экспрессии 1-3**

В каждом пресете можно привязать до трех параметров к **ПЕДАЛИ ЭКСПРЕССИИ**. У каждой привязки есть следующие параметры:

- 1. Тип привязываемого параметра (см. список параметров на странице 84).
- 2. Минимальное значение.
- 3. Максимальное значение.

Для привязки параметра (назначения) к **ПЕДАЛИ ЭКСПРЕССИИ** проделайте следующие операции:

- 1. Нажимайте любую из кнопок **EFFECT SELECT** (стрелки вверх и вниз), пока не загорится индикатор ряда **EXPRESSION ASSIGN**.
- 2. Нажимайте кнопку **STATUS**, пока на дисплее не загорится надпись *EXP PDL1* (привязка 1 педали экспрессии), *EXP PDL2* (привязка 2) или *EXP PDL3* (привязка 3), в зависимости от того, какую привязку вы хотите использовать, и количества назначаемых параметров.
- 3. Вращайте **РУЧКУ 1**, пока на дисплее не появится название нужного параметра. Полный список назначаемых параметров приведен на странице 84.
- 4. При помощи **РУЧКИ 2** задайте минимальное значение параметра, которое будет достигаться в положении педали «на себя».
- 5. При помощи **РУЧКИ 3** задайте максимальное значение параметра, которое будет достигаться, если нажать на педаль до упора вперед.
- 6. Сохраните назначение педали экспрессии для выбранного пресета. Более подробно о сохранении пресетов можно узнать на странице 99.

# **Педаль вау**

Для каждого пресета эффект вау может иметь свой диапазон работы педали. Его можно настроить при помощи ряда **EXPRESSION ASSIGN** матрицы эффектов, для этого проделайте следующие операции:

- 1. Нажимайте любую из кнопок **EFFECT SELECT**, пока не загорится индикатор ряда **EXPRESSION ASSIGN**.
- 2. Нажимайте кнопку **STATUS**, пока на дисплее не появится надпись *WAH PDL*.
- 3. При помощи **РУЧКИ 2** задайте положение педали «на себя» для эффекта вау. Диапазон значений параметра: *0* – *99*.
- 4. При помощи **РУЧКИ 3** задайте положение педали «от себя» для эффекта вау. Диапазон значений параметра: *0* – *99*.
- 5. По окончании, нажмите кнопку **EXIT**.

#### **Переключатель Amp Channel**

По умолчанию переключатель **AMP CHANNEL** переключает процессор между каналом №1, каналом  $N$  ме2 и «объединенным» состоянием, если процессор находится в режиме Stompbox. Тем не менее, вы можете задать функцию выполняемую переключателем **AMP CHANNEL** внутри пресета. Для этого проделайте следующие операции:

- 1. Нажимайте любую из кнопок **EFFECT SELECT**, пока не загорится индикатор ряда **EXPRESSION ASSIGN**.
- 2.Нажимайте кнопку **STATUS**, пока на дисплее не появится надпись *AMP FS* (переключатель каналов).
- 3. При помощи **РУЧКИ 1** задайте функцию переключателя Amp Channel:

*CH1-CH2* – Переключение между каналом №1 (зеленым) и каналом №2 (красным).

*CH1-WARP* – Переключение между каналом №1 (зеленым) и «объединенным» (желтым) каналом.

*CH2-WARP* – Переключение между каналом №2 (красным) и «объединенным» (желтым) каналом.

*C1-C2-WP* – Переключение между каналом №1 (зеленым), каналом №2 (красным) и «объединенным» (желтым) каналом.

4. Сохраните назначение переключателя каналов для выбранного пресета. Более подробно о сохранении пресетов можно узнать на странице 99.

#### **Низкочастотные осцилляторы**

У процессора GNX3000 есть два низкочастотных осциллятора (LFO1 и LFO2), каждый из которых можно назначить одному параметру. Низкочастотный осциллятор автоматически изменяет величину выбранного параметра с постоянной скоростью. Можно задать минимальное и максимальное значения. Например, если параметр Amp Gain (гейн усилителя) был привязан к осциллятору LFO1, минимальное значение было задано равным 1, а максимальное – 99, то процессор будет автоматически изменять звучание гитары от чистого к сильно перегруженному и обратно. Частоту каждого осциллятора также можно задать. В предыдущем примере частота осциллятора будет задавать время, которое займет переход от чистого звучания к искаженному.

## **Привязки низкочастотных осцилляторов 1-2**

В каждом пресете вы можете привязать к двум низкочастотным осцилляторам по одному параметру. У каждой привязки есть следующие параметры:

- 1. Тип привязываемого параметра (см. список параметров на странице 84).
- 2. Минимальное значение.
- 3. Максимальное значение.
- 4. Форма сигнала осциллятора.
- 5. Частота колебаний.

Для того чтобы назначить параметр осциллятору LFO 1 или LFO 2, проделайте следующие операции:

- 1. Нажимайте любую из кнопок **EFFECT SELECT**, пока не загорится индикатор ряда **EXPRESSION ASSIGN**.
- 2. Нажмите кнопку **STATUS**, чтобы задать привязку первого (*LFO 1*) или второго (*LFO 2*) осцилляттора.
- 3. Вращайте **РУЧКУ 1**, пока на дисплее не появится название нужного параметра. Полный список назначаемых параметров приведен на странице 84.
- 4. При помощи **РУЧКИ 2** задайте минимальное значение параметра, которое будет достигаться в нижней точке колебания.
- 5. При помощи **РУЧКИ 3** задайте максимальное значение параметра, которое будет достигаться верхней точке колебания.
- 6. При помощи **РУЧКИ 4** задайте частоту колебаний осциллятора (время, которое потребуется для перехода от максимального значения привязанного параметра к минимальному). Диапазон изменения частоты от 0,5 Гц (*.O5 HZ*) до 10 Гц (*1O HZ*).
- 7. При помощи **РУЧКИ 5** задайте форму сигнала осциллятора:

*TRIANGLE* (треугольная) – плавное нарастание и падение, но резкое изменение направления колебания.

*SINE* (синусоида) - плавное нарастание и падение, и плавное изменение направления колебания.

*SQUARE* (прямоугольная) - резкое нарастание и падение, и резкое изменение направления колебания.

8. Сохраните назначение осциллятора для выбранного пресета. Более подробно о сохранении пресетов можно узнать на странице 99.

#### **Список назначаемых параметров экспрессии**

Ниже приведены параметры, которые можно назначить педали экспрессии или низкочастотным осцилляторам LFO 1 и LFO 2.

- *NO LINK* Нет назначенного параметра
- *AMP CHAN* Переключение каналов
- *AMP WARP* Объединение моделей усилителей канала №1 и канала №2

*CAB WARP* Объединение моделей кабинетов канала №1 и канала №2

- *WARP* Объединение моделей усилителей и кабинетов канала №1 и канала №2 одновременно
- *CH1 GAIN* Уровень гейна модели усилителя канала №1
- *CH1 LEVL* Уровень громкости модели усилителя канала №1
- *CH2 GAIN* Уровень гейна модели усилителя канала №2
- *CH2 LEVL* Уровень громкости модели усилителя канала №2
- *WAHONOFF* Включение/выключение вау
- *WAH PDL* Задание положения педали вау
- *PCKONOFF* Включение/выключение моделирования типа звукоснимателя
- *PCK TYPE* Выбор типа звукоснимателя
- *CMPONOFF* Включение/выключение компрессора
- *CMPATTAK* Атака компрессора
- *CMPRATIO* Отношение уровней входного и выходного сигналов при превышении порога
- *CMPTHRES* Порог компрессора
- *CMP GAIN* Гейн компрессора
- *IPSONOFF* Включение/выключение модуля эффектов Whammy/IPS/Talker

# **Параметры WhammyTM/IPS/TalkerTM**

#### **Активный эффект**

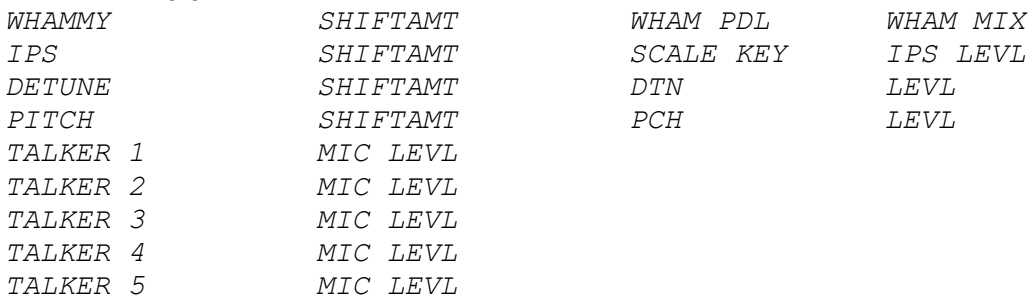

## *SBOXONOF* Включение/выключение моделирования педалей

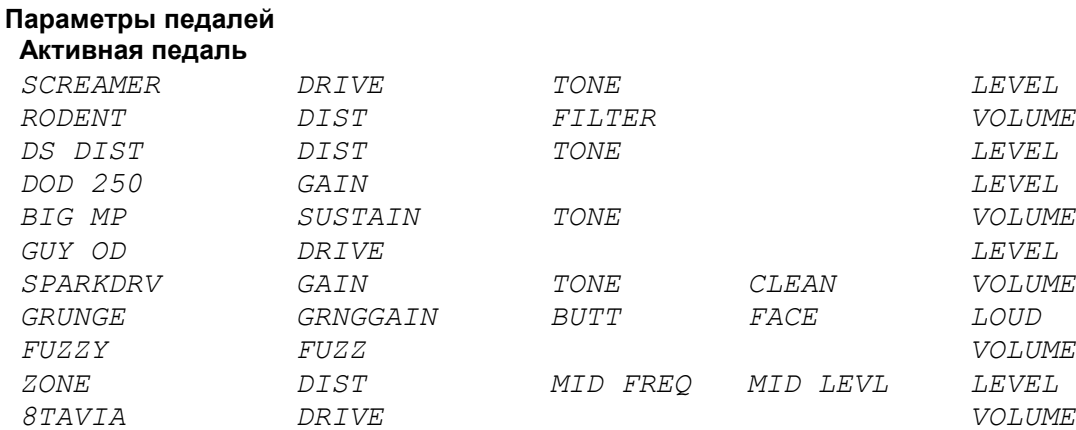

# **Параметры шумоподавителя**

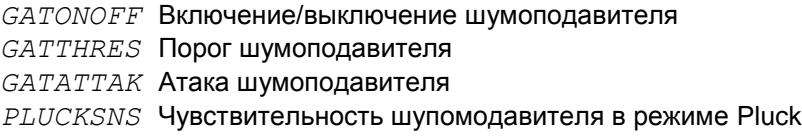

*FX ONOFF* Включение/выключение эффектов модуляции и хоруса

# **Параметры эффектов модуляции**

## **Активный эффект**

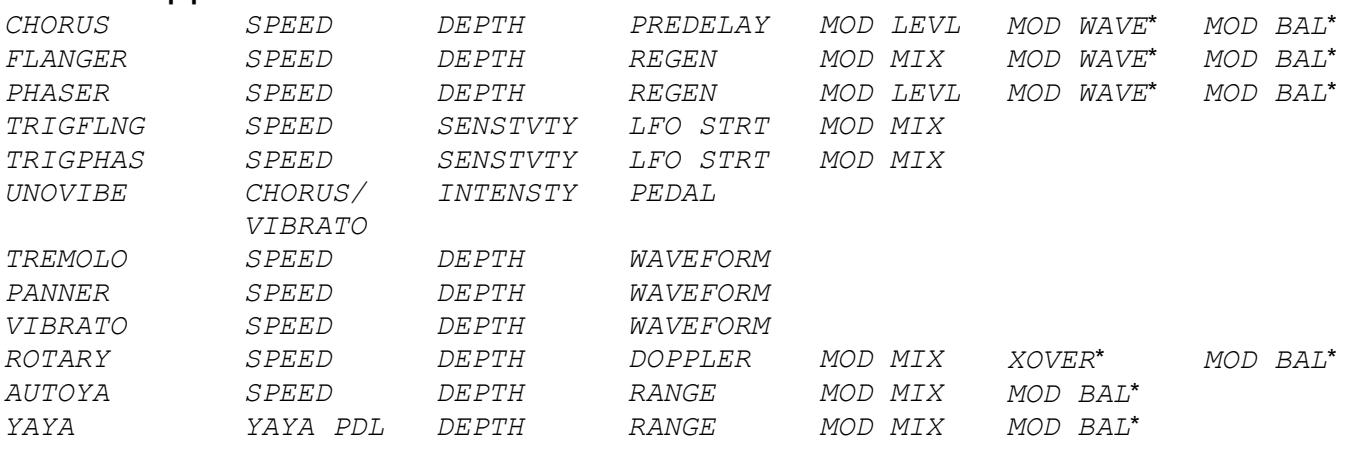

 $^*$  Эти параметры можно изменить, только используя программу X-Edit $^{\text{\tiny{\textsf{TM}}}}$ .

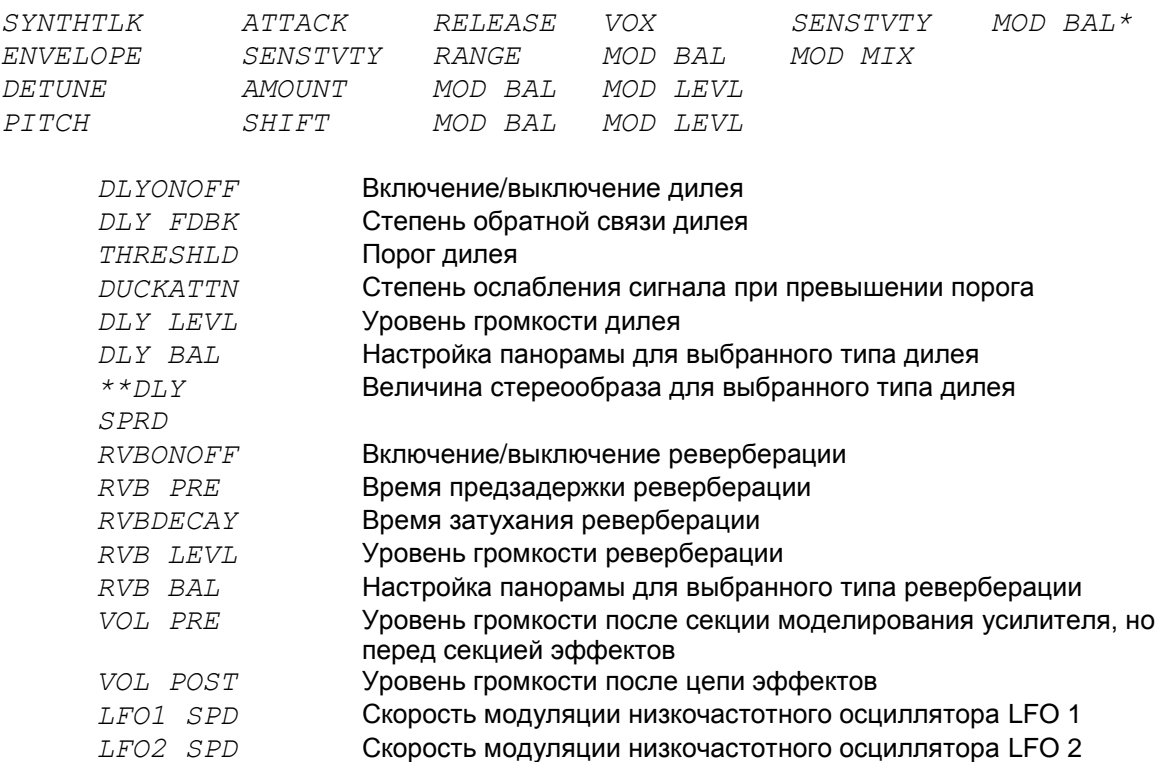

 $^*$  Этот параметр можно изменить, только используя программу X-Edit<sup>TM</sup>.

\*\* Параметр «панорама эффекта дилей» (*DLY BAL*) заменяется на параметр «пространство» (*DLY SPRD*), если выбран тип дилея Spread Delay.

# **Создание пресета**

Предположим, вы захотели создать собственную гипермодель (HyperModel™), которая объединила бы в себе мягкое звучание винтажного усилителя Tweed, используемого с кабинетом British 1x12, и разрывающий все в клочья дисторшн усилителя Rectified с кабинетом a British 4x12. Допустим также, что вы хотите переключаться между эмуляцией акустической гитары и этой новой гипермоделью при помощи пресета, который преобразует звучание ваших синглов в звучание хамбакеров, имеет быстро открывающийся шумоподавитель, легкий эффект хорус, выключенный дилей и реверберацию типа «зал». Ниже будет описано, как вы сможете это сделать. Для начала, переведите процессор в режим Stompbox (желтый) при помощи кнопки **MODE**.

## **Выбор пресета**

Первым шагом к созданию пресета является выбор «стартовой точки». Начать работу можно с любого пресета, в этом примере используется пресет №40 (Preset 40). Выберите заводской (Factory 1) пресет №40 при помощи ножных **ПЕРЕКЛЮЧАТЕЛЕЙ** или колеса **DATA WHEEL**.

## **Создание гипермодели**

В этом примере винтажный усилитель Tweed и кабинет British 1x12 будут объединены с усилителем Rectified и кабинетом British 4x12.

## **Выбор усилителя и кабинета для канала №1**

Чтобы выбрать винтажный усилитель Tweed для канала №1, проделайте следующие операции:

- 1. Нажмите кнопку **GENETX**, чтобы начать выбирать усилитель и кабинет для каждого из каналов.
- 2. Вращайте **РУЧКУ 1**, пока на дисплее не загорится надпись *57 DLUX* (усилитель Tweed).
- 3. Вращайте РУЧКУ 2, пока на дисплее не загорится надпись  $BRITIX12$  (кабинет Vox<sup>IM</sup>).

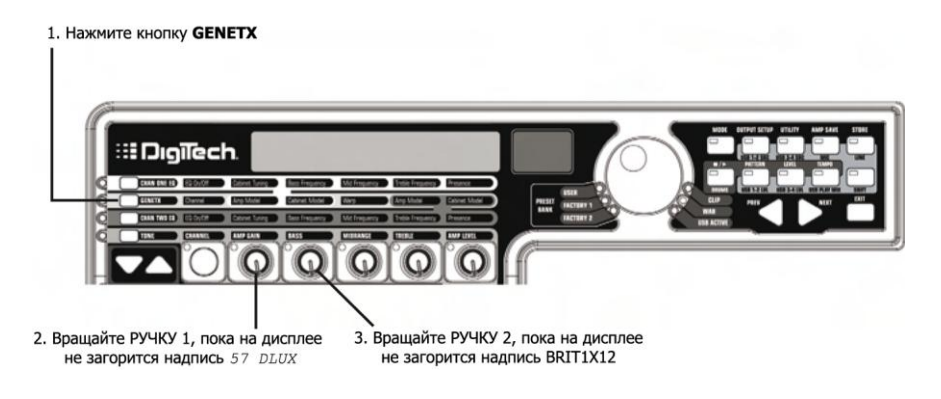

## **Выбор усилителя и кабинета для канала №2**

Чтобы выбрать усилитель Rectified для канала №1, проделайте следующие операции:

- 1. Вращайте **РУЧКУ 4**, пока на дисплее не загорится надпись *DUALRECT* (усилитель Rectified).
- 2. Вращайте **РУЧКУ 5**, пока на дисплее не загорится надпись *BRIT4X12* (кабинет British 4x12).

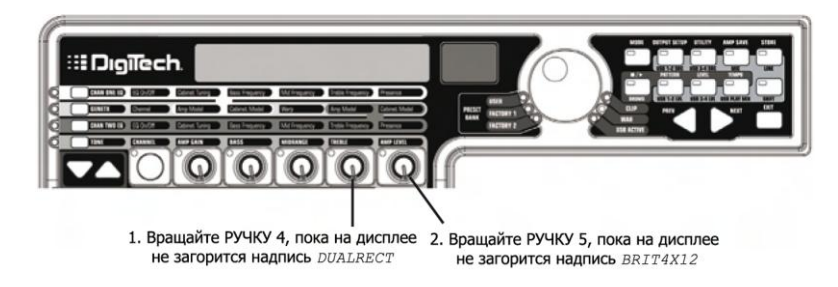

## **Настройка тембра канала №1**

Усилитель Tweed, который был выбран для канала№1, использует заводские настройки гейна, эквалайзера и уровня громкости. Если вы хотите поменять эти настройки, проделайте следующие операции:

- 1. Нажмите кнопку **TONE**.
- 2. Нажимайте кнопку **STATUS**, пока на дисплее не загорится надпись *CH1 AMP*, при этом все горизонтальные индикаторы станут зелеными, показывая, что все пять ручек будут изменять параметры тембра канала №1.
- 3. При помощи **РУЧКИ 1** задайте гейн усилителя Tweed. Диапазон значений параметра: *0*–*99*.

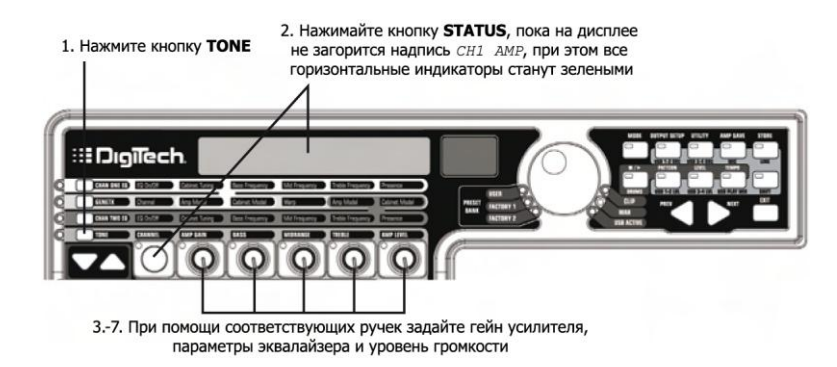

- 4. При помощи **РУЧКИ 2** задайте уровень низких частот усилителя Tweed. Диапазон значений параметра – от -12 дБ (-*12*) до +12 дБ (*12*).
- 5. При помощи **РУЧКИ 3** задайте уровень средних частот усилителя Tweed. Диапазон значений параметра – от -12 дБ (-*12*) до +12 дБ (*12*).
- 6. При помощи **РУЧКИ 4** задайте уровень высоких частот усилителя Tweed. Диапазон значений параметра – от -12 дБ (-*12*) до +12 дБ (*12*).
- 7. При помощи **РУЧКИ 5** задайте уровень громкости усилителя Tweed. Диапазон значений параметра: *0*–*99*.

## **Настройка тембра канала №2**

Точно также как с и усилителем Tweed, вам возможно захочется поменять настройки по умолчанию. Для этого, проделайте следующие операции:

- 1. Нажимайте кнопку **STATUS**, пока на дисплее не загорится надпись *CH2 AMP*, при этом все горизонтальные индикаторы станут красными, показывая, что все пять ручек будут изменять параметры тембра канала №2.
- 2. При помощи **РУЧКИ 1** задайте гейн усилителя Rectified. Диапазон значений параметра: *0*–*99*.
- 3. При помощи **РУЧКИ 2** задайте уровень низких частот усилителя Rectified. Диапазон значений параметра – от -12 дБ (-*12*) до +12 дБ (*12*).
- 4. При помощи **РУЧКИ 3** задайте уровень средних частот усилителя Rectified. Диапазон значений параметра – от -12 дБ (-*12*) до +12 дБ (*12*).
- 5. При помощи **РУЧКИ 4** задайте уровень высоких частот усилителя Rectified. Диапазон значений параметра – от -12 дБ (-*12*) до +12 дБ (*12*).
- 6. При помощи **РУЧКИ 5** задайте уровень громкости усилителя Rectified. Диапазон значений параметра: *0*–*99*.

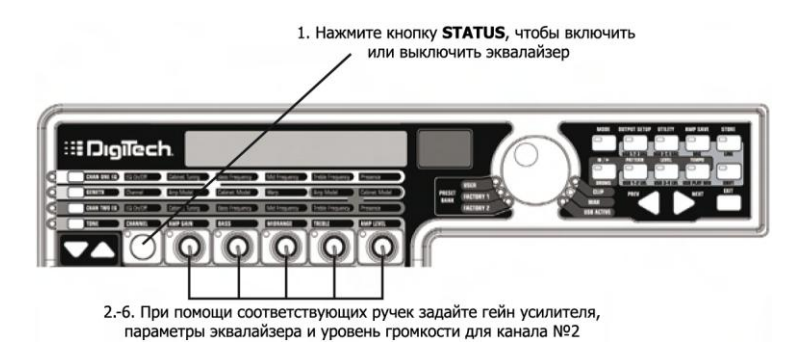

## **Настройка кабинетов и параметров эквалайзеров**

Кроме настройки усилителей, вы можете изменить и центральные частоты диапазонов низких, средних и высоких частот (степень эквализации которых настраивается в ряду **TONE**), а также резонансные параметры кабинетов British 1x12 и British 4x12. Для этого проделайте следующие операции:

- 1. Выберите нужный канал при помощи кнопки **CHAN ONE EQ** или **CHAN TWO EQ**.
- 2. Нажмите кнопку **STATUS**, чтобы включить или выключить эквалайзер.
- 3. При помощи **РУЧКИ 1** настройте резонанс кабинета. Диапазон значений параметра от *-12 .0* (октава ниже) *12.0* (октава выше).
- 4. При помощи **РУЧКИ 2** задайте центральную частоту диапазона низких частот. Диапазон значений параметра – от 50 Гц (*50 HZ*) до 300 Гц (*300 HZ*).
- 5. При помощи **РУЧКИ 3** задайте центральную частоту диапазона средних частот. Диапазон значений параметра – от 300 Гц (*300 HZ*) до 5000 Гц (*5000 HZ*).
- 6. При помощи **РУЧКИ 4** задайте центральную частоту диапазона высоких частот. Диапазон значений параметра – от 500 Гц (*500 HZ*) до 8000 Гц (*8000 HZ*).
- 7. При помощи **РУЧКИ 5** задайте параметр Presense. Диапазон значений параметра от 12 дБ (*-12*) до 12 дБ (*12*).

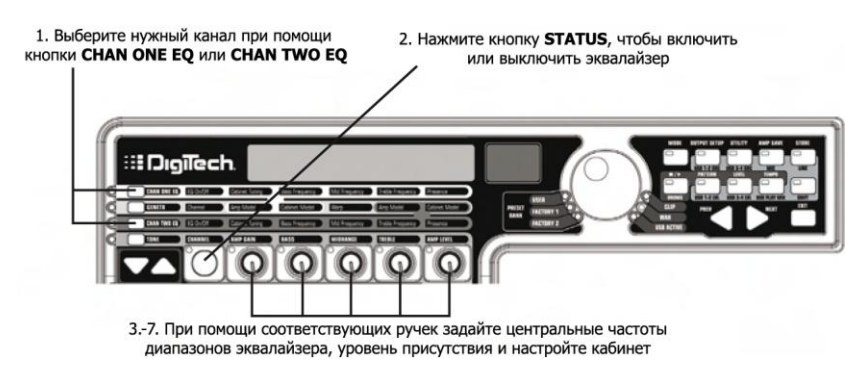

#### **Объединение каналов вместе**

После того, как вы настроили усилители и кабинеты каналов №1 и №2 в соответствии с вашими предпочтениями, вы можете «объединить» их характеристики вместе, создав гипермодель. Для этого проделайте следующие операции:

- 1. Нажмите кнопку **GENETX**.
- 2. При помощи **РУЧКИ 3** вы можете объединять звучание усилителей и кабинетов каналов №1 и №2, таким образом, создавая совершенной новую модель усилителя.

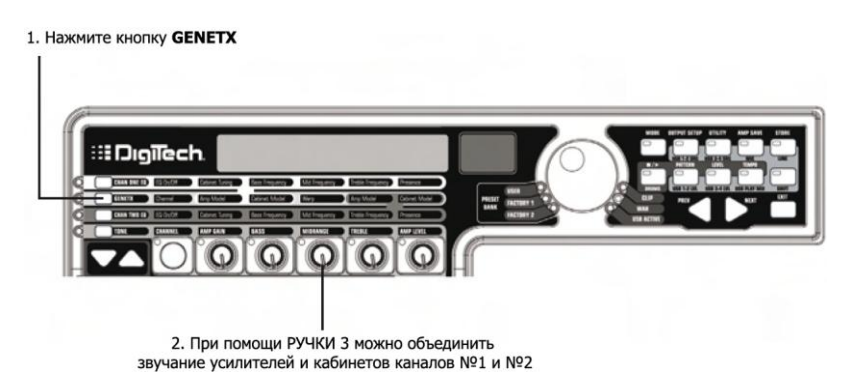

#### **Сохранение гипермодели**

После создания гипермодели (усилитель+кабинет), необходимо сохранить ее в одном из слотов для пользовательских гипермоделей. После этого ее можно будет использовать в пресетах. Для сохранения гипермодели проделайте следующие операции:

- 1. Нажимайте кнопку **AMP SAVE** (сохранение усилителя), пока на дисплее не загорится надпись *NEW AMP*, при этом первая буква (*N*) надписи будет мигать. В этом примере название модели будет «*RECTWED*» (Rectified Tweed).
- 2. Вращайте колесо **DATA WHEEL**, пока первая буквой не станет буква *R*.
- 3. Нажмите кнопку **NEXT** (в виде стрелки), чтобы перейти к заданию следующего символа названия. Используя колесо **DATA WHEEL** и кнопку **NEXT**, задайте название *RECTWED*.
- 4. Когда на дисплее загорится *RECTWED*, нажмите кнопку **AMP SAVE** еще раз.

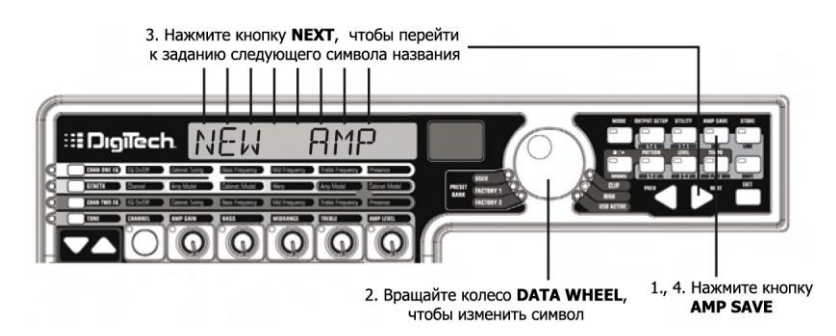

- 5. Далее необходимо выбрать один из 9 слотов для пользовательских гипермодей. При помощи колеса **DATA WHEEL** выберите пустой слот. На дисплее должна гореть надпись *EMPTY* (пусто), а на красном цифровом дисплее должно быть написано *U1*, если вы сохраняете гипермодель первый раз и других гипермоделей в процессоре нет.
- 6. Нажмите кнопку **AMP SAVE** еще раз, чтобы сохранить гипермодель в этом слоте. На дисплее появится надпись *AMP SAVED* (усилитель сохранен), после чего опять появится название выбранного пресета.

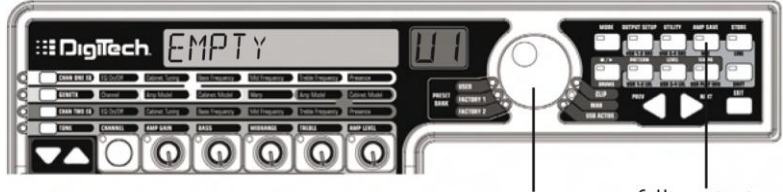

5. При помощи колеса DATA WHEEL выберите пустой слот 6. Нажмите кнопку **AMP SAVE** для сохранения пользовательской модели усилителя

## **Выбор модели для канала пресета**

В предыдущих пунктах для канала №1 был выбран усилитель Tweed, а для канала №2 –усилитель Rectified. После этого они были объединены в гипермодель. Эта гипермодель была сохранена как новый тип усилителя под названием Rectwed, но она еще не является частью пресета. В этом примере будет показано, как можно переключаться между новой гипермоделью и эмуляцией акустической гитары. Для этого необходимо выбрать модель акустической гитары типа «дредноут» для канала №1 пресета, а для канала №2 – новую гипермодель Rectwed. Для этого проделайте следующие операции:

- 1. Нажмите кнопку **GENETX**.
- 2. Вращайте **РУЧКУ 1**, пока на дисплее не загорится надпись *AC DREAD*. Это модель усилителя для первого канала пресета.
- 3. Вращайте **РУЧКУ 4**, пока на дисплее не загорится надпись *RECTWED* (новая гипермодель). Это модель усилителя для второго канала пресета. Теперь в режиме Preset можно переключаться между этими двумя моделями при помощи переключателя Amp.

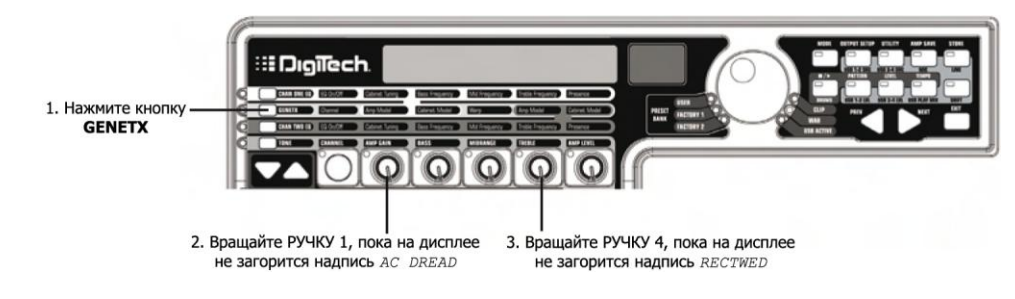

## **Настройка эффектов пресета**

Следующим шагом необходимо настроить эффекты пресета:

- 1. Нажмите кнопку **EFFECT SELECT DOWN** (стрелка вниз). На дисплее появится надпись *EDIT* (редактирование), и загорится индикатор матрицы около рядa Wah-Pickup.
- 2. Если на дисплее горит надпись *WAH On*, нажмите кнопку **STATUS** один раз, чтобы выключить эффект вау (т.к. в этом примере он не используется).

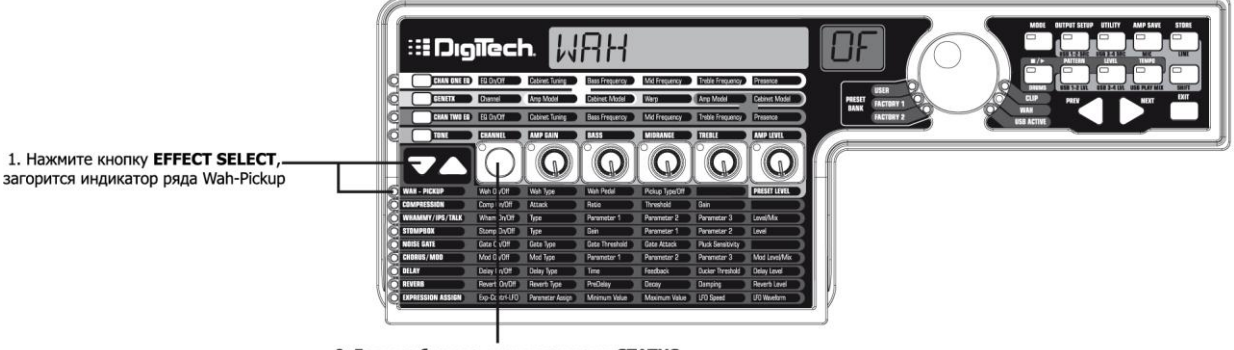

2. Если необходимо, нажмите кнопку STATUS, чтобы выключить эффект вау

#### **Выбор типа звукоснимателя**

Предположим, что к процессору подключена гитара с синглами, но вам необходимо получить звучание хамбакеров.

1. Если горит индикатор ряда Wah-Pickup, вращайте **РУЧКУ 3**, пока на дисплее не появится надпись *SC>HUMB*.

Благодаря этому сингл станет звучать как хамбакер.

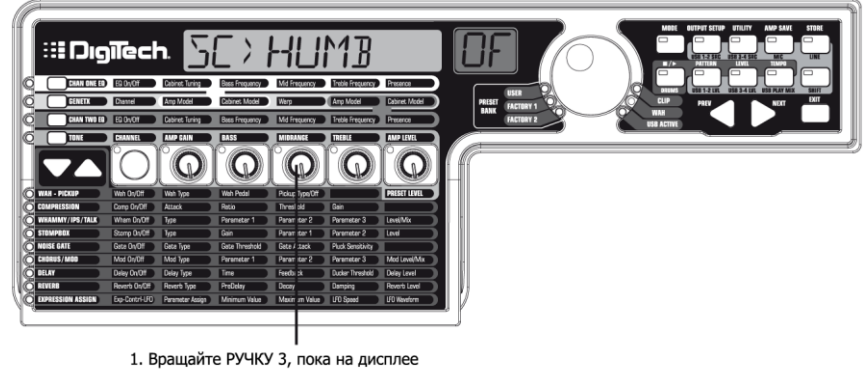

не появится надпись SC>HUMB

#### **Выключение компрессора**

Поскольку в данном примере пресета не используется компрессор, его необходимо отключить. Для этого проделайте следующие операции:

- 1. Нажмите кнопку **EFFECT SELECT DOWN** (стрелка вниз). Загорится индикатор ряда Compression, а на дисплее отразится текущее состояние компрессора.
- 2. Если компрессор включен, нажимайте кнопку **STATUS**, пока на красном дисплее не появится надпись *OF* (выключен).

# **Выключение модуля WhammyTM/IPS/TalkerTM**

Поскольку в данном примере пресета не используются эффекты Whammy, IPS, илиTalker, их необходимо отключить. Для этого проделайте следующие операции:

- 1. Нажмите кнопку **EFFECT SELECT DOWN**. Загорится индикатор ряда Whammy/IPS/Talker.
- 2. Если один из этих эффектов включен (что отображается на дисплее), нажимайте кнопку **STATUS**, пока на красном дисплее не появится надпись *OF* (выключен).

#### **Выключение моделирования педалей**

Чтобы выключить моделирование педалей, проделайте следующее:

- 1. Нажимайте кнопку **EFFECT SELECT DOWN**, пока не загорится индикатор ряда Stompbox.
- 2. Если на дисплее показывается, что эффект включен, нажимайте кнопку **STATUS**, пока на красном дисплее не появится надпись *OF* (выключен).

## **Настройка шумоподавителя**

В данном примере мы хотим, чтобы шумоподавитель (гейт) быстро открывался для относительно слабого сигнала. Для этого подойдет режим SilencerTM с низким порогом и коротким временем атаки. Для того чтобы создать шумоподавитель с такими настройками, проделайте следующие операции:

- 1. Нажмите на **ПЕРЕКЛЮЧАТЕЛЬ AMP**, чтобы выбрать канал №2, т.е. только что созданную хай-гейновую модель усилителя.
- 2. Нажмите кнопку **EFFECT SELECT DOWN**, загорится индикатор ряда Noise Gate.
- 3. Если на дисплее написано *OF* (выключен), нажимайте кнопку **STATUS** пока на дисплее не появится надпись *On* (включен).
- 4. При помощи **РУЧКИ 1** выберите тип шумоподавителя *SILENCER*.
- 5. При помощи **РУЧКИ 2** задайте порог шумоподавителя равным *37* (величина порога может зависить от гитары).
- 6. При помощи **РУЧКИ 3** задайте время атаки равным *0* (быстрая атака).

## **Выбор и настройка хоруса**

Далее, чтобы сделать звук более богатым, можно включить легкий эффект хорус:

- 1. Нажмите кнопку **EFFECT SELECT DOWN**, загорится индикатор ряда Chorus/Mod.
- 2. Если на дисплее написано *OF* (выключен), нажимайте кнопку **STATUS** пока на дисплее не появится надпись *On* (включен).
- 3. При помощи **РУЧКИ 1** выберите в качестве активного эффекта модуля хорус (*CHORUS*).
- 4. При помощи **РУЧКИ 2** задайте скорость хоруса равной *5*.
- 5. При помощи **РУЧКИ 3** задайте глубину хоруса равной *30*.
- 6. При помощи **РУЧКИ 4** задайте время предзадержки равным *1*.
- 7. При помощи **РУЧКИ 5** задайте уровень хоруса равным *50*.

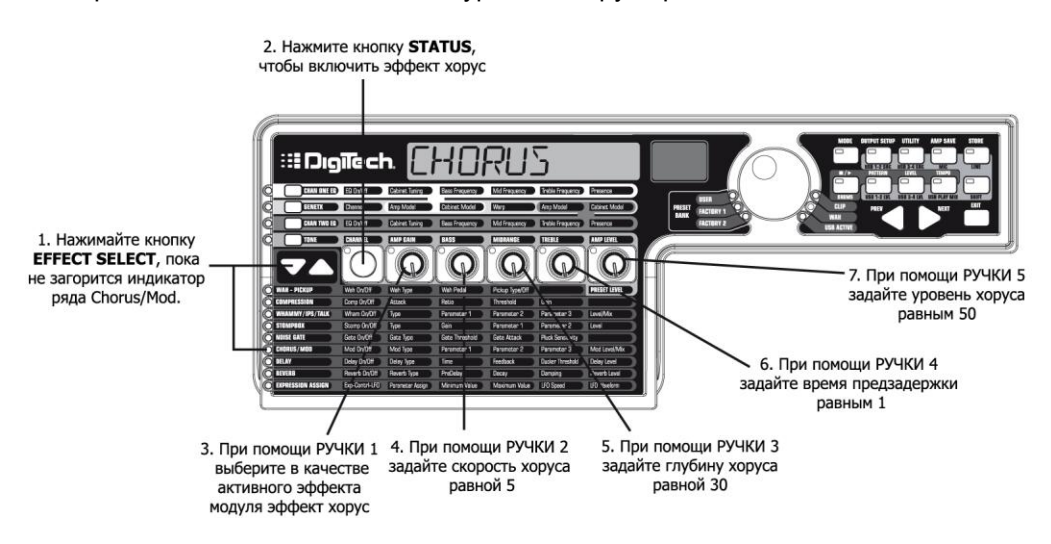

#### **Выключение дилея**

Для того чтобы отключить дилей, проделайте следующее:

- 1. Нажимайте кнопку **EFFECT SELECT DOWN**, пока не загорится индикатор ряда Delay.
- 2. Если на дисплее написано *On* (включен), нажимайте кнопку **STATUS** пока на дисплее не появится надпись *OF* (выключен).

## **Выбор и настройка реверберации**

Для пресета в данном примере добавим немного реверберации типа «Зал» для создания характерной атмосферы:

- 1. Нажимайте кнопку **EFFECT SELECT DOWN**, пока не загорится индикатор ряда Reverb.
- 2. Если на дисплее написано *OF* (выключен), нажимайте кнопку **STATUS** пока на дисплее не появится надпись *On* (включен).
- 3. При помощи **РУЧКИ 1** выберите тип реверберации зал (*HALL*).
- 4. При помощи **РУЧКИ 2** задайте время предзадержки реверберации равным *2*.
- 5. При помощи **РУЧКИ 3** задайте затухание реверберации равным *15*.
- 6. При помощи **РУЧКИ 4** задайте поглощение равным *40*.
- 7. При помощи **РУЧКИ 5** задайте уровень реверберации равным *30*.

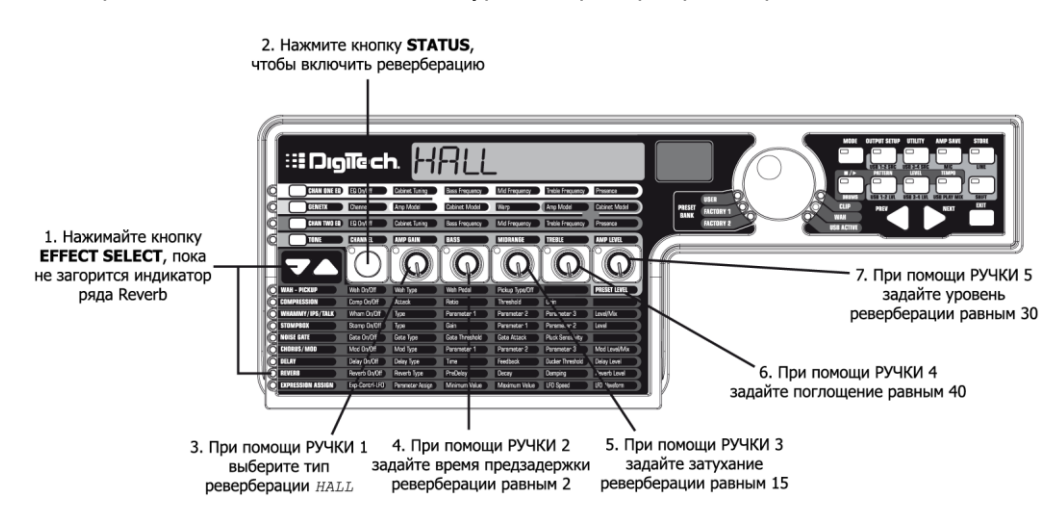

## **Сохранение пресета**

Последним шагом является сохранение изменений, как пользовательского пресета. Если вы cменили пресет или выключили процессор без сохранения этих настроек, процессор не запомнит сделанные изменения, и вернется к исходному пресету. Для сохранения пресета проделайте следующие операции:

- 1. Нажмите кнопку **STORE**. Первая буква на дисплее начнет мигать. В качестве названия пресета будет слово *EXAMPLE* (пример).
- 2. Вращайте колесо **DATA WHEEL**, пока мигающим символом не станет буква *E*.
- 3. Нажмите кнопку **NEXT** (стрелку вправо) один раз, и начнет мигать второй символ.

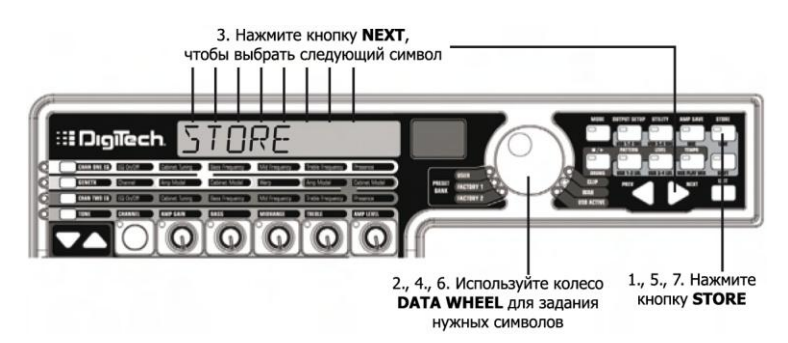

- 4. Вращайте колесо **DATA WHEEL**, пока мигающим символом не станет буква *X*. При помощи кнопки **NEXT** и колеса **DATA WHEEL** задайте нужное название пресета.
- 5. Если на дисплее горит надпись *EXAMPLE*, нажмите кнопку **STORE** еще раз. Цифры на красном цифровом дисплее начнут мигать.
- 6. При помощи колеса **DATA WHEEL** выберите пользовательский пресет №48 для сохранения.
- 7. Нажмите кнопку **STORE** еще раз, чтобы сохранить пресет.

Поздравляем! Вы успешно создали пресет.

# **Сохранение/копирование пресета**

## **Сохранение пресета**

При любых изменениях моделей усилителей, типов кабинетов или параметров эффектов, загорается индикатор Store, показывая, что были сделаны изменения, и необходимо сохранить их как пользовательский пресет, чтобы в дальнейшем можно было им воспользоваться. Для сохранения пресета проделайте следующие операции:

- 1. Нажмите кнопку **STORE**. Первый символ в названии пресета начнет мигать.
- 2. При помощи колеса **DATA WHEEL** задайте нужный символ (букву или цифру).
- 3. Нажмите кнопку **NEXT** (стрелка вправо), чтобы перейти к заданию следующего символа или кнопку **PREV** (стрелка влево), чтобы вернуться к заданию предыдущего символа.

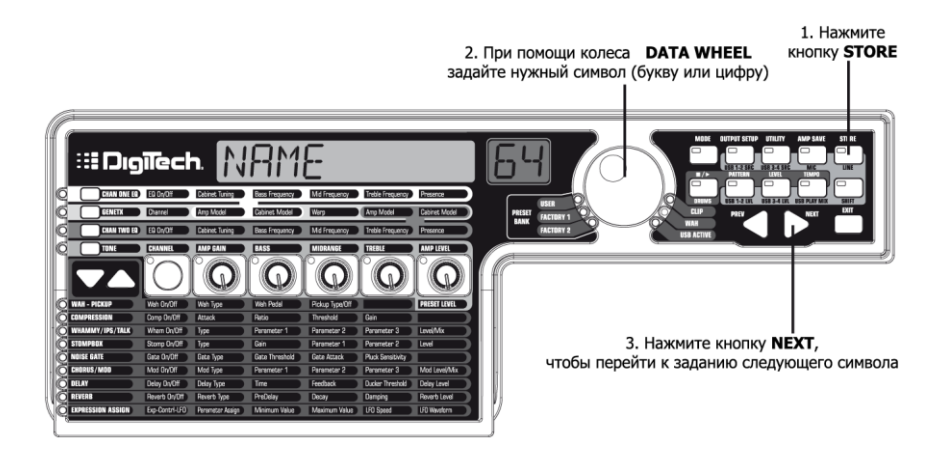

- 4. Повторите пункты 2 и 3 пока на дисплее не будет гореть нужное название пресета.
- 5. Нажмите кнопку **STORE** еще раз. Текущий номер пресета начнет мигать на красном дисплее.
- 6. Выберите пользовательский слот для сохранения при помощи колеса **DATA WHEEL**.
- 7. Нажмите кнопку **STORE** еще раз для завершения процедуры сохранения.

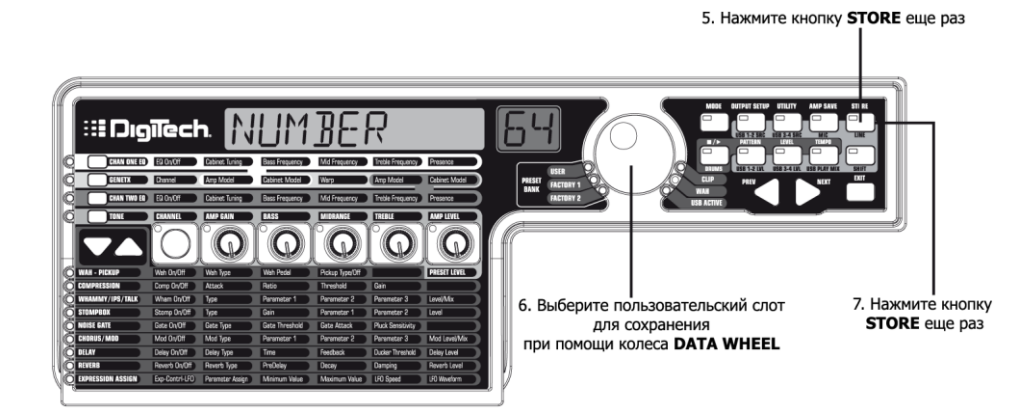

## **Копирование пресета**

Для сохранения пресета под другим номером, вы можете выбрать пресет, который хотите скопировать, а потом проделать описанную выше процедуру.

Если вы хотите прервать процедуру сохранения – вы можете сделать это на любом этапе, нажав кнопку **EXIT** (выход).

## **Уровни пресетов**

Каждый пресет процессора GNX3000 имеет свой уровень громкости, благодаря чему можно сбалансировать громкость при переходе от одного пресета к другому. Уровень громкости пресета задается в ряде **WAH – PICKUP** матрицы эффектов. Выберите этот ряд при помощи кнопок **EFFECT SELECT** и настройте уровень при помощи **РУЧКИ 5**. Параметр Preset Level задает общий выходной уровень активного пресета. Диапазон значений параметра: 0–99. Точно также, как и при изменении других параметров, при изменении уровня громкости пресета необходимо сохранить пресет как пользовательский. Более подробно о сохранении пресета можно узнать на странице 99.

# **Функции переключателей в различных режимах**

**ПЕРЕКЛЮЧАТЕЛИ** выполняют различные функции в зависимости от режима работы процессора. Ниже приведены функции каждого переключателя в каждом из трех режимов.

## **Режим Preset – зеленый**

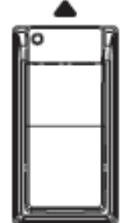

**Переключатель Bank Up** (стрелка вверх) – При нажатии на этот переключатель выбирается следующий банк пресетов. Если нажать на переключатель и удерживать его в нажатом положении, список банков прокручивается вверх. При выборе нового банка индикаторы **ПЕРЕКЛЮЧАТЕЛЕЙ 1-5** начинают мигать, показывая, что можно выбрать пресет. Если ни один пресет не выбран в течение 5 секунд, процессор вернется к текущему банку и пресету.

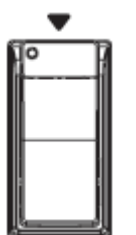

**Переключатель Bank Down** (стрелка вниз) – При нажатии на этот переключатель выбирается предыдущий банк пресетов. Если нажать на переключатель и удерживать его в нажатом положении, список банков прокручивается вниз. При выборе нового банка индикаторы **ПЕРЕКЛЮЧАТЕЛЕЙ 1-5** начинают мигать, показывая, что можно выбрать пресет. Если ни один пресет не выбран в течение 5 секунд, процессор вернется к текущему банку и пресету.

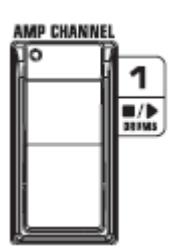

**Переключатель 1** – При нажатии на этот переключатель выбирается первый пресет в активном банке. При повторном нажатии пресет отключается, или происходит выбор предыдущего пресета, если включен режим Preset Bounceback (попеременное переключение пресетов, более подробно об этом режиме можно узнать на странице 43). При одновременном нажатии на **ПЕРЕКЛЮЧАТЕЛИ 1** и **2** и удержании их в нажатом положении, включается режим Learn-A-LickTM (см. стр. 41).

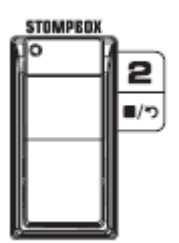

**Переключатель 2** – При нажатии на этот переключатель выбирается второй пресет в активном банке. При повторном нажатии пресет отключается, или происходит выбор предыдущего пресета, если включен режим Preset Bounceback (более подробно об этом режиме можно узнать на странице 43). При одновременном нажатии на **ПЕРЕКЛЮЧАТЕЛИ 1** и **2** и удержании их в нажатом положении, включается режим Learn-A-LickTM (см. стр. 41). При одновременном нажатии на **ПЕРЕКЛЮЧАТЕЛИ 2** и **3** и удержании их в нажатом положении, пресет отключается.

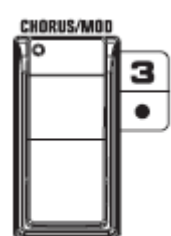

**Переключатель 3** – При нажатии на этот переключатель выбирается третий пресет в активном банке. При повторном нажатии пресет отключается, или происходит выбор предыдущего пресета, если включен режим Preset Bounceback (более подробно об этом режиме можно узнать на странице 43). При одновременном нажатии на **ПЕРЕКЛЮЧАТЕЛИ 2** и **3** и удержании их в нажатом положении, пресет отключается. При одновременном нажатии на **ПЕРЕКЛЮЧАТЕЛИ 3** и **4** и удержании их в нажатом положении, включается тюнер.

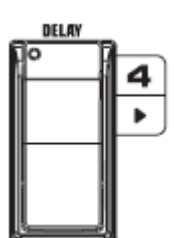

**Переключатель 4** – При нажатии на этот переключатель выбирается четвертый пресет в активном банке. При повторном нажатии пресет отключается, или происходит выбор предыдущего пресета, если включен режим Preset Bounceback (более подробно об этом режиме можно узнать на странице 43). При одновременном нажатии на **ПЕРЕКЛЮЧАТЕЛИ 3** и **4** и удержании их в нажатом положении, включается режим тюнер. При одновременном нажатии на **ПЕРЕКЛЮЧАТЕЛИ 4** и **5** и удержании их в нажатом положении, изменяется режим работы переключателей.

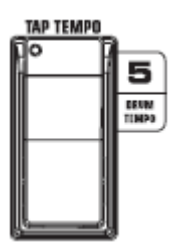

**Переключатель 5** – При нажатии на этот переключатель выбирается пятый пресет в активном банке. При повторном нажатии пресет отключается, или происходит выбор предыдущего пресета, если включен режим Preset Bounceback (более подробно об этом режиме можно узнать на странице 43). При одновременном нажатии на **ПЕРЕКЛЮЧАТЕЛИ 4** и **5** и удержании их в нажатом положении, изменяется режим работы переключателей.

## **Режим Stompbox – желтый**

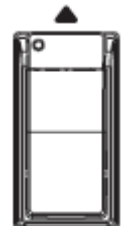

**Переключатель Preset Up** (стрелка вверх) – При нажатии на этот переключатель выбирается следующий пресет. Если нажать на переключатель и удерживать его в нажатом положении, список пресетов прокручивается вверх. После отпускания переключателя пресет, на котором остановилась прокрутка, станет активным.

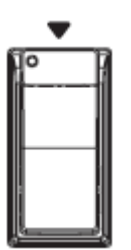

**Переключатель Preset Down** (стрелка вверх) – При нажатии на этот переключатель выбирается предыдущий пресет. Если нажать на переключатель и удерживать его в нажатом положении, список пресетов прокручивается вниз. После отпускания переключателя пресет, на котором остановилась прокрутка, станет активным.

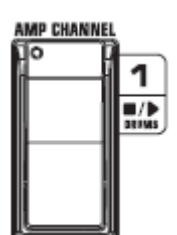

При помощи **переключателя Amp Channel** осуществляется выбор канала пресета (канал №1, канал №2 или объединенный канал). Функцию, выполняемую переключателем можно задать в меню Expression Assign (назначение экспрессии) (более подробно об этом можно узнать на странице 82). При одновременном нажатии на **ПЕРЕКЛЮЧАТЕЛИ 1** и **2** и удержании их в нажатом положении, включается режим Learn-A-Lick<sup>TM</sup> (см. стр. 41).

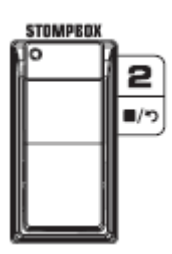

При помощи **переключателя Stompbox** включается и выключается моделирование педалей. При одновременном нажатии на **ПЕРЕКЛЮЧАТЕЛИ 1** и **2** и удержании их в нажатом положении, включается режим Learn-A-Lick™. При одновременном нажатии на **ПЕРЕКЛЮЧАТЕЛИ 2** и **3** и удержании их в нажатом положении, пресет отключается.

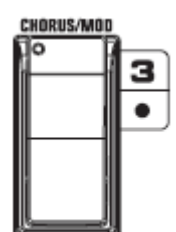

При помощи **переключателя Chorus/Mod** включаются и выключаются эффекты модуляции и хорус. При одновременном нажатии на **ПЕРЕКЛЮЧАТЕЛИ 2** и **3** и удержании их в нажатом положении, пресет отключается. При одновременном нажатии на **ПЕРЕКЛЮЧАТЕЛИ 3** и **4** и удержании их в нажатом положении, включается тюнер.

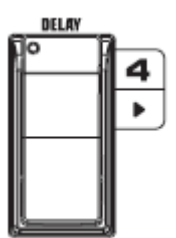

При помощи **переключателя Delay** включается и выключается дилей. При одновременном нажатии на **ПЕРЕКЛЮЧАТЕЛИ 3** и **4** и удержании их в нажатом положении, включается тюнер. При одновременном нажатии на **ПЕРЕКЛЮЧАТЕЛИ 4** и **5** и удержании их в нажатом положении, изменяется режим работы переключателей.

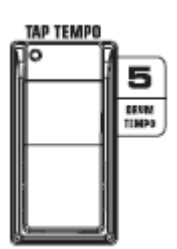

**Переключатель Tap Tempo** используется для задания времени повторения для эффекта дилей. «Отбивайте» ногой нужный ритм по переключателю, и процессор задаст нужное время дилея, которое будет совпадать с музыкой. При одновременном нажатии на **ПЕРЕКЛЮЧАТЕЛИ 4** и **5** и удержании их в нажатом положении, изменяется режим работы переключателей.

## **Режим Record/Drum Mode – красный**

Функции переключателей для режима Record перечислены ниже. Функции переключателей для режима Drums описаны на странице 107.

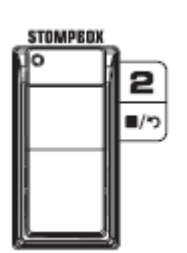

При нажатии на **переключатель Stop/Undo** останавливается запись в программе Pro Tracks<sup>™</sup> Plus. При нажатии на переключатель и удержании его в нажатом положении, удаляется последняя записанная дорожка. При одновременном нажатии на **ПЕРЕКЛЮЧАТЕЛИ 1** и **2** и удержании их в нажатом положении, включается режим Learn-A-Lick™. При одновременном нажатии на **ПЕРЕКЛЮЧАТЕЛИ 2** и **3** и удержании их в нажатом положении, пресет отключается.

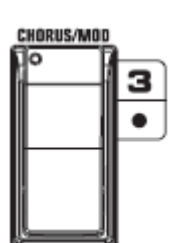

При нажатии на **переключатель Record** в программе Pro Tracks™ Plus вставляются дорожки и начинается запись. При одновременном нажатии на **ПЕРЕКЛЮЧАТЕЛИ 2** и **3** и удержании их в нажатом положении, отключаются моделирование усилителя и эффекты. При одновременном нажатии на **ПЕРЕКЛЮЧАТЕЛИ 3** и **4** и удержании их в нажатом положении, включается тюнер.

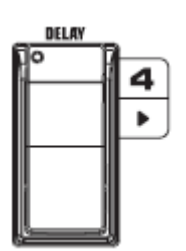

При нажатии на **переключатель Playback** начинается воспроизведение в программе Pro TracksTM Plus. При одновременном нажатии на **ПЕРЕКЛЮЧАТЕЛИ 3** и **4** и удержании их в нажатом положении, включается тюнер. При одновременном нажатии на **ПЕРЕКЛЮЧАТЕЛИ 4** и **5** и удержании их в нажатом положении, изменяется режим работы переключателей.

# **Драм-машина**

Процессор GNX3000 снабжен драм-машиной General MIDI. Вы можете выбрать один из множества «заводских» ритмических рисунков и играть поверх него. Драм-машину можно настраивать несколькими способами:

## **Панель управления – драм-машина**

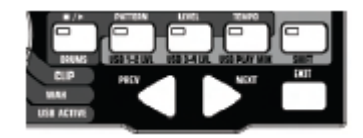

# **STOP/PLAY (остановка/запуск)**

Нажмите кнопку  $\blacksquare/\blacktriangleright$ , чтобы запустить или остановить драм-машину.

## **PATTERN (ритмический рисунок, паттерн)**

Нажмите эту кнопку, чтобы зайти в библиотеку паттернов. При помощи колеса **DATA WHEEL** или кнопок **PREV** (стрелка влево) и **NEXT** (стрелка вправо) выберите один из ритмических рисунков, записанных в памяти процессора. Всего доступно 79 различных ритмических рисунков и 5 настроек метронома, включая:

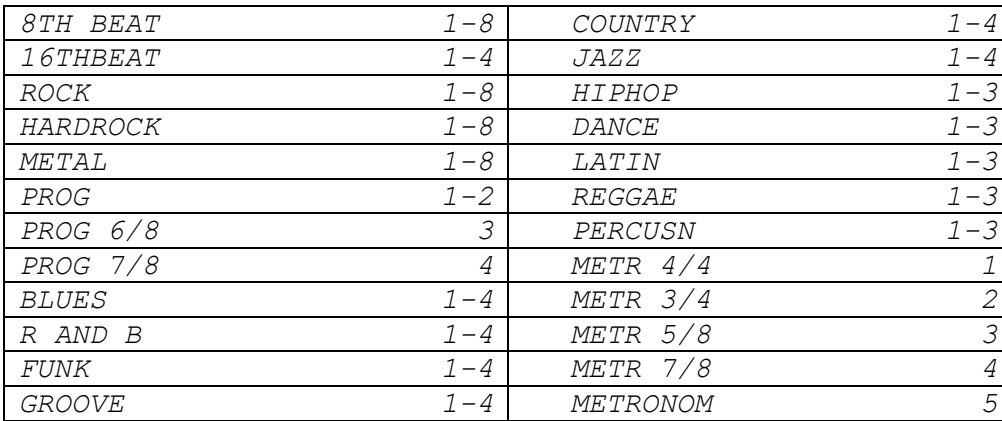

# **Internal Drum Pattern List**

## **LEVEL (уровень)**

Нажмите эту кнопку, чтобы задать уровень громкости драм-машины. При помощи колеса **DATA WHEEL** или кнопок **PREV** и **NEXT** задайте нужный уровень громкости воспроизводимого ритмического рисунка.

## **TEMPO (темп)**

Нажмите эту кнопку, чтобы задать темп драм-машины. При помощи колеса **DATA WHEEL** или кнопок **PREV** и **NEXT** задайте нужную скорость воспроизводения ритмического рисунка. Диапазон значений темпа: 40-240 BPM (ударов в минуту).

## **Работа переключателей**

В режиме Record/Drum четыре переключателя управляют работой драм-машины

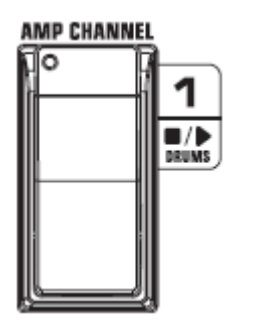

**Переключатель Drums Stop/Play** – При нажатии на этот переключатель запускается или останавливается воспроизведение ритмического рисунка.

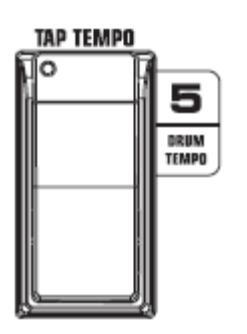

**Переключатель Drum Tempo** – При помощи этого переключателя можно задать («отстучать») темп драм-машины (независимо от того включена она или нет). Для этого необходимо наступить на переключатель как минимум 2 раза в течение 3 секунд. Диапазон значений темпа: 40-240 BPM (ударов в минуту).

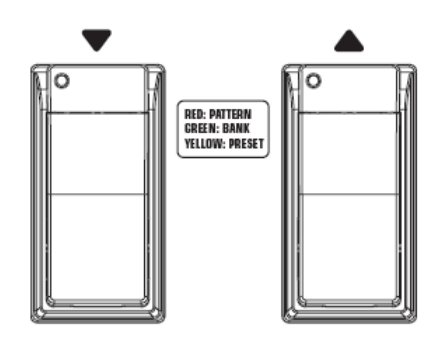

**Переключатели Pattern** – Для доступа ко всем ритмическим рисункам нажмите на **ПЕРЕКЛЮЧАТЕЛЬ DOWN** или **UP**. Изменение рисунка будет слышно сразу же (если драм-машина включена).
# **Запись на компьютере при помощи USB**

При помощи USB-подключения процессор может использовать одновременно 4 канала для записи на компьютере и 2 канала для получения аудиопотока с компьютера. Благодаря технологии Hands-Free<sup>T</sup> и программе Pro Tracks PlusTM процесс записи становится чрезвычайно простым. При помощи ПЕРЕКЛЮЧАТЕЛЕЙ процессора и программы Pro Tracks Plus<sup>™</sup> можно автоматически вставлять, активировать, записывать, воспроизводить и удалять дорожки на лету, не отнимая рук от гитары. Вы можете использовать несколько конфигураций для записи, в зависимости от ваших целей. Более подробно о настройке процессора для записи через USB-подключение можно узнать на странице 109.

### **Режим ASIO/Mac или режим WDM**

Программы для записи аудиоматериала могут работать в различных режимах, наиболее часто используемые режимы – WDM и ASIO/Mac. При использовании режимов WDM и ASIO/Mac, задержка аудиосигнала между процессором и компьютером, к которому он подключен, минимальна. По умолчанию (в заводских настройках) процессор GNX3000 сконфигурирован для работы (записи) в режиме ASIO/Mac. В этом режиме операционная система Windows® распознает процессор GNX3000 как устройство с 4 входами и 2 выходами. В режиме WDM, Windows распознает процессор как устройство с 2 входами, 2 двумя выходами и дополнительное устройство с 2 входами и 0 выходами.

### **Изменение режима USB (ASIO/Mac или WDM)**

Процессор GNX3000 поддерживает два режима USB: ASIO/Mac и WDM. Режим ASIO/Mac используется по умолчанию, и он предназначен для работы с компьютерами Macintosh и приложениями, поддерживающими ASIO драйверы. Режим WDM используется для всех остальных приложений. Для изменения режима USB проделайте следующие операции:

- 1. Выключите процессор.
- 2. Нажмите кнопку **MODE** и удерживайте ее в нажатом положении.
- 3. Удерживая кнопку **MODE**, включите процессор.
- 4. Используя колесо **DATA WHEEL**, измените режим работы USB. Выберите режим *ASIO/MAC*, если вы используете Mac или ASIO совместимое приложение (программу), или *WDM*, если вы используете WDM-совместимое приложение.
- 5. Выключите процессор GNX3000.
- 6. Включите процессор GNX3000. Выбранный режим USB теперь активен.

### **Установка программного обеспечения для работы с процессором GNX3000**

Для работы с программами Pro Tracks Plus и X-Edit<sup>IM</sup> через USB-подключение необходимо установить драйверы процессора. Эти драйверы находятся на установочном диске, который входит в комплектацию. Для установки программного обеспечения вставьте диск в дисковод для компактдисков и следуйте инструкциям на экране. Ознакомьтесь с документацией программы Pro Tracks Plus (на диске) и убедитесь, что ваш компьютер удовлетворяет системным требованиям программы. После установки и настройки программы управлять ей и ее функциями записи можно будет при помощи процессора.

### **Подключение процессора GNX3000 к компьютеру**

Подключение процессора GNX3000 необходимо осуществлять при помощи USB-кабеля, который входит в комплектацию. Рекомендуется использовать USB-кабель, поставляемый с процессором, поскольку он был протестирован и одобрен для использования.

Для подключения процессора к компьютеру проделайте следующие операции:

- 1. Установите программное обеспечение для работы с процессором (см. выше).
- 2. Выключите питание процессора GNX3000.
- 3. Подключите маленький разъем USB-кабеля к USB-порту на задней панели процессора.
- 4. Подключите большой разъем USB-кабеля к свободному USB-порту компьютера.
- 5. Включите питание процессора.

**ПРИМЕЧАНИЕ: Не рекомендуется использовать процессор GNX3000 в качестве воспроизводящего устройства по умолчанию. Для настройки аудиосвойств в Windows откройте Панель управления (Control Panel) и выберите пункт «Звуки и аудиоустройства» (Sounds and Audio Devices). Звуки Windows обычно записаны с большим уровнем громкости, поэтому они могут оказаться слишком громкими по сравнению с настройкой уровня сигнала в процессоре.**

### **Конфигурации для записи при помощи USB-подключения**

В этом разделе описывается как сигналы с входов процессора коммутируются и используются для записи через USB.

**Входы и конфигурации для записи (USB аудиоинтерфейс 4 In/2 Out)** У процессора GNX3000 есть четыре аудиовхода: **ГИТАРНЫЙ ВХОД (GUITAR INPUT)**, **МИКРОФОННЫЙ ВХОД (MIC INPUT)**, и **ЛЕВЫЙ** и **ПРАВЫЙ ЛИНЕЙНЫЕ ВХОДЫ (LEFT/RIGHT LINE INPUTS)**. Каждый из этих входов может по-разному коммутироваться и использоваться для записи аудиосигнала. Например, может потребоваться записать обработанный (с эффектами) гитарный сигнал, необработанный гитарный сигнал, вокал с эффектами или без них, или одновременно обработанный гитарный сигнал и сигналы с **ЛИНЕЙНЫХ ВХОДОВ**. Благодаря гибкой коммутации, сигнал с каждого из входов может быть записан в различных комбинациях. Кроме того, при необходимости можно пропускать сигналы через эффекты процессора, что дает еще большие возможности при записи. Понимание того, как коммутируются и работают входы процессора, позволит вам наилучшим способом использовать процессор для записи.

### **Входные источники**

Для записи на компьютере можно выбрать один из двух «входных источников». Каждый источник может быть настроен по-разному в зависимости от нужд записи. Нажмите сначала кнопку **SHIFT**, чтобы получить доступ к дополнительным функциям кнопок, а после этого выберите нужный входной источник при помощи кнопок **USB 1-2 SRC** и **USB 3-4 SRC** на панели управления и колеса **DATA WHEEL**.

До четырех аудиоканалов может быть записано на компьютере при помощи USB-подключения. При подключении любого входного источника к компьютеру используется стереорежим (два канала) (кроме конфигураций *MONO FX*, *MONO ALL*, *DRY GUITAR*, *DRY MIC*, и *DRUMS MN*, в которых используются моносигналы). Доступны следующие комбинации входных источников сигнала:

### **Использование для записи источника USB 1-2**

### *STEREOFX*

Все входные сигналы, пропущенные через эффекты процессора, направляются на каналы USB 1 и 2 в стереорежиме. Сигнал драм-машины, необработанные сигналы с линейного входа и микрофона не записываются.

### *STEROALL*

Все входные сигналы, пропущенные через эффекты процессора, сигнал драм-машины, необработанные сигналы с линейного и микрофонного входов направляются на каналы USB 1 и 2 в стереорежиме.

### *MONO FX*

Все входные сигналы, пропущенные через эффекты процессора, сводятся в моно и направляются на канал USB 1. На канал USB 2 сигнал не посылается. Сигнал драм-машины, необработанные сигналы с линейного и микрофонного входов не записываются.

### *MONO ALL*

Все входные сигналы, пропущенные через эффекты процессора, сигнал драм-машины, необработанные сигналы с линейного и микрофонного входов сводятся в моно и направляются на канал USB 1 На канал USB 2 сигнал не посылается.

### *SUM+DGTR*

Все входные сигналы, пропущенные через эффекты процессора, сводятся в моно и направляются на канал USB 1. Чистый сигнал гитары посылается на канал USB 2.

### *SUM+MIC*

Все входные сигналы, пропущенные через эффекты процессора, сводятся в моно и направляются на канал USB 1. Чистый сигнал микрофона посылается на канал USB 2.

### *DGTR+MIC*

Чистый сигнал гитары посылается на канал USB 1. Чистый сигнал микрофона посылается на канал USB 2.

### *DRY LINE*

Необработанный сигнал с левого линейного входа посылается на канал USB 1, а необработанный сигнал с правого линейного входа – на канал USB 2.

### *DRYGUITR*

Чистый (необработанный) сигнал гитары посылается на канал USB 1. На канал USB 2 сигнал не посылается.

### *DRY MIC*

Чистый сигнал микрофона посылается на канал USB 1. На канал USB 2 сигнал не посылается.

### *DRUMS ST*

Сигнал драм-машины процессора направляется на каналы USB 1 и 2 в стереорежиме.

### *DRUMS MN*

Сигнал драм-машины процессора (сведенный в моно) направляется на канал USB 1. На канал USB 2 сигнал не посылается.

### *REAMP*

В этой конфигурации записанную заранее дорожку с необработанной гитарой можно пропустить через эффекты процессора и записать еще раз через каналы USB 1 и 2. См. подробности в разделе «**Пропускание записанной гитарной дорожки через процессор**» на странице 121.

### **Использование для записи источника USB 3-4**

*USB OFF* USB 3 и 4 отключены.

### *DGTR+MIC*

Чистый сигнал гитары посылается на канал USB 3. Чистый сигнал микрофона посылается на канал USB 4.

### *DRY LINE*

Необработанный сигнал с левого линейного входа посылается на канал USB 3, а необработанный сигнал с правого линейного входа – на канал USB 4.

### *DRYGUITR*

Чистый сигнал гитары посылается на канал USB 3. На канал USB 4 сигнал не посылается.

### *DRY MIC*

Чистый сигнал микрофона посылается на канал USB 3. На канал USB 4 сигнал не посылается.

### *DRUMS ST*

Сигнал драм-машины процессора направляется на каналы USB 3 и 4 в стереорежиме.

### *DRUMS MN*

Сигнал драм-машины процессора (сведенный в моно) направляется на канал USB 3 channel. На канал USB 4 сигнал не посылается.

Ниже приводятся схемы, поясняющие пути различных сигналов, направляемых на запись на компьютере при помощи USB-подключения, через процессор:

### **Путь гитарного сигнала в процессоре**

Гитарный сигнал проходит через эффекты процессора, после чего попадает на аналоговые выходы. Существует два пути, по которым сигнал может попасть на USB-порт компьютера. Путь **A** – cигнал гитары снимается непосредственно с гитарного входа и посылается необработанным на USB-порт. Путь **C** – гитарный сигнал проходит через всю обработку (все эффекты) в процессоре и снимается с выходов процессора. Запись сигнала, сделанная с использованием пути **A** (**USB Send Path A**) может быть воспроизведена позднее и пропущена через эффекты процессора. См. подробности в разделе «**Пропускание записанной гитарной дорожки через процессор**» на странице 121.

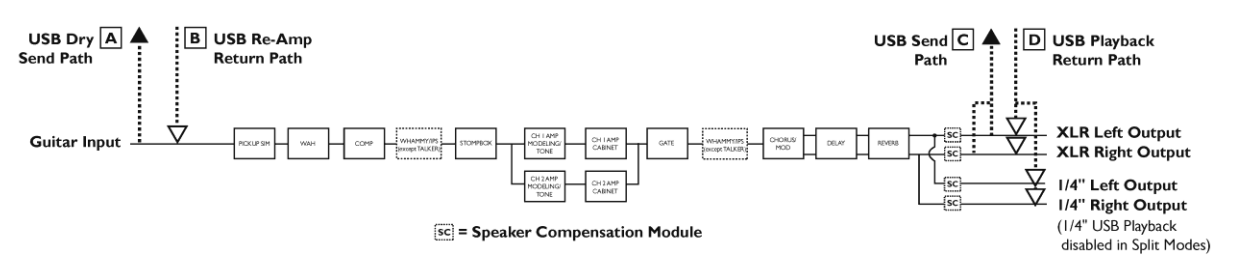

Ниже приведены схемы коммутации гитарного входа и каналов USB для различных конфигураций входных источников **USB 1-2** и **USB 3-4**.

### **Коммутация гитарного входа и USB**

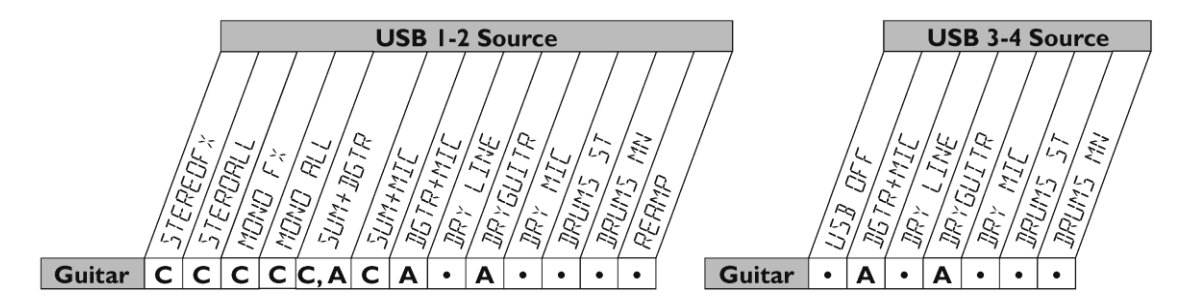

• = не записывается

**Примечание: Эмуляция динамиков для XLR выходов должна быть включена при записи гитары.**

### **Путь микрофонного сигнала в процессоре**

Микрофонный сигнал может по-разному обрабатываться в процессоре. В конфигурации входа *MIC OFF* микрофонный вход (**MIC INPUT**) отключается от аналоговых выходов, но сигнал с него можно использовать в качестве источника для записи в конфигурациях источников записи *STEROALL*, *MONO ALL*, *SUM+MIC*, *GTR+MIC* и *DRY MIC*. В конфигурации входа *MIC DRY* микрофонный сигнал попадает на выходы, минуя эффекты процессора. В конфигурации *MIC RVB* микрофонный сигнал пропускается только через модули дилея и реверберации. В конфигурации *MIC FX* микрофонный сигнал пропускается через все модули эффектов.

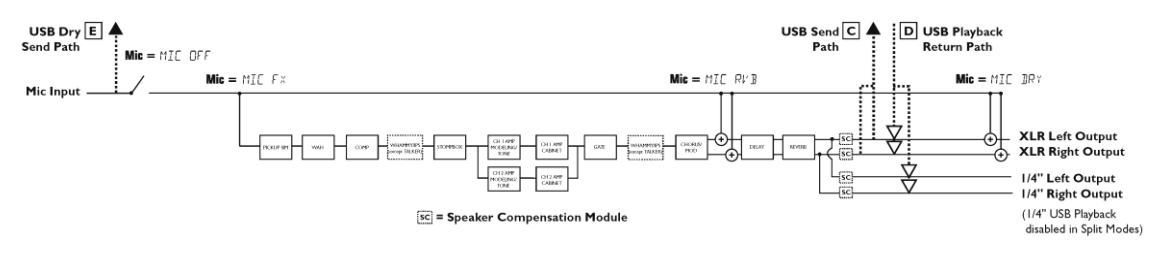

Как показано на схеме выше, существует два пути, по которым сигнал с микрофонного входа может попасть на USB-порт компьютера. Путь **E** – микрофонный сигнал снимается непосредственно с микрофонного входа и посылается необработанным на USB-порт. Путь **C** – сигнал проходит через всю обработку в процессоре и снимается с выходов процессора. Ниже приведены схемы коммутации микрофонного входа и каналов USB для различных конфигураций входов и источников для записи **USB 1-2** и **USB 3-4**.

### **Коммутация микрофонного входа и USB**

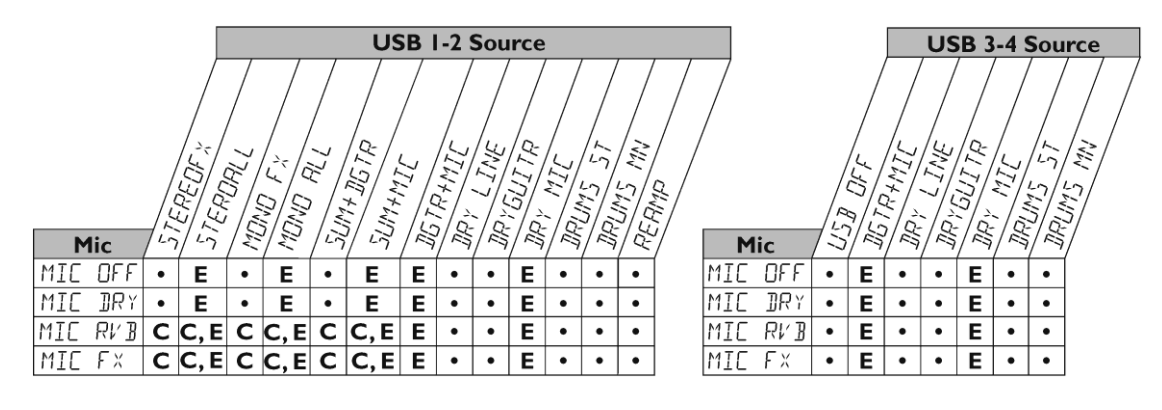

• = не записывается

### **Путь сигналов с линейных входов в процессоре**

Сигналы с линейных входов могут по-разному обрабатываться в процессоре. В конфигурации входов *LINE OFF* линейные входы (**LINE INPUTS**) отключаются от аналоговых выходов, но сигнал с них можно использовать в качестве источника для записи в конфигурациях *STEROALL*, *MONO ALL*, и *DRY LINE*. В конфигурации входов *LINE DRY* сигналы с левого и правого линейных входов минуют эффекты процессора и попадают необработанными на левый и правый выходы соответственно. В конфигурации *LINE RVB* сигнал пропускается только через модули дилея и реверберации. В конфигурации *LINE FX* сигналы с левого и правого входов суммируются (сводятся вместе), и полученный сигнал пропускается через все модули эффектов.

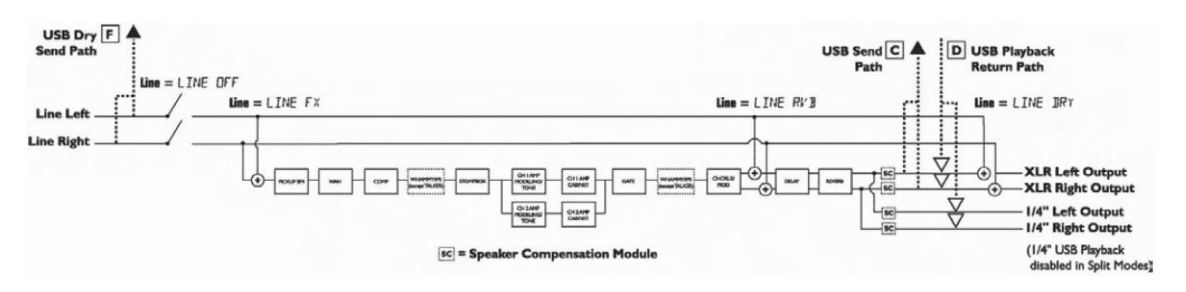

Как показано на схеме выше, существует два пути, по которым сигналы с линейных входов могут попасть на USB-порт компьютера. Путь **F** –сигналы снимаются непосредственно с линейных входов и посылаются необработанными на USB-порт. Путь **C** –сигналы проходят через всю обработку в процессоре и снимаются с выходов процессора. Ниже приведены схемы коммутации линейных входов и каналов USB для различных конфигураций входов и источников для записи **USB 1-2** и **USB 3-4**.

### **Коммутация линейных входов и USB**

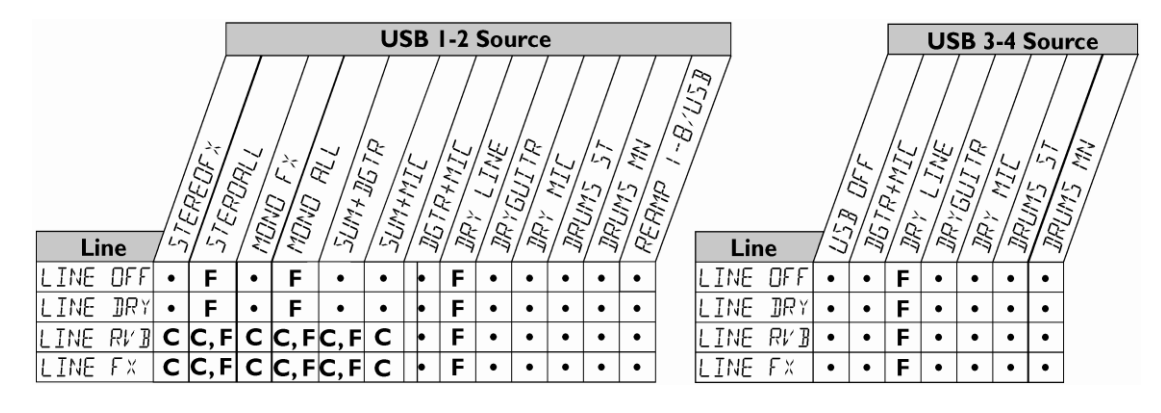

• = не записывается

### **Использование программы Pro Tracks PlusTM**

При первом запуске программы Pro Tracks Plus необходимо настроить устройство MIDI и аудиосвойства, чтобы задать процессор в качестве используемого устройства. Необходимо следовать этим инструкциям, чтобы можно было использовать входы процессора для записи и технологию записи Hands-Free<sup>™</sup>.

### **ПРИМЕЧАНИЕ: Перед подключением процессора GNX3000 к USB-порту компьютера и запуском программы Pro Tracks Plus, ознакомьтесь с разделом «Установка программного обеспечения для работы с процессором GNX3000» на странице 108.**

### **Технология записи Hands-FreeTM**

Для того чтобы можно было воспользоваться средствами записи процессора, необходимо установить программу Pro Tracks Plus. Для этого вставьте компакт-диск с программным обеспечением процессора в дисковод CD-ROM и следуйте инструкциям.

**Примечание: Если автозапуск отключен, щелкните два раза по иконке «Мой компьютер» (My Computer), после этого щелкните два раза по иконке дисковода CD-ROM. После запуска программы установки следуйте инструкциям на экране.**

### **Настройка устройства MIDI процессора GNX3000**

Процессор GNX3000 использует команды MIDI для управления программой Pro Tracks Plus. Эти команды используются для определения выбранных настроек источников USB 1-2 и USB 3-4, так, чтобы программа Pro Tracks Plus могла правильно работать при использовании технологии записи Hands-Free™. Чтобы настроить свойства MIDI программы Pro Tracks Plus для использования ее с процессором, проделайте следующие операции:

- 1. Запустите программу Pro Tracks Plus.
- 2. Если появилось окно **Tip of the Day** (совет дня), закройте его.
- 3. Если ранее выходы MIDI не были выбраны, на экране появится окно с надписью **No MIDI Outputs Selected** (выходы MIDI не выбраны). Нажмите кнопку **Choose MIDI Outputs Now** (выбрать выходы MIDI немедленно). Появится окно **MIDI Devices** (устройства MIDI).
- 4. Выберите в качестве и входов, и выходов пункт **DigiTech USB MIDI**. Не выбирайте пункт **DigiTech USB X-Edit**, или другие доступные пункты. Нажмите кнопку **Move Selected Devices to Top** (переместить выбранные устройства наверх).
- 5. Нажмите кнопку **OK**, и окно закроется.
- 6. Если появилось окно **Quick Start** (быстрое начало работы), нажмите кнопку **Close** (закрыть).

### **Настройка процессора для записи при помощи технологии Hands-Free (без участия рук)**

1. Выберите в меню программы Pro Tracks Plus пункт **Options>Control Surfaces** (Параметры> поверхности управления). Откроется окно **Control Surfaces**.

- 2. Нажмите кнопку **+**, чтобы добавить новую поверхность управления. Откроется окно **Control Surface Settings** (свойства управляющей поверхности).
- 3. В открывающемся списке **Control Surface** (управляющая поверхность) выберите пункт **DigiTech Hands-Free**. Убедитесь, что в качестве входного (Input) и выходного (Output) портов выбран пункт **DigiTech USB MIDI**. В противном случае выберите его для обоих портов.
- 4. Нажмите кнопку **OK**. В качестве подключенной поверхности (**Connected Surface**) в окне **Control Surfaces** должен быть выбран пункт **DigiTech Hands-Free**.
- 5. Нажмите кнопку **Close** (Закрыть).

Программа Pro Tracks Plus готова к использованию с процессором для автоматической записи.

### **Настройка программы Pro Tracks PlusTM для записи в режиме ASIO**

- 1. Выберите в меню программы Pro Tracks Plus пункт **Options>Audio** (Параметры>Аудио).
- 2. Выберите закладку **Advanced** (Дополнительно).
- 3. Выберите режим драйвера (Driver Mode) «**ASIO**» в раскрывающихся списках для воспроизведения (Playback) и записи (Record).
- 4. Нажмите кнопку **OK**.
- 5. Если появилось сообщение о необходимости перезапустить программу, нажмите **Yes** (да).
- 6. Выберите пункт меню **Options>Audio**.
- 7. Выберите закладку **Drivers** (Драйверы).
- 8. Выберите в качестве входных драйверов (**Input Drivers**) только пункты **DigiTech USB 1-2 In/Out** и **DigiTech USB 3-4 In**. Уберите выбор других пунктов.
- 9. Выберите в качестве входных драйверов (**Output Drivers**) пункт **DigiTech USB 1-2 In/Out**. Уберите выбор других пунктов.
- 10. Нажмите кнопку **OK**.
- 11. Если появилось сообщение о необходимости перезапустить программу, нажмите **Yes**.
- 12. Выберите нужные входы и начинайте запись.

### **Настройка программы Pro Tracks PlusTM для работы с процессором**

- 1. Выберите в меню программы Pro Tracks Plus пункт **Options>Audio**. Появится окно **Audio Options** (аудиосвойства). Выберите закладку **Drivers** (Драйверы).
- 2. Выберите в качестве входных драйверов (**Input Drivers**) только пункты **DigiTech USB 1-2 In/Out** и **DigiTech USB 3-4 In**. Уберите выбор других пунктов.
- 3. Выберите в качестве входных драйверов (**Output Drivers**) пункт **DigiTech USB 1-2 In/Out**. Уберите выбор других пунктов.
- 4. Нажмите кнопку **OK**.
- 5. Нажмите кнопку **OK** в окне, предупреждающем, что изменения будут сохранены при перезапуске программы.
- 6. Закройте программу Pro Tracks Plus. В окне, предлагающем сохранить изменения, нажмите **No**.
- 7. Перезапустите программу Pro Tracks Plus.
- 8. Закройте окна **Tip of the Day** и **Quick Start**, если они появились.
- 9. Выберите пункт меню **Options>Audio**.
- 10. Убедитесь, что для **Playback** и **Record Timing Master** выбраны пункты **DigiTech USB 1-2 In/Out**. В противном случае, выберите эти пункты.
- 11. Нажмите на кнопку **Wave Profiler** внизу.
- 12. Нажмите кнопку **Yes**, чтобы запустить тестирование.
- 13. После успешного завершения операции профилирования (profiling), нажмите кнопку **OK**.
- 14. Нажмите кнопку **OK**, чтобы закрыть окно **Audio Options**, если оно еще открыто.

Процессор GNX3000 готов к использованию вместе с программой для записиPro Tracks Plus<sup>TM</sup>.

**ВНИМАНИЕ: Не отключайте питание процессора и не отсоединяйте USB-кабель от процессора или компьютера во время работы программы Pro Tracks Plus. Это может привести к непредсказуемой работе операционной системы компьютера.**

### **Панель управления и настройки записи**

Панель управления используется для настройки коммутации аудиосигналов (как внутренних, так и сигналов от аудиовходов), используемых для обработки в процессоре и для записи. При помощи панели управления можно пропустить сигналы от микрофонного и линейных входов через эффекты процессора, а также задать сигналы, которые будут использоваться при записи через USBподключение.

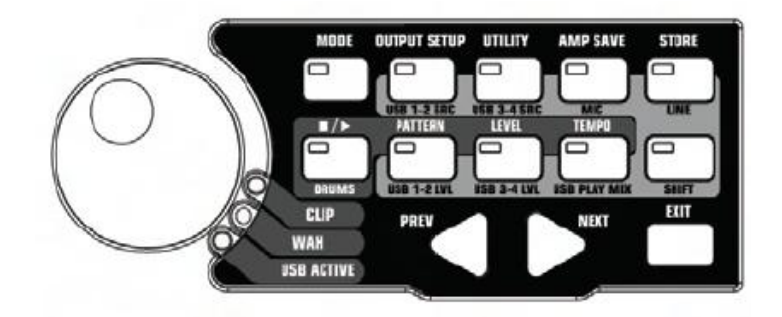

### **SHIFT (дополнительно)**

Если индикатор этой кнопки горит, то активными становятся дополнительные функции кнопок.

### **USB 1-2 SOURCE**

При помощи этой кнопки выбираются источники сигналов для записи по каналам USB 1-2.

### **USB 3-4 SOURCE**

При помощи этой кнопки выбираются источники сигналов для записи по каналам USB 3-4.

### **MIC**

При помощи этой кнопки выбирается путь микрофоного сигнала в процессоре во время записи или живого выступления.

### **LINE**

При помощи этой кнопки выбирается, то, как сигналы с **ЛИНЕЙНЫХ ВХОДОВ** проходят через процессор во время записи или живого выступления.

### **USB 1-2 LVL**

При помощи этой кнопки задается усиление или ослабление сигналов для записи по каналам USB 1-2.

### **USB 3-4 LVL**

При помощи этой кнопки задается усиление или ослабление сигналов для записи по каналам USB 3-4.

### **USB PLAY MIX**

При помощи этой кнопки можно задать баланс между обработанным сигналом процессора и аудиопотоком от компьютера по USB-каналу.

### **Запись при помощи компьютера Macintosh**

Процессор GNX3000 совместим с аудио- и MIDI-подсистемами компьютера, устанавливать драйверы не надо. Просто подключить процессор к USB-порту компьютера.

Программа X-Edit (редактор/библиотека) поставляется с установочной программой. Просто вставьте компакт-диск в дисковод и следуйте инструкциям по установке.

При работе с компьютером Macintosh (Mac), используйте процессор GNX3000 в режиме ASIO/MAC USB (это режим USB по умолчанию). Чтобы проверить подключение Audio MIDI, воспользуйтесь приложением Audio MIDI Setup компании Apple, которое можно найти в папке Applications/Utilities.

При правильном подключении, надпись «GNX3000» должна появиться в списке Input/Output Audio Device, а на закладке MIDI Devices должна присутствовать иконка «GNX3K». Для настройки Audio MIDI воспользуйтесь файлами помощи.

# **Использование переключателей процессора для управления записью на компьютере при помощи технологии Hands-FreeTM**

При помощи **ПЕРЕКЛЮЧАТЕЛЕЙ** процессора GNX3000 можно управлять программой для записи Pro Tracks PlusTM без участия рук. Для этого необходимо подключить процессор к компьютеру при помощи ттаско так в тосс участия рук. для этого псооходимо подключить процессор к компьютеру при потем.<br>USB-кабеля, входящего в комплектацию, установить программу Pro Tracks Plus™ и запустить ее.

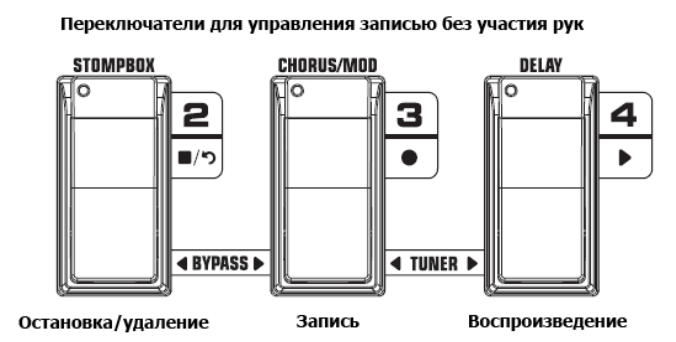

**Запись дорожки или дорожек**

Для запуска записи дорожки при помощи ПЕРЕКЛЮЧАТЕЛЕЙ, проделайте следующие операции:

- 1. Запустите программу Pro Tracks Plus.
- 2. Выберите пункт меню **File>New** (Файл>Новый). Откроется окно **New Project File** (Новый файл проекта).
- 3. В окне **New Project File** выберите шаблон (тип сессии) **Normal - Hands-Free Session** (Нормальный – сессия Hands-Free).
- 4. Переведите процессор в режим Record/Drum (запись/драм-машина) при помощи кнопки **MODE**, расположенной на панели управления, или путем нажатия на **ПЕРЕКЛЮЧАТЕЛИ 4** и **5** одновременно, пока на дисплее не начнет мигать надпись *REC/DRUM*.
- 5. Нажмите кнопки **SHIFT** и **USB 1-2 SRC**, после чего, используя колесо **DATA WHEEL**, выберите источники сигналов для записи. (Дополнительные источники можно выбрать при помощи кнопки **USB 3-4 SRC** и колеса **DATA WHEEL**.)
- 6. Нажмите на переключатель **RECORD** (**ПЕРЕКЛЮЧАТЕЛЬ 3**). На дисплее появится надпись *RECORD*. Дорожка или дорожки автоматически вставятся в текущую сессиию программы Pro Tracks Plus, и начнется запись на эти дорожки.
- 7. Чтобы остановить запись, нажмите на переключатель **STOP/UNDO** (**ПЕРЕКЛЮЧАТЕЛЬ 2**). На дисплее появится надпись *STOP*, а запись в программе Pro Tracks Plus остановится. Записанный материал можно просмотреть на экране компьютера.

### **Воспроизведение записанной дорожки**

После записи дорожки (или дорожек) ее легко воспроизвести. Если вы хотите начать воспроизведение с начала дорожки или композиции, а текущее положение – не начало, проделайте следующие операции:

- 1. Нажмите на переключатель **STOP/UNDO** (**ПЕРЕКЛЮЧАТЕЛЬ 2**) один раз. На дисплее появится надпись *REWIND*. Программа Pro Tracks Plus перейдет к началу текущей композиции.
- 2. Нажмите на переключатель **PLAY** (**ПЕРЕКЛЮЧАТЕЛЬ 4**). Начнется воспроизведение записанной дорожки (дорожек).

### **Запись нескольких дорожек**

После записи дорожки, вам, возможно, захочется записать и другие дорожки, чтобы играть одновременно с ними. Для записи новой дорожки (или дорожек) проделайте следующие операции:

- 1. (Опционально) Нажмите кнопки **SHIFT** и **USB 1-2 SRC**, после чего, используя колесо **DATA WHEEL**, выберите источники сигналов для записи. (Дополнительные источники можно выбрать при помощи кнопки **USB 3-4 SRC** и колеса **DATA WHEEL**.)
- 2. Нажмите на переключатель **STOP/UNDO** (**ПЕРЕКЛЮЧАТЕЛЬ 2**) два раза. Программа перейдет к началу текущей композиции.
- 3. Нажмите на переключатель **RECORD** (**ПЕРЕКЛЮЧАТЕЛЬ 3**). На дисплее появится надпись *RECORD*. Дорожка или дорожки автоматически вставятся в текущую сессиию программы Pro Tracks Plus, и начнется запись на них.
- 4. Чтобы остановить запись, нажмите на переключатель **STOP/UNDO** (**ПЕРЕКЛЮЧАТЕЛЬ 2**).

### **Использование переключателя UNDO для удаления дорожки**

Удалить последний дубль или предыдущие записанные дорожки можно также при помощи **ПЕРЕКЛЮЧАТЕЛЕЙ** процессора. Для удаления дорожек сделайте следующее:

1. Нажмите на переключатель **STOP/UNDO** (**ПЕРЕКЛЮЧАТЕЛЬ 2**) и удерживайте его в нажатом положении. На дисплее процессора появится надпись *UNDO*, это означает, что последние записанные дорожки удаляются.

### **Использование контроллера GNXFC для управления записью на компьютере без участия рук**

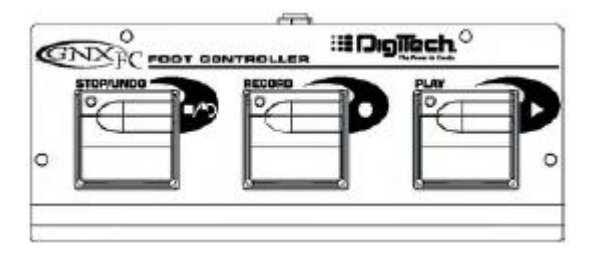

Процессор GNX3000 снабжен разъемом для подключения ножного контроллера GNXFC (опциональный, не входит в комплектацию). У контроллера есть три переключателя педального типа: **STOP/UNDO**, **RECORD** и **PLAY**. Контроллер GNXFC удобно использовать для записи, при этом для переключения каналов и смены пресетов можно использовать **ПЕРЕКЛЮЧАТЕЛИ** процессора.

В режиме работы процессора Record/Drum функции контроллера дублируют функции **ПЕРЕКЛЮЧАТЕЛЕЙ** процессора. Более подробно об этом можно узнать в разделе «**Использование переключателей процессора для управления записью на компьютере при помощи технологии Hands-Free**».

### **Пропускание записанной гитарной дорожки через процессор**

Записав дорожку с использованием одной из конфигураций с необработанным гитарным сигналом, вы сможете пропустить ее через эффекты процессора уже после записи. Преимущество такого подхода состоит в том, что вы сможете воспроизвести записанный гитарный сигнал через различные модели усилителей, эффекты или совершенно новые пресеты, если другие дорожки уже записаны. Данный режим удобно использовать вместо эквализации (поскольку при этом тембр исходной записи не меняется) при микшировании композиции, когда необходимо правильным образом выстроить гитарный звук на фоне остальных инструментов. Для того чтобы пропустить гитарную дорожку через процессор, проделайте следующие операции:

- 1. Переведите процессор в режим Record/Drum при помощи кнопки **MODE**, расположенной на панели управления, или путем нажатия на **ПЕРЕКЛЮЧАТЕЛИ 4** и **5** одновременно, пока на дисплее не начнет мигать надпись *REC/DRUM*.
- 2. Выберите в меню программы Pro Tracks Plus пункт **File>New**. Откроется окно **New Project File**.
- 3. В окне **New Project File** выберите шаблон проекта **Normal - Hands-Free Session**
- 4. Нажмите кнопки **SHIFT** и **USB 1-2 SRC**, затем, используя колесо **DATA WHEEL**, выберите пункт *DRYGUITR*. После этого, нажмите кнопку **USB 3-4 SRC** и при помощи колеса **DATA WHEEL** выберите пункт *USB OFF*.
- 5. Нажмите на переключатель **RECORD** (**ПЕРЕКЛЮЧАТЕЛЬ 3**). На дисплее появится надпись *RECORD*. Дорожка автоматически вставится в текущую сессию программы Pro Tracks Plus, и начнется запись на эту дорожку.
- 6. Чтобы остановить запись, нажмите на переключатель **STOP/UNDO** (**ПЕРЕКЛЮЧАТЕЛЬ 2**). На дисплее процессора загорится надпись *STOP*, а запись остановится. Нажмите на переключатель **STOP/UNDO** еще раз, чтобы перейти к началу дорожки.
- 7. В списке **Out** только что записанной дорожки, выберите пункт **B(Digitech USB 1-2 In/Out)**.

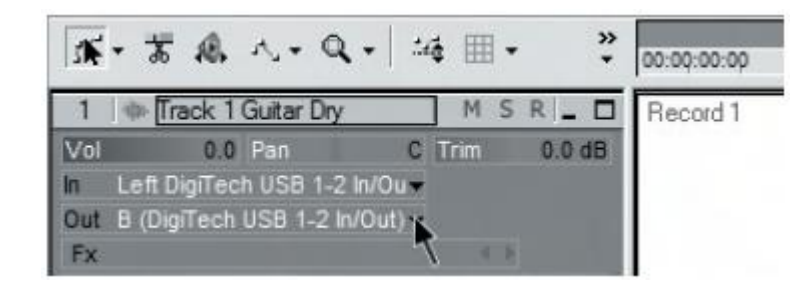

8. Нажмите кнопку **Console View** на панели инструментов, чтобы вызвать микшерную консоль.

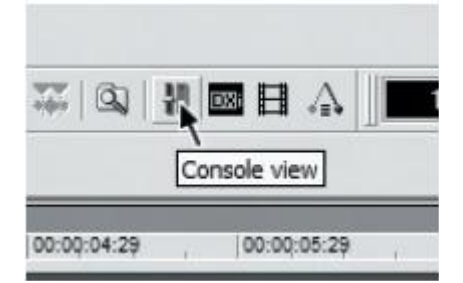

9. Переведите ползунок панорамы выхода **B - Mains Output** до упора влево, а выхода **A - Mains Output** – до упора вправо.

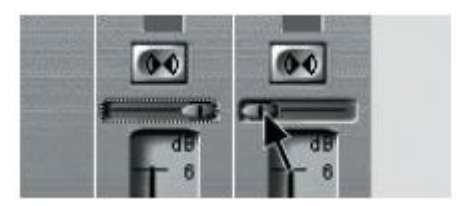

- 10.Нажмите кнопки **SHIFT** и **USB 1-2 SRC**, после чего, используя колесо **DATA WHEEL**, выберите пункт *REAMP*. При этом воспроизводимый материал с компьютера станет пропускаться через эффекты процессора.
- 11.Переведите процессор в режим Preset при помощи кнопки **MODE**, расположенной на панели управления, или путем нажатия на **ПЕРЕКЛЮЧАТЕЛИ 4** и **5** одновременно, пока на дисплее не начнет мигать надпись *PRESET*. Теперь вы можете менять пресеты, пока не найдете нужный. Выбрав пресет, верните процессор в режим работы Record/Drum.
- 12.Нажмите на переключатель **STOP/UNDO** (**ПЕРЕКЛЮЧАТЕЛЬ 2**) два раза, чтобы перейти к началу дорожки.
- 13.Нажмите на переключатель **RECORD** (**ПЕРЕКЛЮЧАТЕЛЬ 3**) и в записывающей программе вставится и запишется стереодорожка с обработанным гитарным сигналом.
- 14.Чтобы остановить запись, нажмите на переключатель **STOP/UNDO**.

### **Запись дорожки ударных процессора GNX3000**

Сигнал драм-машины процессора GNX3000 также можно записать при помощи программы Pro Tracks Plus. Для этого проделайте следующие операции:

- 1. Выберите в меню программы Pro Tracks Plus пункт **File>New**. Откроется окно **New Project File**.
- 2. Выберите один из шаблонов и нажмите кнопку **OK**. Откроется новая сессия для записи.
- 3. При помощи кнопок процессора **USB 1-2 SRC** или **USB 3-4 SRC** выберите конфигурациию записи *DRUMS STEREO* или *DRUMS MONO*.
- 4. Нажмите на переключатель **RECORD**. На дисплее процессора появится надпись *RECORD*. Дорожка или дорожки автоматически вставятся в текущую сессиию программы Pro Tracks Plus, и начнется запись на эти дорожки.
- 5. Чтобы остановить запись, нажмите на переключатель **STOP/UNDO**.

### **Запись ударных процессора GNX3000 Drums и MIDI**

Файлы ударных MIDI можно использовать для воспроизведения сэмплов ударных, если события MIDI привязаны к MIDI-нотам. Сэмплы ударных реагируют только на MIDI-сообщения, передаваемые по каналу MIDI №10. Это канал по умолчанию для ударных General MIDI.

Полный список сэмлов ударных General MIDI приведен на странице 135.

### **MIDI и запись**

Вход процессора **MIDI IN** и выход **MIDI OUT** могут использовать в нескольких целях:

- 1. Вход **MIDI IN** можно использовать для управления процессором при помощи внешних MIDIустройств, например, MIDI-секвенсоров, или MIDI-педалей (процессор может получать команды смены программы MIDI или сообщения MIDI CC).
- 2. Вход **MIDI IN** можно использовать в качестве MIDI-интерфейса при работе с компьютером через USB-подключение, благодаря чему можно записывать события MIDI при помощи программы Pro Tracks Plus или другого записываюшего программного обеспечения.
- 3. Выход **MIDI OUT** можно использовать в качестве MIDI-выхода при работе с компьютером, или в качестве секвенсорного приложения для управления внешними MIDI-устройствами, такими как клавиатуры или звуковые модули.

### **Микширование воспроизведения по USB**

Колесо **DATA WHEEL** –удобное средство для микширования сигналов, обработанных в процессоре, и сигнала воспроизведения от программы Pro Tracks Plus<sup>TM</sup>, при этом никаких других средств не требуется. Этот режим доступен, только если запущена программа Pro Tracks Plus<sup>TM</sup>, а процессор подключен к USB-порту компьютера. Для изменения микширования по USB, проделайте следующие операции:

- 1. Запустите воспроизведение сессии в программе Pro Tracks Plus.
- 2. Нажмите кнопку **SHIFT**, а потом кнопку **USB PLAY MIX** (обе кнопки расположены на панели управления).
- 3. При помощи колеса **DATA WHEEL** задайте нужный баланс обработанного гитарного сигнала и воспроизводимого на компьютере материала. Надпись на дисплее *USB MIX 0* означает, что будут слышны только сигналы с гитарного, микрофонного и линейных входов. Вращайте ручку по часовой стрелке, и вы услышите, что уровень громкости сигнала от компьютера начинает увеличиваться. Надпись *GNX MIX 50* означает, что уровни громкости сигналов процессора и компьютера одинаковы. Дальнейшее вращение ручки по часовой стрелке приведет к уменьшению уровня громкости сигнала процессора. Надпись *GNX MIX 0* означает, что слышен только воспроизводимый сигнал от компьютера.

Если процессор не подключен к компьютеру, параметр USB Playback Mix не доступен. Он возвращается к нормальным рабочим уровням независимо от USB. Если процессор не подключен компьютеру, и при этом нажать сначала кнопку **SHIFT**, а потом кнопку **USB PLAY MIX**, на дисплее появится надпись *NO USB* (нет подключения).

### **Уровень USB 1-2 /уровень USB 3-4**

Кнопки **USB 1-2 LVL** и **USB 3-4 LVL** используются для задания усиления или ослабления сигналов, посылаемых на USB-порт компьютера. Эти кнопки необходимо использовать, если уровень сигнала от какого-либо входного источника (микрофона, линейного входа, гитары) не подходит для работы с записывающей программой (см. руководство пользователя программы Pro Tracks Plus). Если уровень сигнала слишком велик, уменьшите его. Параметры **USB 1-2 LVL** и **USB 3-4 LVL** задают уровни соответствующих пар USB-выходов. Например, если выбрана конфигурация *SUM+MIC* источника **USB 1-2**, то увеличение сигнала микрофона на 6дБ (передаваемого по каналу USB 2) приведет также и к увеличению общего сигнала на 6дБ (передаваемого по каналу USB 1). Для увеличения или уменьшения уровня сигнала, передаваемого на компьютер, проделайте следующие операции:

- 1. Играйте на гитаре или пойте через процессор, при этом проверяя уровень сигнала в записывающем программном обеспечении (см. руководство пользователя программы Pro Tracks Plus).
- 2. При помощи одной из кнопок задайте нужный уровень сигнала для USB-подключения (и записи на компьютере). Диапазон значений – от -12дБ (*USB 1-2 -12*) до +24дБ (*USB 1- 2 24*). Кроме того, для изменения уровня громкости выбранного канала USB можно использовать колесо **DATA WHEEL**.

# **Служебные функции**

Эта секция содержит все меню для доступа к функциям и параметрам, влияющим на работу процессора GNX3000 в целом. В эту секцию входят следующие функции: удержание уровня громкости (Volume Pedal Update), калибровка педали экспрессии, попеременное переключение пресетов (Bounce-Back), задание названий банков, канал MIDI, сохранение всей информации процессора при помощи MIDI (Sysex), сохранение моделей усилителей, назначение команд MIDI, ретранслирование сообщений MIDI и возврат к заводским настройкам. Для входа в меню служебных функций нажмите кнопку **UTILITY**. Для навигации по меню используются кнопки **NEXT** (стрелка вправо – выбор следующего меню) и **PREV** (стрелка влево – выбор предыдущего меню).

Все служебные функции более подробно описаны ниже.

### **Режим удержания уровня громкости**

Благодаря использованию этого режима, положение **ПЕДАЛИ ЭСКПРЕССИИ** будет изменяться при смене пресета, если педаль привязна к параметру Volume (уровень громкости). В этом режиме при смене пресета уровень громкости будет оставаться таким же, какой был в предыдущем пресете, как если бы педаль контролировала уровень громкости для обоих пресетов. Если этот режим выключен, каждый новый пресет будет выставлять уровень громкости, который запомнен был вместе с ним. Для включения или выключения режима проделайте следующие операции

- 1. Нажмите кнопку **UTILITY**. Индикатор кнопки загорится, показывая, что выбрано меню служебных функций.
- 2. Нажимайте кнопку **PREV** или **NEXT**, пока на дисплее не появится надпись *VOLUMPDL* (Volume Pedal Update).
- 3. При помощи колеса **DATA WHEEL** включите (*ON*), или выключите (*OF*) режим.
- 4. По окончании, нажмите кнопку **EXIT**.

### **Режим попеременного переключения пресетов**

Если вы не хотите включать обход пресетов в режиме работы процессора Preset, нажимая повторно на соответствующие **ПЕРЕКЛЮЧАТЕЛИ**, вы можете включить режим попеременного переключения пресетов (Preset Bounceback) в меню служебных функций. Например, вы выбрали пресет №1 при помощи **ПЕРЕКЛЮЧАТЕЛЯ 1** для ритм-партии. После этого, вы нажали на **ПЕРЕКЛЮЧАТЕЛЬ 4**, чтобы использовать пресет №4 для соло-партии. Если вы нажмете на **ПЕРЕКЛЮЧАТЕЛЬ 4** еще раз, то процессор опять загрузит пресет №1. Дальнейшие нажатия на **ПЕРЕКЛЮЧАТЕЛЬ 4** будут менять активный пресет между пресетом №4 и пресетом №1. Для включения режима Preset Bounceback проделайте следующие операции:

- 1. Нажмите кнопку **UTILITY** на панели управления и при помощи кнопок **PREV/NEXT** (в виде стрелок) выберите меню Bounceback. На дисплее должна появиться надпись *BOUNCBAK*.
- 2. Поверните колесо **DATA WHEEL**, чтобы включить режим.
- 3. По окончании, нажмите кнопку **EXIT**.

### **ПРИМЕЧАНИЕ: Режим попеременного переключения пресетов можно включить, только если процессор находится в режиме работы Preset.**

Более подробно о работе переключателей в режиме Preset можно узнать на странице 101.

### **Калибровка педали экспрессии**

После процедуры возврата к заводским настройкам **ПЕДАЛЬ ЭКСПРЕССИИ** необходимо откалибровать. Процедура калибровки педали автоматически запускается после процедуры возврата к заводским настройкам. Если калибровка педали не удалась, или педаль функционирует неправильно, можно откалибровать ее заново, используя меню «Калибровка педали». Для этого необходимо проделать следующие операции:

- 1. Нажмите кнопку **UTILITY**. Индикатор кнопки загорится, показывая, что выбрано меню служебных функций.
- 2. При помощи кнопки **PREV** или **NEXT** выберите меню *PEDALCAL* (Expression Pedal Calibration).
- 3. Нажмите кнопку **STORE** (индикатор кнопки должен мигать), для того чтобы зайти в меню калибровки педали экспрессии. На дисплее появится надпись *TOE DOWN* («от себя»).
- 4. Нажмите на **ПЕДАЛЬ ЭКСПРЕССИИ** до упора вперед в положение «от себя» и нажмите на **ПЕРЕКЛЮЧАТЕЛЬ 3** (его индикатор должен мигать). На дисплее появится надпись *TOE UP* («на себя»).
- 5. Переведите **ПЕДАЛЬ ЭКСПРЕССИИ** в положение «на себя» и нажмите на **ПЕРЕКЛЮЧАТЕЛЬ 4** (его индикатор должен мигать).

### **ПРИМЕЧАНИЕ:Если на дисплее загорелась надпись** *CAL ERR***, это означает, что произошла ошибка калибровки, и необходимо повторить пункты 2-5.**

6. По окончании, нажмите кнопку **EXIT**.

### **Названия банков**

Вы можете задавать названия 13-ти пользовательских банков, в которых находятся 65 пользовательских пресетов. Благодаря переименованию можно легче ориентироваться в банках, и выбирать нужный пресет для конкретной композиции. Для переименования банка проделайте следующие операции:

- 1. Нажмите кнопку **UTILITY**. Индикатор кнопки загорится, показывая, что выбрано меню служебных функций.
- 2. При помощи кнопки **PREV** или **NEXT** выберите меню *BANKNAME* (Bank Names).
- 3. При помощи колеса **DATA WHEEL** выберите пользовательский банк, название которого вы хотите поменять. Индикатор Preset Bank, расположенный слева от колеса **DATA WHEEL**, загорится, показывая, что выбран пользовательский банк пресетов.
- 4. Для входа в меню задания названия банка нажмите кнопку **STORE**. Крайний слева символ в названии банка начнет мигать.
- 5. При помощи колеса **DATA WHEEL** выберите нужный символ (букву или цифру).
- 6. Нажмите кнопку **NEXT**, чтобы перейти к заданию следующего символа справа, или кнопку **PREV**, чтобы вернуться к заданию предыдущего символа слева.
- 7. Повторите пункты 5 и 6, пока на дисплее не будет гореть нужное название банка.
- 8. После того, как вы задали название банка, нажмите кнопку **STORE** еще раз.
- 9. По окончании, нажмите кнопку **EXIT**.

Список банков и пресетов приведен на странице 140.

### **Канал MIDI**

Канал MIDI процессора GNX3000 используется только для получения данных MIDI (команды смены программы и сообщения непрерывных контроллеров – MIDI CC). Процессор может посылать команды изменения программы MIDI, но не сообщения непрерывных контроллеров. Для выбора канал MIDI проделайте следующие операции:

- 1. Нажмите кнопку **UTILITY**. Индикатор кнопки загорится, показывая, что выбрано меню служебных функций.
- 2. При помощи кнопки **PREV** или **NEXT** выберите меню *MIDICHNL* (MIDI Channel). Номер на цифровом дисплее показывает выбранный канал MIDI.
- 3. При помощи колеса **DATA WHEEL** выберите канал MIDI. Вы можете задать следующие значения: *1* – *16*, *AL* (всеl) и *OF* (выключенf).
- 4. По окончании, нажмите кнопку **EXIT**.

### **Процедура MIDI Bulk Dump**

При помощи процедуры MIDI Bulk Dump, которая осуществляется в режиме «эксклюзив системы» (т.е. информация предназначается только для одного устройства), вы можете сохранить все пресеты процессора и настройки системных параметров в библиотеку SysEx. Эта процедура предназначена для сохранения резервной копии измененных настроек. Для запуска процедуры проделайте следующие операции:

- 1. Подключите процессор к компьютеру при помощи USB-кабеля.
- 2. Нажмите кнопку **UTILITY**. Индикатор кнопки загорится, показывая, что выбрано меню служебных функций.
- 3. При помощи кнопки **PREV** или **NEXT** выберите меню *BULKDUMP* (Bulk Dump). Индикатор кнопки **STORE** будет мигать, показывая, что ее нужно нажать для запуска процедуры сохранения.
- 4. Откройте приложение, в котором будет записываться сохраняемая информация и подготовьте его к записи.
- 5. Нажмите кнопку **STORE**, чтобы начать сохранение. На дисплее появится надпись *SEND BLK*, потом по очереди надписи *PRESET 1* – *PRESET65*, *FSW BANK*, *USER AMP*, и *USER CAB*. По окончании процедуры сохранения на дисплее появится надпись *BULKDUMP*.
- 6. По окончании, нажмите кнопку **EXIT**.

### **ПРИМЕЧАНИЕ: Процедура MIDI Bulk Dump посылает по информацию по каналу MIDI, заданному в меню MIDI Channel. Сохраняемая информация может передаваться только через USB MIDI подключение.**

### **Процедура MIDI Preset Dump**

При помощи процедуры MIDI Preset Dump, которая осуществляется в режиме «эксклюзив системы», вы можете сохранить пресеты процессора в библиотеку SysEx или на записывающем устройстве MIDI. Эта процедура предназначена для сохранения резервной копии измененных пресетов. Для запуска процедуры проделайте следующие операции:

- 1. Подключите выход **MIDI Out** процессора к входу **MIDI In** записывающего устройства MIDI при помощи MIDI-кабеля.
- 2. Нажмите кнопку **UTILITY**. Индикатор кнопки загорится.
- 3. При помощи кнопки **PREV** или **NEXT** выберите меню *PRSTDUMP* (Preset Dump).
- 4. При помощи колеса **DATA WHEEL** выберите номер пресета, который вы хотите сохранить.
- 5. Нажмите кнопку **STORE**. На дисплее появится надпись *SEND TO*.
- 6. Нажмите кнопку **STORE** еще раз. Во время процедуры сохранения на дисплее горит надпись *SEND PST*, а после завершения процедуры на дисплее опять появится надпись *PRSTDUMP*.
- 7. По окончании, нажмите кнопку **EXIT**.

### **ПРИМЕЧАНИЕ: Процедура MIDI Preset Dump посылает по информацию по каналу MIDI, заданному в меню MIDI Channel.**

### **Процедура User HyperModelTM Amp Dump**

При помощи процедуры User HypermodelTM Amp Dump, которая осуществляется в режиме «эксклюзив системы», вы можете сохранить гипермодели усилителей процессора в библиотеку SysEx или на записывающем устройстве MIDI. Эта процедура предназначена для сохранения резервной копии созданных гипермоделей. Для запуска процедуры проделайте следующие операции:

- 1. Подключите выход **MIDI Out** процессора к входу **MIDI In** записывающего устройства MIDI при помощи MIDI-кабеля.
- 2. Нажмите кнопку **UTILITY**. Индикатор кнопки загорится.
- 3. При помощи кнопки **PREV** или **NEXT** выберите меню *AMP DUMP* (Amp Dump).
- 4. При помощи колеса **DATA WHEEL** выберите номер модели усилителя, которую выхотите сохранить.
- 5. Нажмите кнопку **STORE**. На дисплее появится надпись *SEND TO*.
- 6. Подготовьте к записи записывающее устройство MIDI.
- 7. Нажмите кнопку **STORE** еще раз. Во время процедуры сохранения на дисплее горит надпись *SEND AMP*, а после завершения процедуры на дисплее опять появится надпись *AMP DUMP*.
- 8. По окончании, нажмите кнопку **EXIT**.

### **ПРИМЕЧАНИЕ: Процедура MIDI Amp Dump посылает по информацию по каналу MIDI, заданному в меню MIDI Channel.**

### **Назначение команд MIDI**

При помощи назначения команд MIDI (маппинг) вы можете получить доступ ко всем заводским и пользовательским пресетам процессора при помощи внешних команд изменения программы MIDI, которые могут не соответствовать пресетам процессора. Эта функция полезна в случае работы с несколькими устройствами MIDI, объединенными в одну цепь и управляемыми одним центральным устройством. Например, главный MIDI контроллер может посылать команду изменения программы MIDI, давая указание конкретному MIDI-устройству перейти к программе №10, а вам, предположим, необходимо, чтобы процессор загрузил пресет №27. Для назначения команд MIDI проделайте следующие операции:

- 1. Нажмите кнопку **UTILITY**. Индикатор кнопки загорится.
- 2. При помощи кнопки **PREV** или **NEXT** выберите меню *M 1>U 1* (MIDI Mapping).
- 3. При помощи колеса **DATA WHEEL** выберите номер входящей программы MIDI, который вы хотите переназначить. Мигающий номер справа от буквы *M* увеличивается и уменьшается при помощи колеса **DATA WHEEL**.
- 4. Нажмите кнопку **NEXT**. Номер на красном цифровом дисплее начнет мигать. Этот номер соответствует пресету, который будет загружен при получении процессором номера программы MIDI, который показывается справа от буквы *M* на буквенно-цифровом дисплее.
- 5. При помощи колеса **DATA WHEEL** выберите номер пресета процессора, который будет загружаться при получении выбранной команды смены программы MIDI.
- 6. По окончании, нажмите кнопку **EXIT**.

### **Ретрансляция сообщений MIDI**

Этот режим позволяет передавать входящие MIDI сообщения на порт **MIDI Out** процессора. Он полезен в том случае, если несколько устройств MIDI соединены в цепь, и вам необходимо передать сообщение MIDI на устройства, которые расположены в цепи после процессора. Для того чтобы включить или выключить ретрансляцию сообщений MIDI, проделайте следующие операции:

- 1. Нажмите кнопку **UTILITY**, расположенную на панели управления. Индикатор кнопки загорится.
- 2. При помощи кнопки **PREV** или **NEXT** выберите меню *MIDIMRGE* (MIDI Merge). На красном цифровом дисплее показывается, включена (*ON*) или выключена (*OF*) ретрансляция.
- 3. При помощи колеса **DATA WHEEL** включите или выключите ретрансляцию.
- 4. По окончании, нажмите кнопку **EXIT**.

### **ПРИМЕЧАНИЕ: «Эксклюзив системы» нельзя ретранслировать через процессор.**

### **Возврат к заводским настройкам**

Эта процедура осуществляет возврат процессора GNX3000 к исходным заводским настройкам. Эта процедура стирает ВСЕ сохраненные пользовательские пресеты, системные настройки и перекалибровывает **ПЕДАЛЬ ЭКСПРЕССИИ**. Для запуска процедуры возврата к заводским настройкам проделайте следующие операции:

### **ПРИМЕЧАНИЕ: Запуск этой процедуры приведет к потере всех пользовательских изменений. Не запускайте эту процедуру, если вы не уверены в своих действиях.**

- 1. Нажмите кнопку **UTILITY**. Индикатор кнопки загорится.
- 2. При помощи кнопки **NEXT** выберите пункт *RESET ?* (перезагрузка?), а индикатор кнопки **STORE** начнет мигать.

### **ПРИМЕЧАНИЕ: Запуск этой процедуры приведет к потере всех пользовательских изменений. Нажмите кнопку EXIT, чтобы отменить процедуру возврата к заводским настройкам.**

3. Нажмите кнопку **STORE** один раз, на дисплее появится надпись *CONFIRM?* (вы уверены?).

- 4. Нажмите кнопку **STORE** еще раз, на дисплее появится надпись *FACT RST*, а затем надпись *TOE DOWN*. Теперь необходимо откалибровать **ПЕДАЛЬ ЭКСПРЕССИИ**.
- 5. Пока на дисплее горит надпись *TOE DOWN*, нажмите на **ПЕДАЛЬ ЭКСПРЕССИИ** до упора вперед («от себя»), а потом нажмите на **ПЕРЕКЛЮЧАТЕЛЬ 3** (индикатор которого должен мигать).
- 6. Когда на дисплее появится надпись *TOE UP*, переведите **ПЕДАЛЬ ЭКСПРЕССИИ** в положение «на себя» и нажмите на **ПЕРЕКЛЮЧАТЕЛЬ 4** (индикатор которого должен мигать).
- 7. Процессор перезагрузится.

## **Возможные неисправности**

### **Компьютер не распознает процессор GNX3000.**

Если после включения и инициализации процессора, индикатор **USB Active** не горит, возможно, что компьютер неправильно распознал USB-подключение. Компьютер может выдать сообщение о том, что USB-устройство не распознано. В этом случае перезагрузите компьютер.

### **Во время воспроизведения записи в программе Pro Tracks PlusTM слышны щелчки.**

- 1. Выберите в меню программы Pro Tracks Plus пункт **Options>Audio**.
- 2. Выберите закладку **General** (общие).
- 3. Подвинть ползунок **ASIO Stream Reliability** вправо (к надписи **Less CPU marker**).
- 4. Нажмите кнопку **Ok**.

### **Не удается управлять записью при помощи технологии Hands-Free**

- Если до этого все работало, попробуйте выйти из программы Pro Tracks Plus и перезапустить ее (не забудьте сохранить проект).
- Включите процессор до запуска программы Pro Tracks Plus или X-Edit<sup>TM</sup>.
- Если управлять записью при помощи процессора и раньше не получалось, возможно проблема в USB MIDI. Самая вероятная причина – использование неправильных или неправильно установленных драйверов и/или .dll файлов, или плохого USB-кабеля.
- См. раздел об установке драйверов.
- Убедитесь, что в качестве входа MIDI выбран пункт **DigiTech USB MIDI** (в меню **Options>MIDI devices**).
- Убедитесь, что в меню служебных функций по умолчанию выбрана конфигурация **'Hands-Free'**.
- Убедитесь, что меню handfree выставлено в «US» для записи в Pro Tracks.

### **Не слышен сигнал воспроизведения в программе Pro Tracks Plus.**

- Если выбрана конфигурация **'Reamp'**, попробуйте переключить ее на конфигурацию **'STEROALL'**.
- Убедитесь, что соответствующие регуляторы громкости находятся в нужном положении.
- Убедитесь, что дорожки для воспроизведения не приглушены.
- Зайдите в меню **Go to Options->Audio->Drivers** и выберите в качестве драйверов выходов **'DigiTech USB 1-2 In/Out'**. Другие пункты не должны быть выбраны.
- См. раздел об установке драйверов.
- Убедитесь, что колонки подключены, и уровень громкости не убран в ноль.

### **Сигнал от процессора не записывается в программе Pro Tracks Plus.**

- Зайдите в меню **Options->Audio->Drivers** и выберите в качестве драйверов входов **'DigiTech USB 1-2 In/Out'** и **'DigiTech USB 3-4 In Only'**. Другие пункты не должны быть выбраны.
- Убедитесь, что установлены необходимые драйверы.
- См. раздел об установке драйверов.
- Если вы записываете первую дорожку, убедитесь, что не выбрана конфигурация **'Reamp'** в меню USB 1-2 Source.
- Убедитесь, что дорожка, на которую вы записываете, активирована для записи и имеет правильно назначенные входы.

### **Не удается пропустить записанную дорожку через эффекты процессора.**

См. соответствующий раздел данного руководства пользователя.

### **Куда записываются аудиофайлы?**

Все аудиофайлы (wave) записываются в папку, указанную в меню **Options->Global, Audio Data**.

### **Уровень громкости записи слишком низок или слишком высок.**

Уровень записываемого сигнала можно настроить при помощи кнопок USB 1-2 и USB 3-4 Level.

### **Программа Pro Tracks Plus периодически зависает.**

- Закройте все остальные программы кроме Pro Tracks Plus и проверьте в "Диспетчере задач", что не запущены скрытые программы.
- Попробуйте уменьшить количество плагинов и программных синтезаторов.
- Увеличьте объем оперативной памяти компьютера.
- Используйте более быстрый жесткий диск.
- Переместите аудиофайлы на жесткий диск, отличный от диска, на котором установлена операционная система и приложения.
- Используйте более быстрый компьютер.
- См. раздел «Системные требования».
- Запустите программу chkdisk для жесткого диска.
- Запустите программу msconfig (Windows XP), поставьте флажок "selective start" и уберите флажок "load startup items".
- Переустановите программу Pro Tracks Plus.

### **Сигнал воспроизведения в программе Pro Tracks Plus звучит громче, чем гитара.**

 $\bullet$  Баланс воспроизведения и гитарного сигнала можно задать при помощи параметра USB Playback mix.

### **При записи происходят прерывания аудиосигнала.**

- Попробуйте увеличить параметр latency (задержка) в меню Option>Audio Settings.
- Попробуйте уменьшить количество дорожек в проекте (заглушение дорожек не поможет, необходимо либо «заархивировать» дорожки или удалить их).
- Закройте все остальные программы кроме Pro Tracks Plus и проверьте в "Диспетчере задач", что не запущены скрытые программы.
- Попробуйте уменьшить количество плагинов и программных синтезаторов.
- Увеличьте объем оперативной памяти компьютера.
- Используйте более быстрый жесткий диск или компьютер.
- Переместите аудиофайлы на жесткий диск, отличный от диска, на котором установлена операционная система и приложения.
- Аппаратная часть была сконфигурирована неправильно. Запустите программу Wave Profiler и удалите файл aud.ini, после чего переконфигурируйте аппаратную часть.
- Проверьте настройки драйверов на закладке driver.
- Убедитесь, что процессор выбран в полях Record timing master и Playback timing master.
- Убедитесь, что установлен сервис-пак (Service Pack) версии 1A или более поздней (для Windows XP®).
- $\bullet$  Щелкните на закладке Advanced и установите размер буфера (Buffer Size) равным 256.
- Запустите командную строку (Start>Run), наберите MSCONFIG, нажмите Enter, Выберите закладку Startup в верхнем правом углу окна. Уберите флажки для всего списка и нажмите кнопку "ОК". Перезагрузите компьютер. При необходимости, можно вернуть настройки к исходному состоянию.

### **При запуске программы X-Edit процессор не распознается.**

- Убедитесь, что драйверы загружены, а USB-кабель подключен.
- См. раздел об установке драйверов.

### **Слышнен двойной сигнал при воспроизведении.**

- Возможно, включен мониторинг входов. Зайдите в меню Options->Audio->Input Monitoring и отключите его.
- Убедитесь, что в качестве воспроизводящего устройства выбран процессор, а не внутренняя звуковая карта.

### **Не записывается сигнал микрофона.**

Убедитесь, что выбрана одна из конфигураций входов *MIC DRY*, *MIC RVB*, или *MIC FX* , а в качестве конфигурации источников USB 1-2 или USB 3-4 выбрана одна из следующих конфигураций: *STEROALL*, *MONO ALL*, *SUM+DGTR*, *SUM+MIC*, *DGTR+MIC*, или *DRY MIC*.

### **Не записывается сигнал драм-машины.**

Убедитесь, что для USB 1-2 или USB 3-4 выбрана одна из следующих конфигураций: *STEROALL*, *MONO ALL*, *DRUMS ST* или *DRUMS MN*.

### **Не записывается сигнал с линейных входов.**

Убедитесь, что выбрана одна из конфигураций входов *LINE DRY*, *LINE RVB*, или *LINE FX*, а в качестве конфигурации источников USB 1-2 или USB 3-4 выбрана одна из следующих конфигураций: *STEROALL*, *MONO ALL*, *SUM+DGTR*, *SUM+MIC* или *DRY LINE*.

### **Не запускается программа Pro Tracks Plus.**

- Предыдушая сессия работы с программой могла быть прервана из-за обрыва USB-подключения. Перезагрузите компьютер.
- Возник конфликт с видеокартой компьютера. Для устранения проблемы отключите драйвер theater audio видеокарты.

### **Не слышно воспроизведение по каналам USB 3-4.**

Воспроизведение возможно только по каналам USB 1-2. USB 3-4 используется для записи дополнительных дорожек, например, необработанного сигнала гитары, микрофона, дорожки ударных.

### **Запись происходит только для одного канала.**

Проверьте, что в поле Mono/Stereo, располагающемся внизу каждой дорожки, для монодорожек выбран режим моно, а для стереодорожек – режим стерео.

### **При экспорте аудиофайлов (Wave) программа для записи компакт-дисков выдает сообщение о том, что формат файла не верен (не wave файл).**

Убедитесь, что экспортируемые файлы 16-ти битные, а не 24.

### **При записи на компьютере Mac, аудиопоток от процессора принимается, USB вход и выход на компьютере видны, но также виден и выбор PC. Можно ли его убрать?**

PC-аудио может работать на компьютере Mac. Тем не менее, некоторые приложения не могут выбрать более одного аудиоустройства, поэтому эти приложения должны использовать устройство Mac для записи всех 4 каналов.

# **Приложение**

## **Схема реализации MIDI**

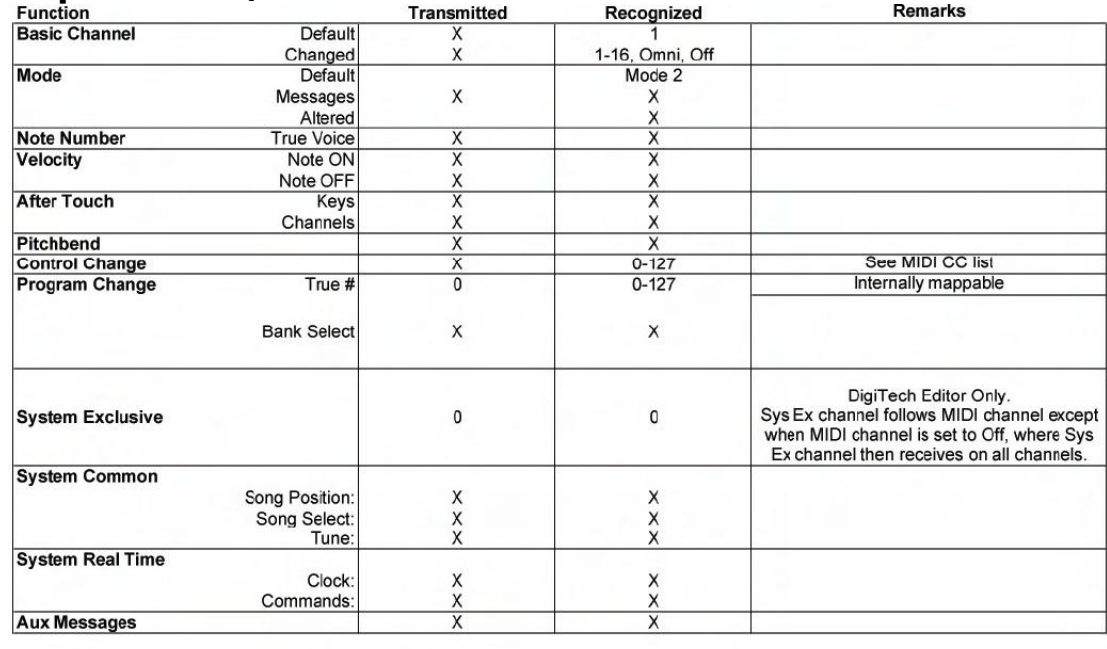

 $0 = Yes$ <br> $X = No$  $X = No$ 

Mode 1: OMNI ON, POLY<br>Mode 3: OMNI OFF, POLY

Mode 2: OMNI ON, MONO<br>Mode 4: OMNI OFF, MONO

### **Список сэмплов драм-машины General MIDI**

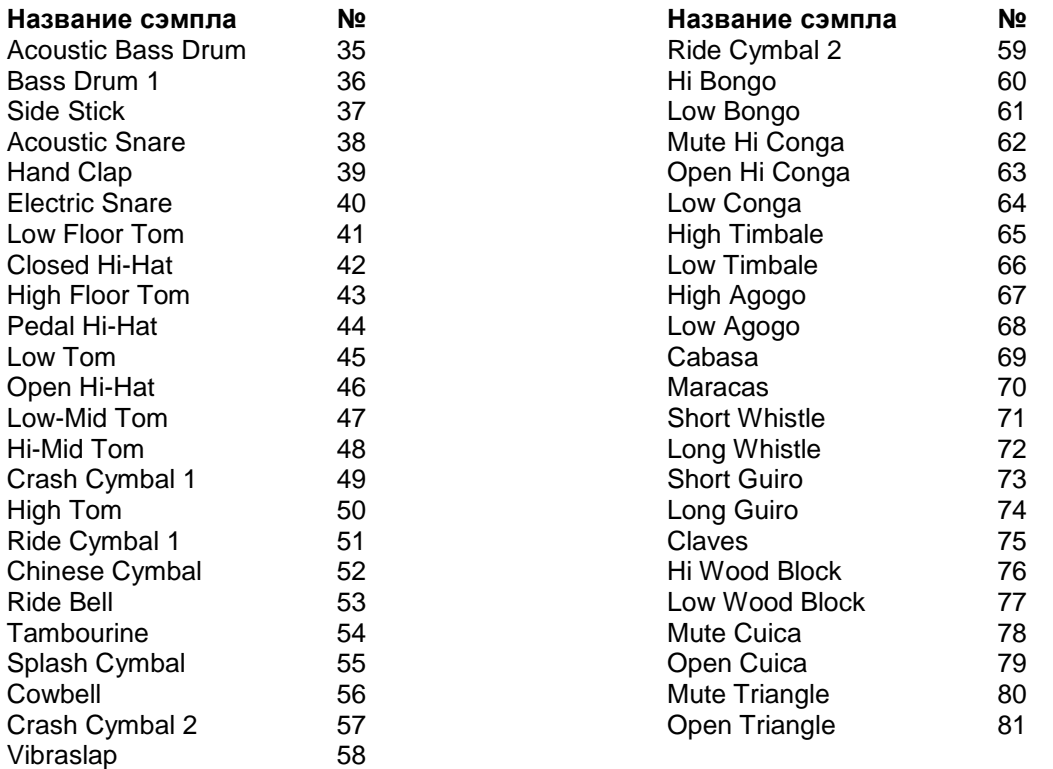

## **Список команд MIDI CC**

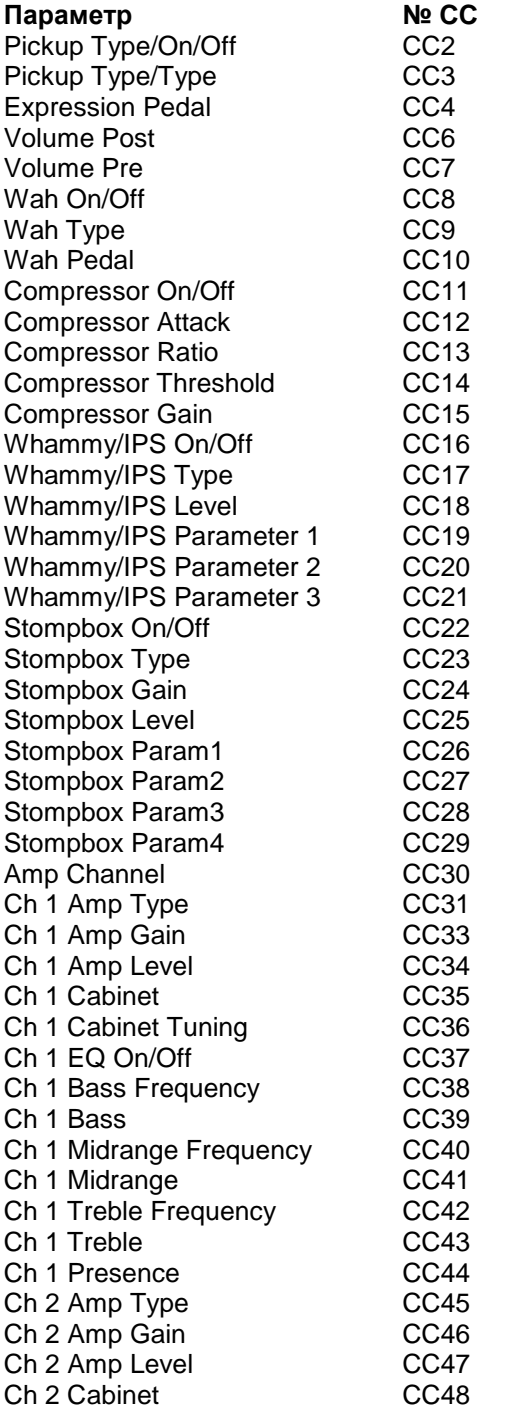

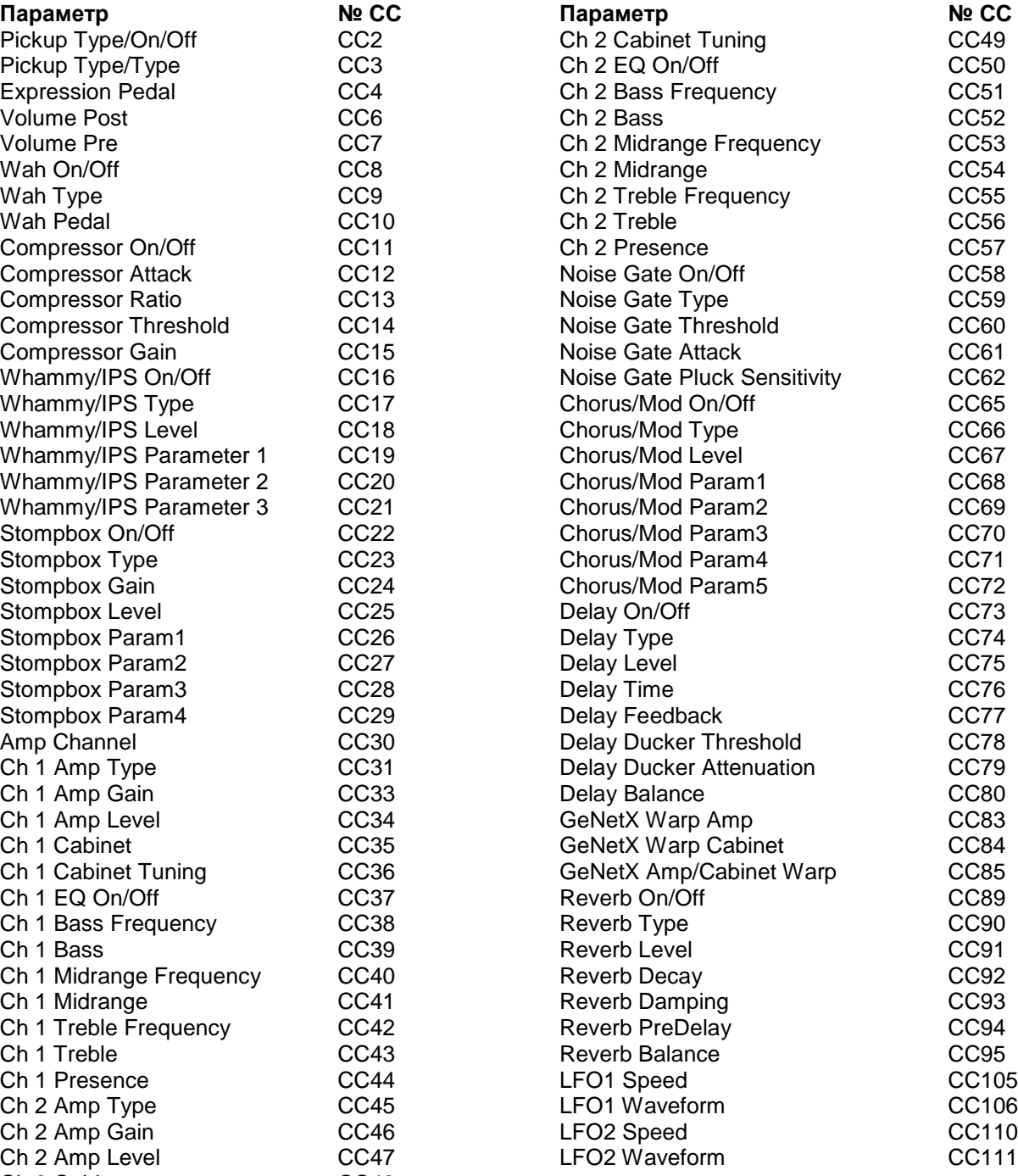

## **Технические характеристики**

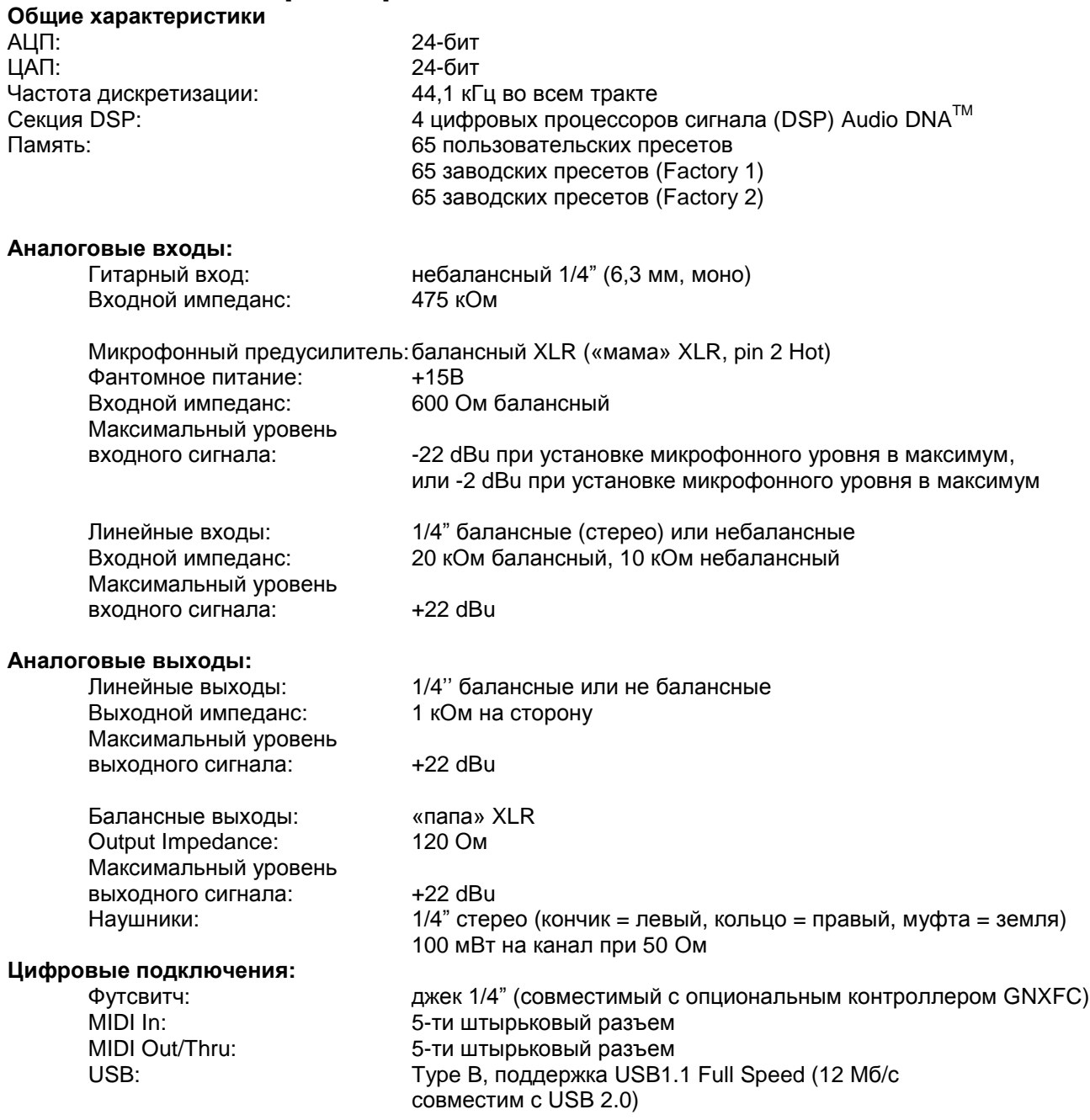

### **Аналоговые входы – аналоговые выходы:**

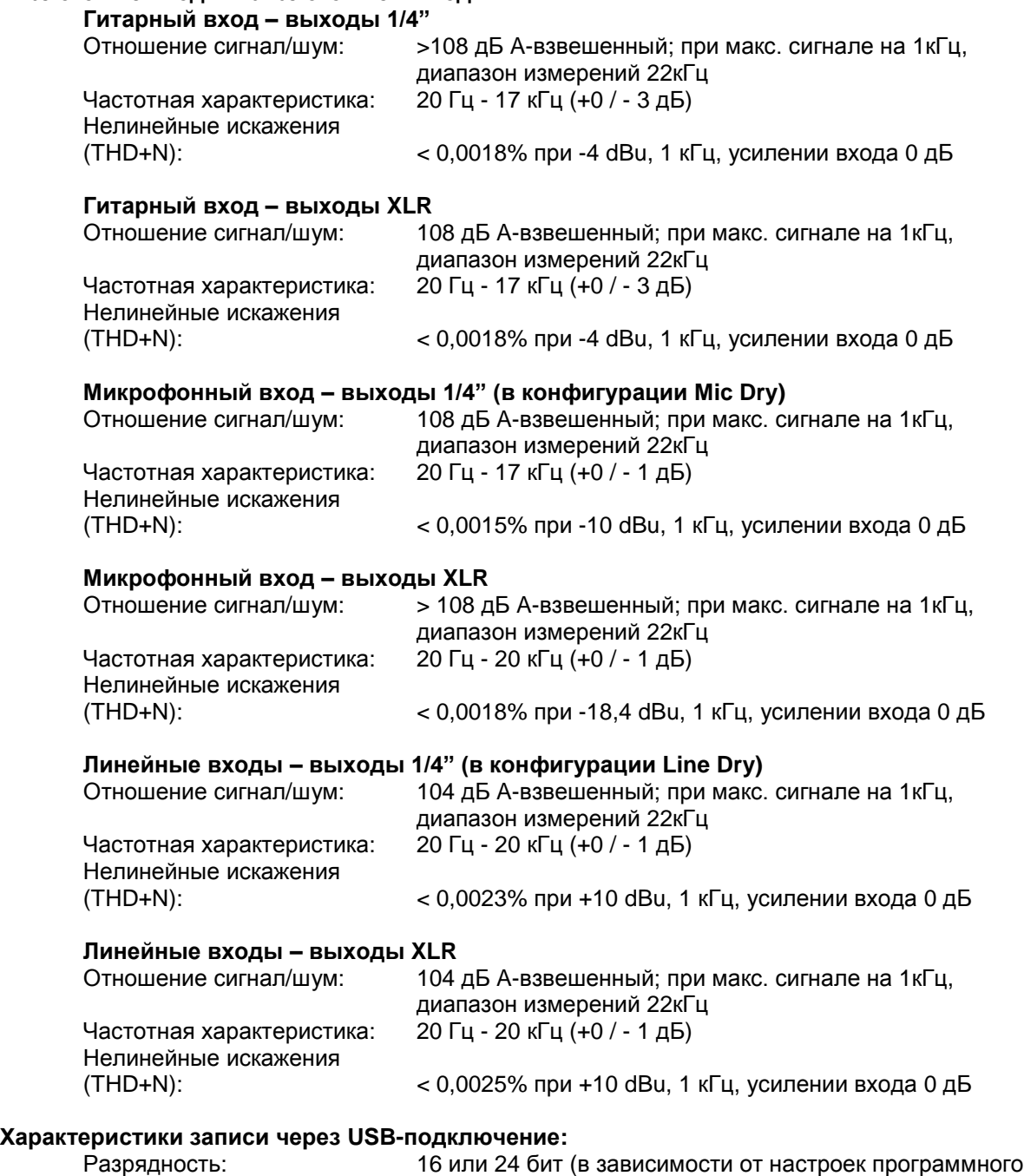

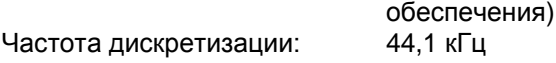

### **Требования к электропитанию:**

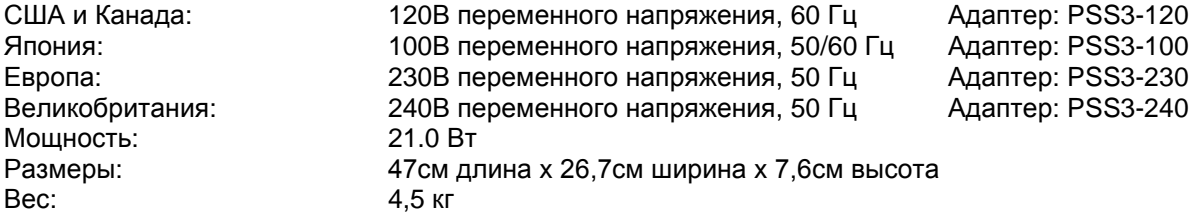

### **Минимальные системные требования к компьютеру PC:**

Операционная система Windows® XP 500 МГц процессор (рекомендуется 1,2 ГГц) 128 Мб оперативной памяти (рекомендуется 512Мб) 100 Мб места на жестком диске для полной установки Жесткий диск EIDE/Ultra DMA 7200 RPM или лучше

### **Минимальные системные требования к компьютеру Mac:**

Операционная система версии 10.3 или выше

## **Названия банков и пресетов**

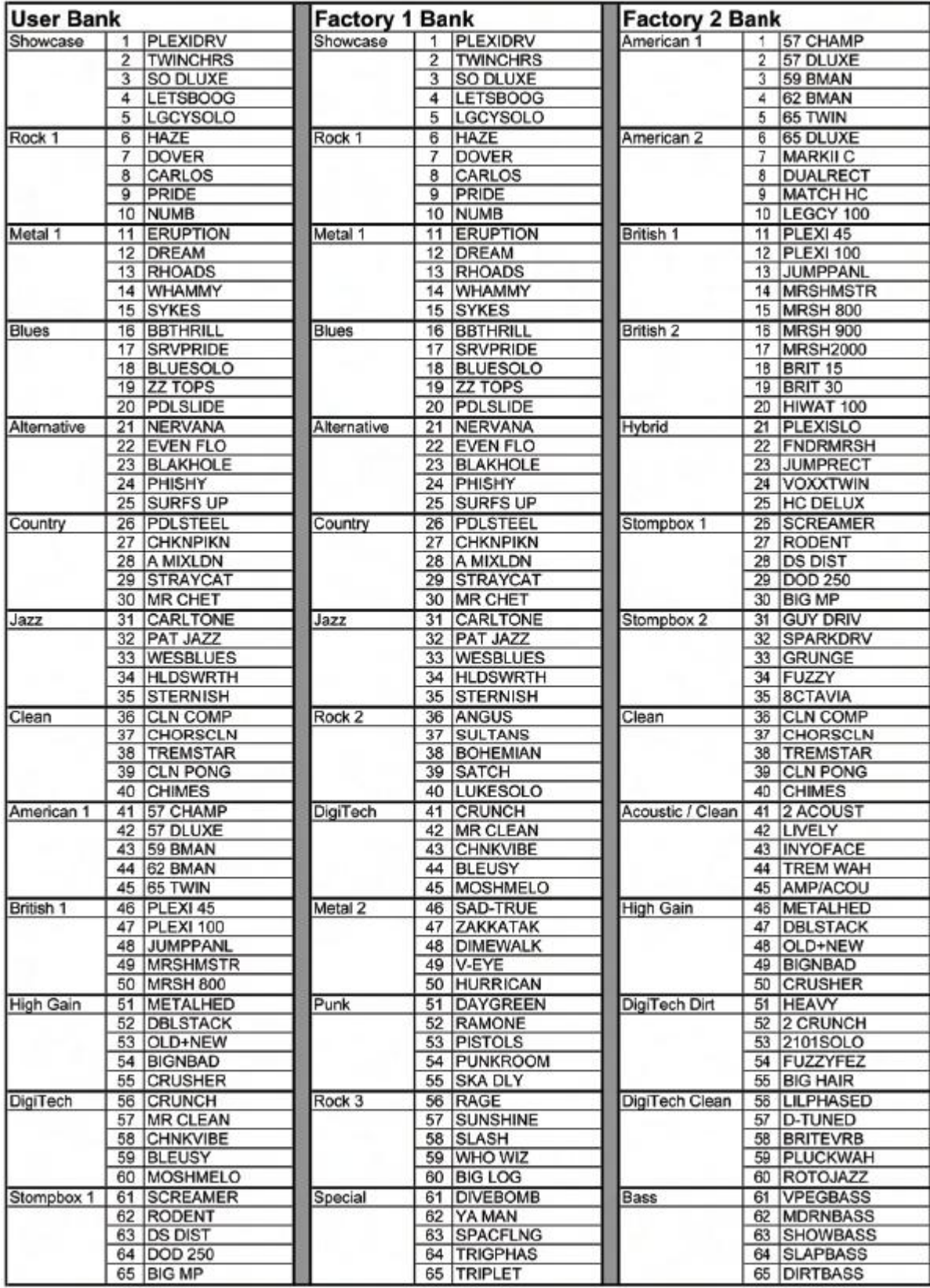